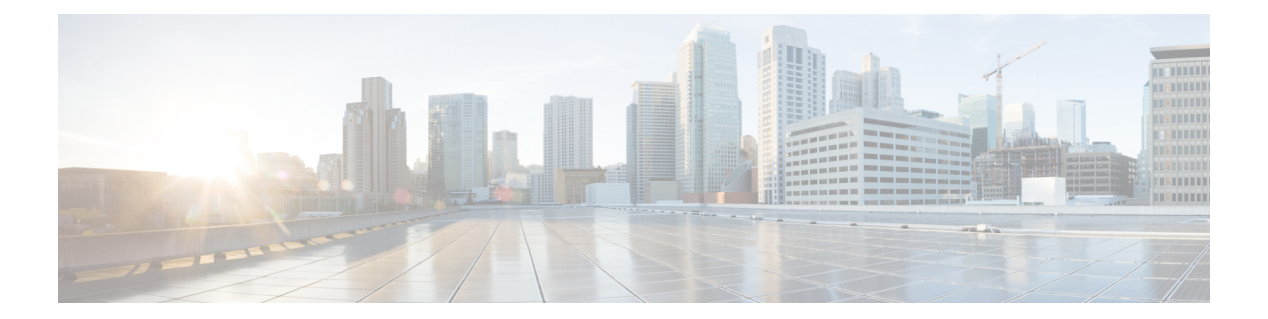

# **C Commands**

- [cipher](#page-3-0) suite, page 4
- clear [access-list](#page-5-0) counters, page 6
- clear [accounting](#page-7-0) log, page 8
- clear copp [statistics,](#page-8-0) page 9
- clear cts [cache,](#page-9-0) page 10
- clear cts [policy,](#page-10-0) page 11
- capture [session,](#page-11-0) page 12
- cts [dot1x,](#page-12-0) page 13
- class [\(policy](#page-14-0) map), page 15
- class-map type [control-plane,](#page-16-0) page 17
- clear aaa local user [blocked,](#page-18-0) page 19
- clear [ldap-server](#page-19-0) statistics, page 20
- clear mac [access-list](#page-20-0) counters, page 21
- clear [port-security,](#page-22-0) page 23
- clear cts [role-based](#page-24-0) counters, page 25
- clear [dot1x,](#page-25-0) page 26
- [clear](#page-26-0) eou, page 27

Г

- clear hardware [rate-limiter,](#page-28-0) page 29
- clear ip arp [inspection](#page-31-0) log, page 32
- clear ip [access-list](#page-32-0) counters, page 33
- clear ip arp [inspection](#page-34-0) statistics vlan, page 35
- clear ip device [tracking,](#page-36-0) page 37
- clear ip dhcp relay [statistics,](#page-38-0) page 39
- clear ip dhcp [snooping](#page-39-0) binding, page 40
- clear ipv6 [access-list](#page-41-0) counters, page 42
- clear ipv6 dhcp relay [statistics,](#page-43-0) page 44
- clear ipv6 [dhcp-ldra](#page-44-0) statistics, page 45
- clear vlan [access-list](#page-45-0) counters, page 46
- [conf-offset,](#page-47-0) page 48
- copp copy [profile,](#page-49-0) page 50
- copp [profile,](#page-51-0) page 52
- [CRLLookup,](#page-53-0) page 54
- crypto ca [authenticate,](#page-55-0) page 56
- crypto ca crl [request,](#page-57-0) page 58
- clear [ldap-server](#page-59-0) statistics, page 60
- clear mac [access-list](#page-60-0) counters, page 61
- clear [port-security,](#page-62-0) page 63
- clear [radius-server](#page-64-0) statistics, page 65
- clear ssh [hosts,](#page-65-0) page 66
- clear [tacacs-server](#page-66-0) statistics, page 67
- [clear](#page-67-0) user, page 68
- cts l3 spi [\(global\),](#page-68-0) page 69
- cts l3 spi [\(interface\),](#page-70-0) page 71
- crypto ca [enroll,](#page-72-0) page 73
- crypto ca [export,](#page-74-0) page 75
- crypto ca [import,](#page-76-0) page 77
- crypto ca [lookup,](#page-79-0) page 80
- crypto ca remote ldap [crl-refresh-time,](#page-81-0) page 82
- crypto ca remote ldap [server-group,](#page-82-0) page 83
- crypto ca test [verify,](#page-83-0) page 84
- crypto ca [trustpoint,](#page-84-0) page 85
- crypto cert [ssh-authorize,](#page-86-0) page 87
- crypto [certificatemap](#page-88-0) mapname, page 89
- cts cache [enable,](#page-89-0) page 90
- cts [device-id,](#page-90-0) page 91
- cts [role-based](#page-92-0) sgt-map, page 93
- cts sgt, [page](#page-94-0) 95

Г

- cts l3 spi [\(global\),](#page-95-0) page 96
- cts l3 spi [\(interface\),](#page-97-0) page 98
- cts l3 spi [\(interface\),](#page-99-0) page 100
- cts [manual,](#page-101-0) page 102
- cts refresh [environment-data,](#page-103-0) page 104
- cts refresh [role-based-policy,](#page-104-0) page 105
- cts [rekey,](#page-105-0) page 106
- cts role-based [access-list,](#page-106-0) page 107
- cts [role-based](#page-108-0) counters enable, page 109
- cts role-based [detailed-logging,](#page-110-0) page 111
- cts role-based [enforcement,](#page-112-0) page 113
- cts [role-based](#page-114-0) monitor, page 115
- cts role-based policy [priority-static,](#page-116-0) page 117
- cts [role-based](#page-117-0) sgt, page 118
- cts sxp allow [default-route-sgt,](#page-119-0) page 120
- cts sxp [connection](#page-120-0) peer, page 121
- cts sxp default [password,](#page-123-0) page 124
- cts sxp default [source-ip,](#page-125-0) page 126
- cts sxp [enable,](#page-126-0) page 127
- cts sxp listener [hold-time,](#page-127-0) page 128
- cts sxp mapping [network-map,](#page-129-0) page 130
- cts sxp [node-id,](#page-130-0) page 131
- cts sxp [reconcile-period,](#page-132-0) page 133
- cts sxp [retry-period,](#page-134-0) page 135
- cts sxp speaker [hold-time,](#page-136-0) page 137

# <span id="page-3-0"></span>**cipher suite**

To configure a cipher suite for encrypting traffic with MACsec, use the **cipher suite** command. To reset the cipher suite to its default value, use the **no** form of this command.

**cipher suite** {**GCM-AES-128 | GCM-AES-256 | GCM-AES-XPN-128 | GCM-AES-XPN-256**}

**no cipher suite** {**GCM-AES-128 | GCM-AES-256 | GCM-AES-XPN-128 | GCM-AES-XPN-256**}

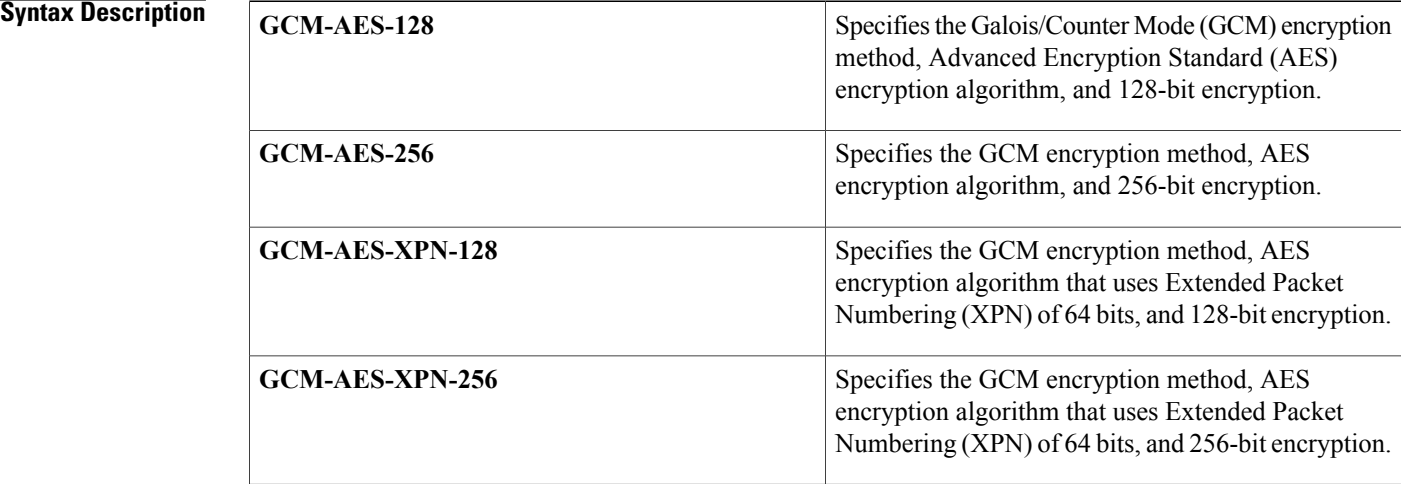

[1](#page-3-1)

**Command Default** The default cipher suite chosen for encryption is GCM-AES-XPN-256.

**Command Modes** MACsec policy configuration (config-macsec-policy)

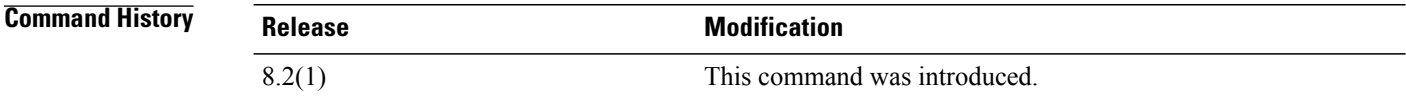

1

<span id="page-3-1"></span>**Usage Guidelines** To use this command, you should enable the MACsec Key Agreement (MKA) feature first.

- AES and AES-XPN indicates the hash or integrity algorithm.
- The numeral indicates the length of the cipher.

<sup>•</sup> GCM indicates the encryption method.

 $\mathbf I$ 

**Examples** This example shows how to configure a cipher suite:

```
switch# configure terminal
switch(config)# macsec policy p1
switch(config-macsec-policy)# cipher suite GCM-AES-XPN-128
```
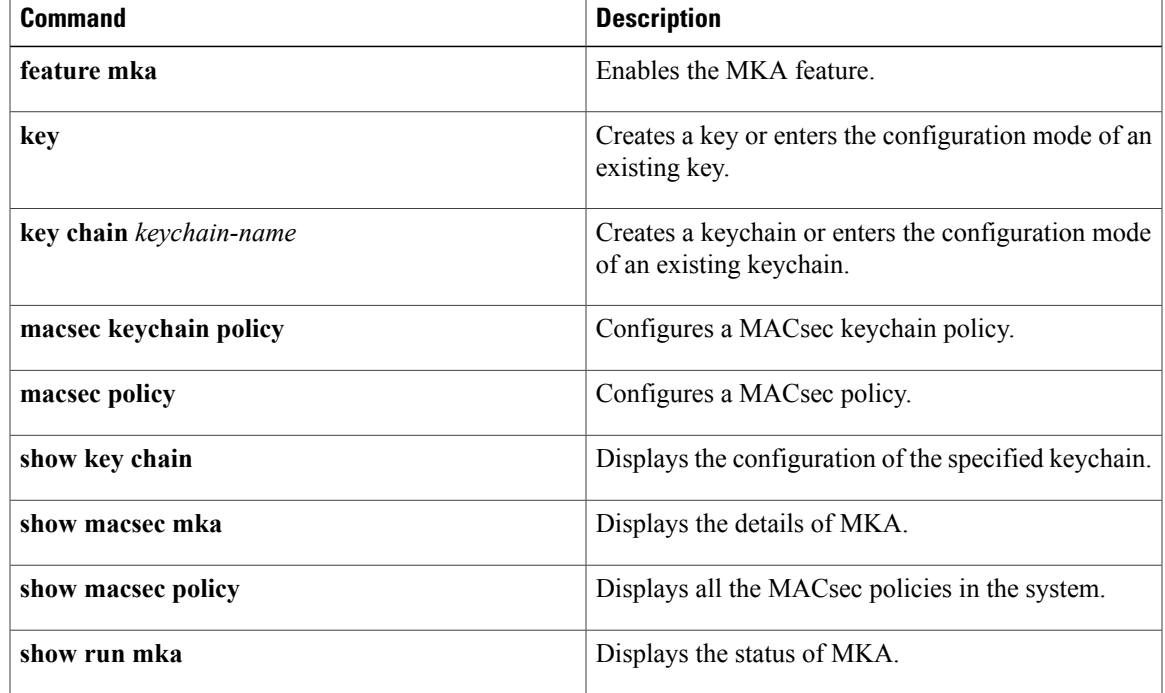

 $\overline{\phantom{a}}$ 

# <span id="page-5-0"></span>**clear access-list counters**

To clear the counters for all IPv4, IPv6, and MAC access control lists (ACLs) or a single ACL, use the **clear access-list counters** command.

**clear access-list counters** [ *access-list-name* ]

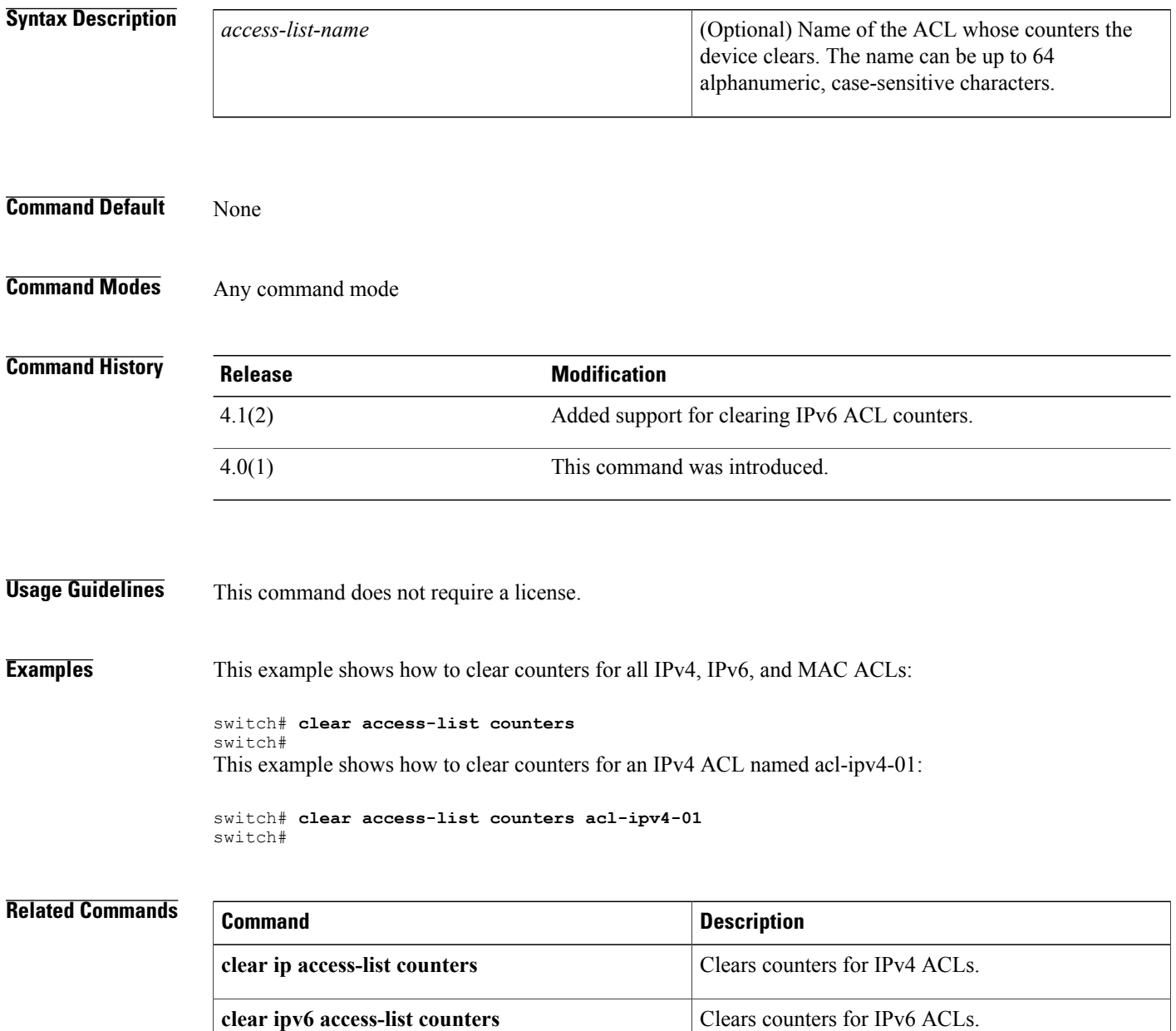

**clear mac access-list counters** Clears counters Clears counters for MAC ACLs.

 $\mathbf{I}$ 

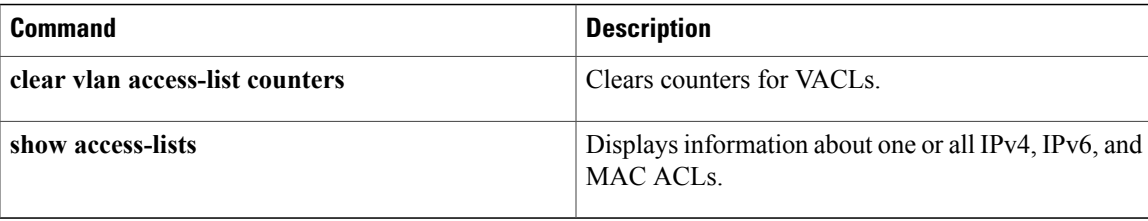

1

# <span id="page-7-0"></span>**clear accounting log**

To clear the accounting log, use the **clear accounting log** command.

**clear accounting log [logflash]**

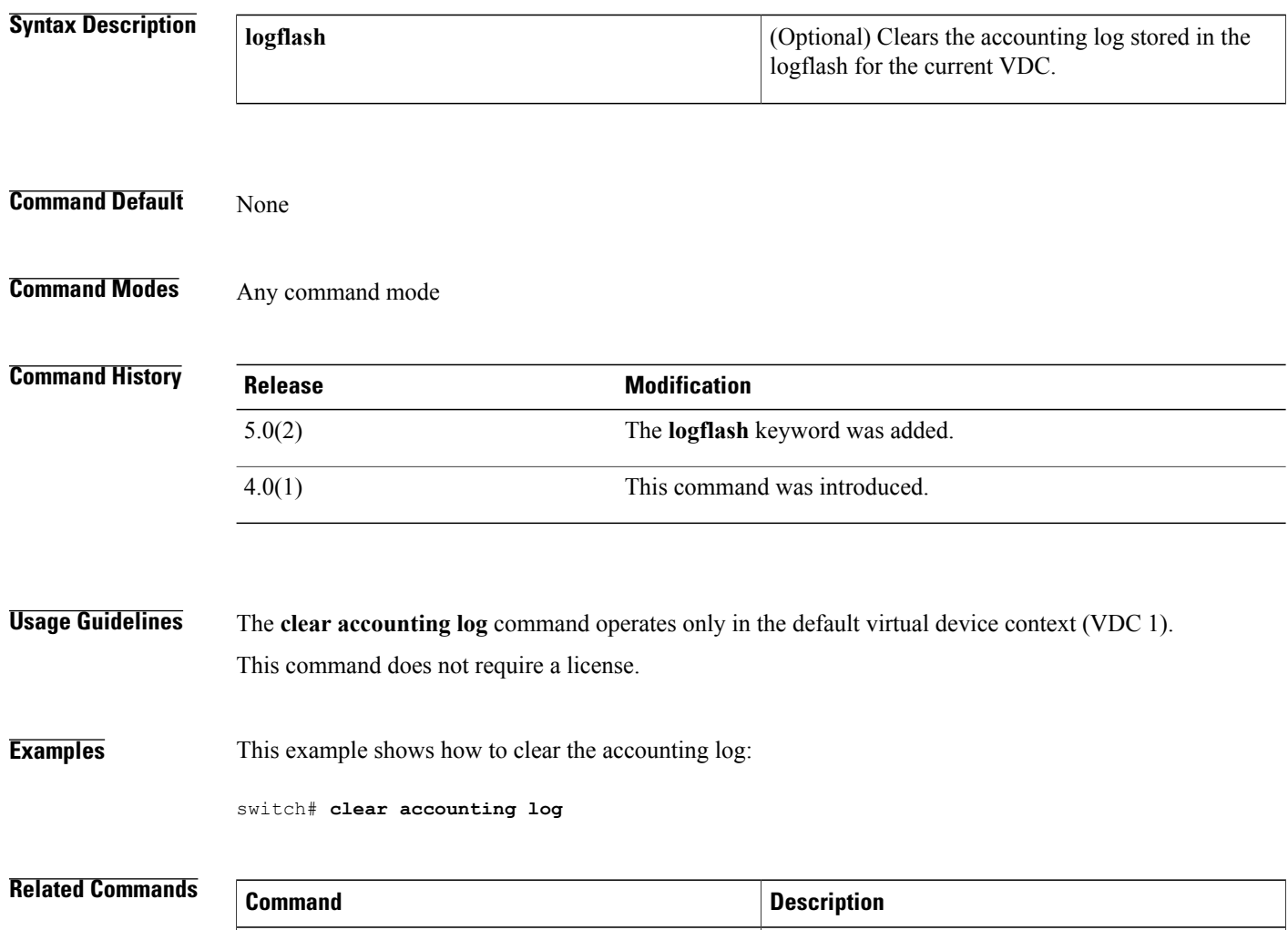

**show accounting log** Displays the accounting log contents.

# <span id="page-8-0"></span>**clear copp statistics**

To clear control plane policing (CoPP) statistics, use the **clear copp statistics** command.

**clear copp statistics**

- **Syntax Description** This command has no arguments or keywords.
- **Command Default** None

П

**Command Modes** Any configuration mode

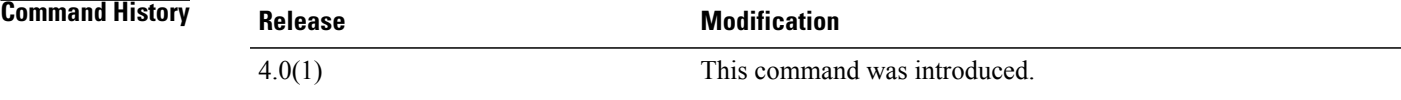

**Usage Guidelines** You can use this command only in the default virtual device context (VDC). This command does not require a license.

**Examples** This example shows how to specify a control plane class map and enter class map configuration mode:

switch# **clear copp statistics**

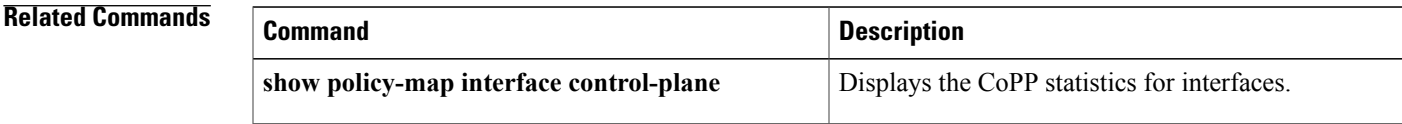

# <span id="page-9-0"></span>**clear cts cache**

To clear the Cisco TrustSec authentication and authorization information cache, use the **clear cts cache** command.

**clear cts cache**

- **Syntax Description** This command has no arguments or keywords.
- **Command Default** None

**Command Modes** Any command mode

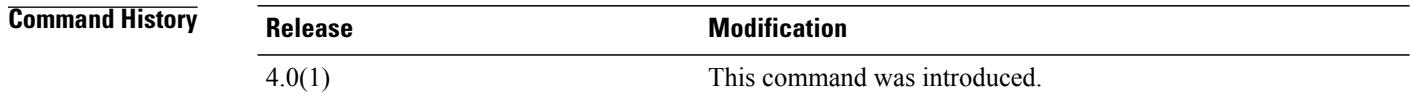

**Usage Guidelines** To use this command, you must enable the Cisco TrustSec feature using the **feature cts** command. This command requires the Advanced Services license.

**Examples** This example shows how to clear the Cisco TrustSec authentication and authorization cache:

switch# **clear cts cache**

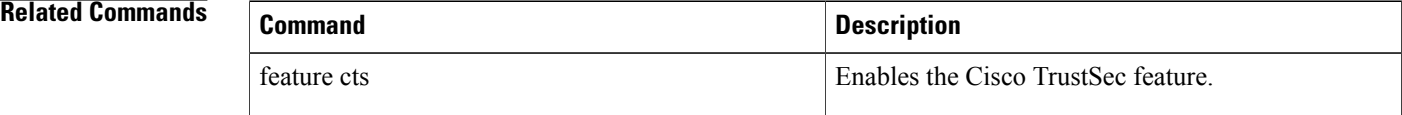

# <span id="page-10-0"></span>**clear cts policy**

To clear the Cisco TrustSec security group access control list (SGACL) policies, use the **clear cts policy** command.

**clear cts policy** {**all**| **peer** *device-id*| **sgt** *sgt-value*}

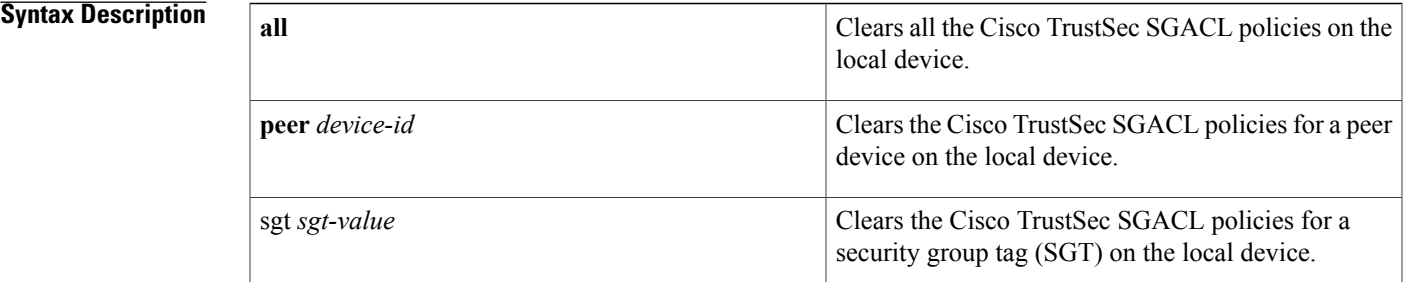

### **Command Default** None

**Command Modes** Any command mode

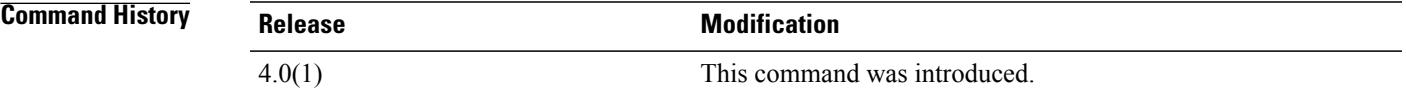

**Usage Guidelines** To use this command, you must enable the Cisco TrustSec feature using the **feature cts** command. This command requires the Advanced Services license.

**Examples** This example shows how to clear all the Cisco TrustSec SGACL policies on the device:

switch# **clear cts policy all**

### **Related Commands**

Ι

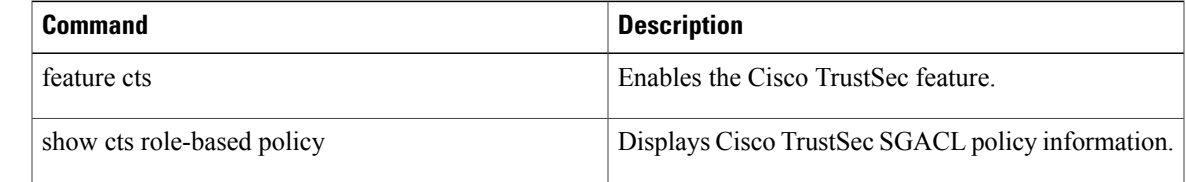

T

# <span id="page-11-0"></span>**capture session**

To enable a capture session for the access control list (ACL), use the capture session command.

### **capture session session**

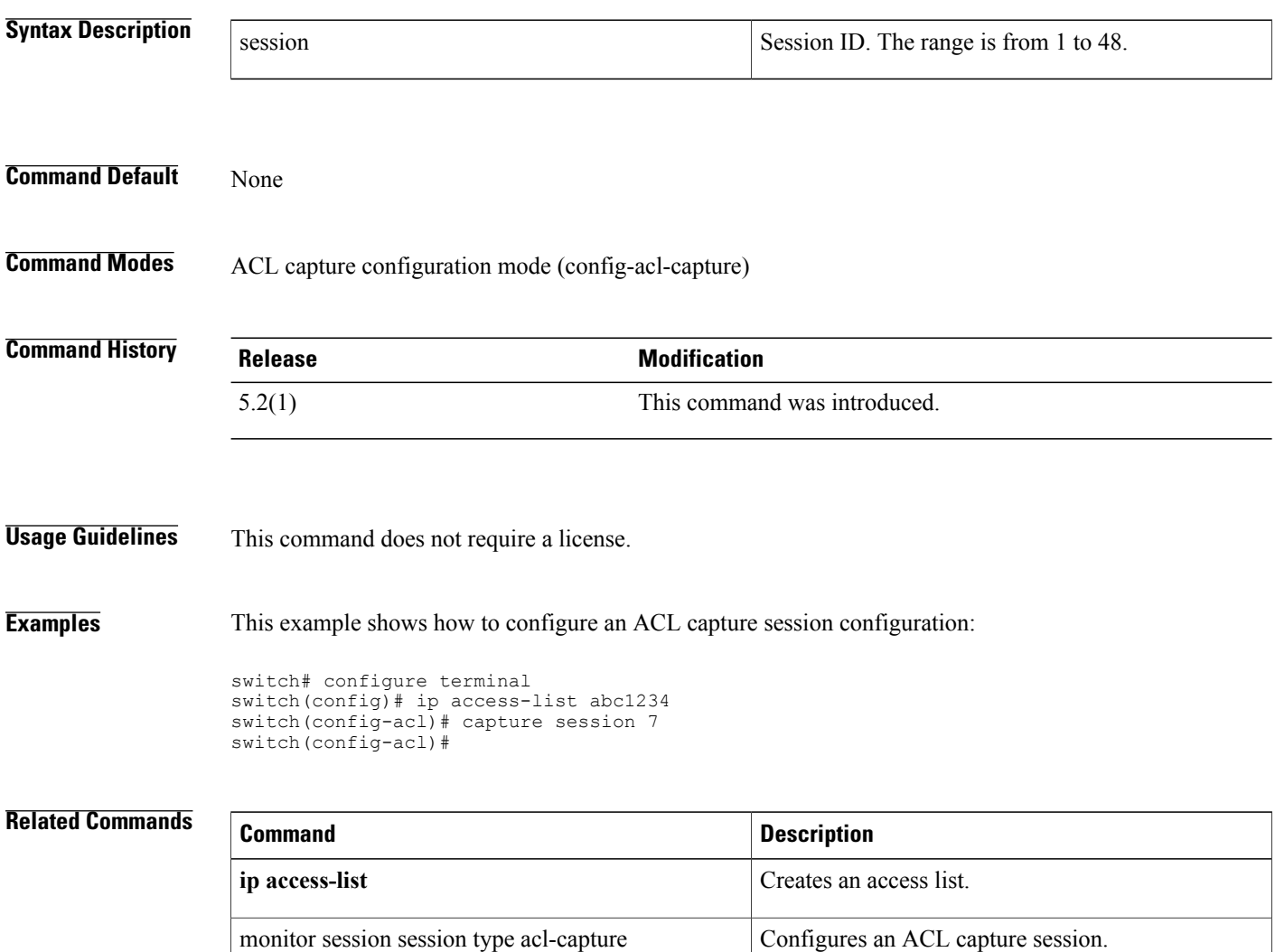

### <span id="page-12-0"></span>**cts dot1x**

To enable Cisco TrustSec authentication on an interface and enter Cisco TrustSec 802.1X configuration mode, use the **cts dot1x** command. To revert to the default, use the **no** form of this command. **cts dot1x no cts dot1x Syntax Description** This command has no arguments or keywords. **Command Default** Disabled **Command Modes** Interface configuration **Command History <b>Release Release Modification** 4.0(1) This command was introduced. **Usage Guidelines** This command is not supported for F1 Series modules and F2 Series modules. To use this command, you must enable the Cisco TrustSec feature using the **feature cts** command. After using this command, you must enable and disable the interface using the **shutdown**/**no shutdown** command sequence for the configuration to take effect. This command requires the Advanced Services license. **Examples** This example shows how to enable Cisco TrustSec authentication on an interface: switch# **configure terminal** switch(config)# **interface ethernet 2/3** switch(config-if)# **cts dot1x** switch(config-if-cts-dot1x)# **exit** switch(config-if)# **shutdown** switch(config-if)# **no shutdown** This example shows how to disable Cisco TrustSec authentication on an interface: switch# **configure terminal** switch(config)# **interface ethernet 2/3** switch(config-if)# **no cts dot1x** switch(config-if)# **shutdown** switch(config-if)# **no shutdown Command Description** feature cts Enables the Cisco TrustSec feature.

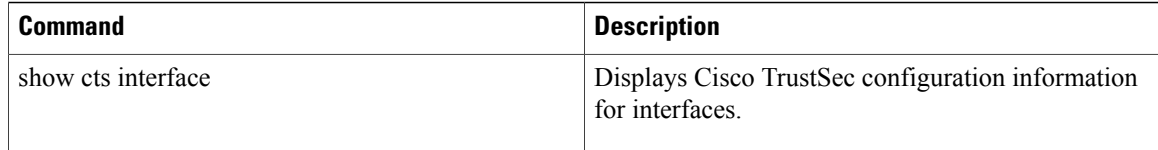

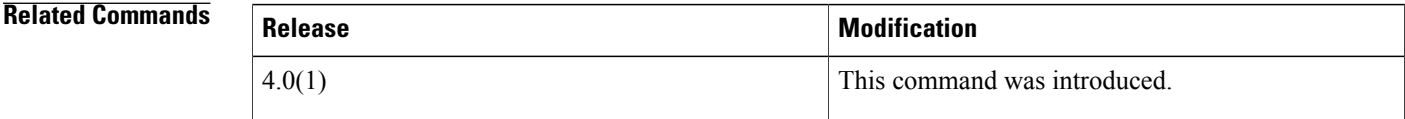

**Usage Guidelines** To use this command, you must enable the Cisco TrustSec feature using the **feature cts** command. You can use only IPv4 addressing with Cisco TrustSec. This command requires the Advanced Services license.

### **Examples** This example shows how to configure Layer 3 Cisco TrustSec global mapping for an SPI and subnet:

switch# **config t** switch(config)# **cts l3 spi 3 10.10.1.1/23** This example shows how to remove Layer 3 global mapping for a subnet:

```
switch# config t
switch(config)# no cts l3 spi 10.10.1.1/23
```
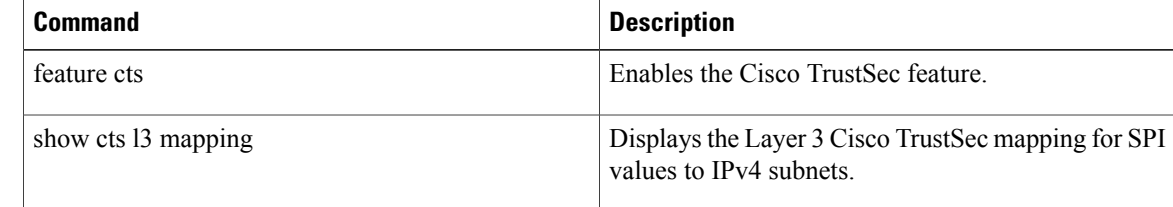

# <span id="page-14-0"></span>**class (policy map)**

To specify a control plane class map for a control plane policy map, use the **class** command. To delete a control plane class map from a control plane policy map, use the **no** form of this command.

**class** {*class-map-name* [**insert-before** *class-map-name2*]**| class-default**}

**no class** *class-map-name*

### **Syntax Description**

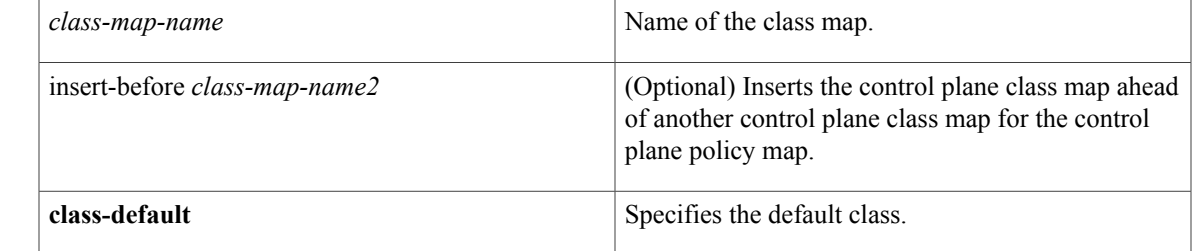

### **Command Default** None

Г

**Command Modes** Policy map configuration

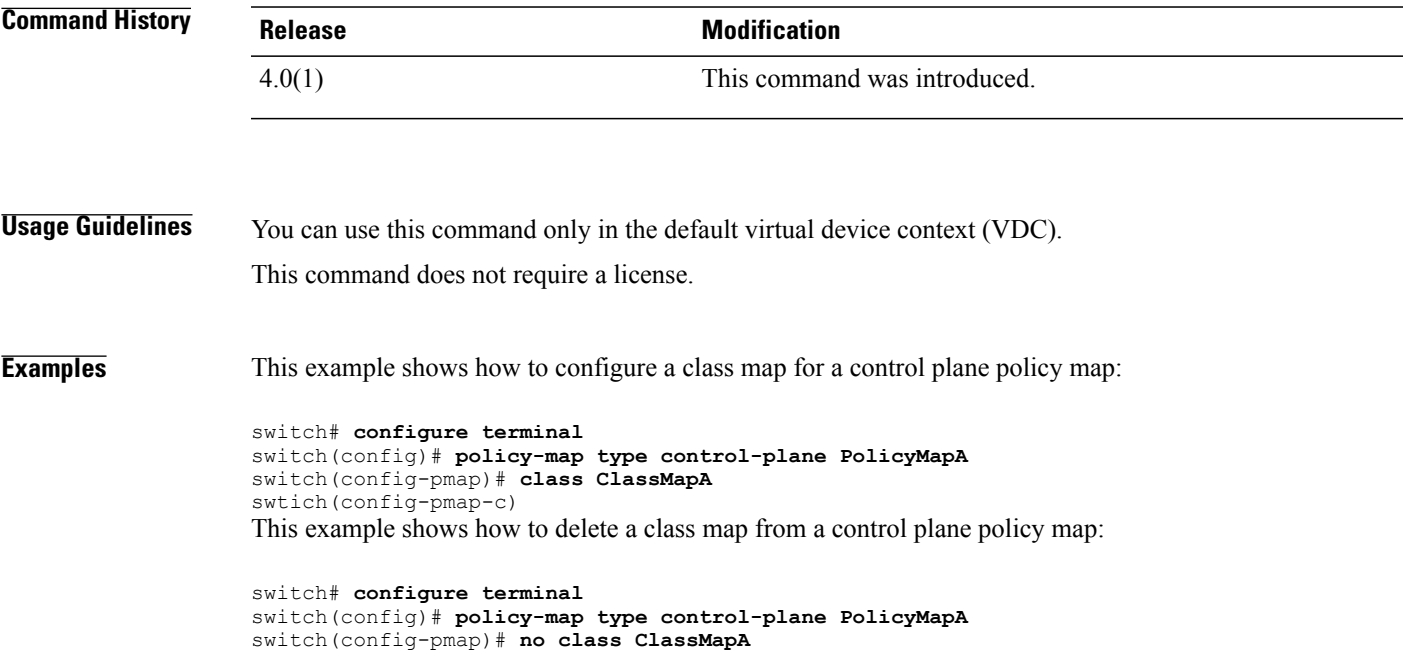

I

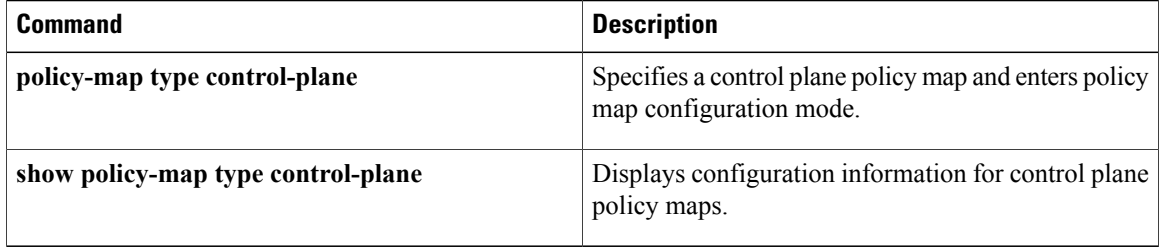

## <span id="page-16-0"></span>**class-map type control-plane**

To create or specify a control plane class map and enter class map configuration mode, use the **class-map type control-plane** command. To delete a control plane class map, use the **no** form of this command.

**class-map type control-plane** [**match-all| match-any**] *class-map-name*

**no class-map type control-plane** [**match-all| match-any**] *class-map-name*

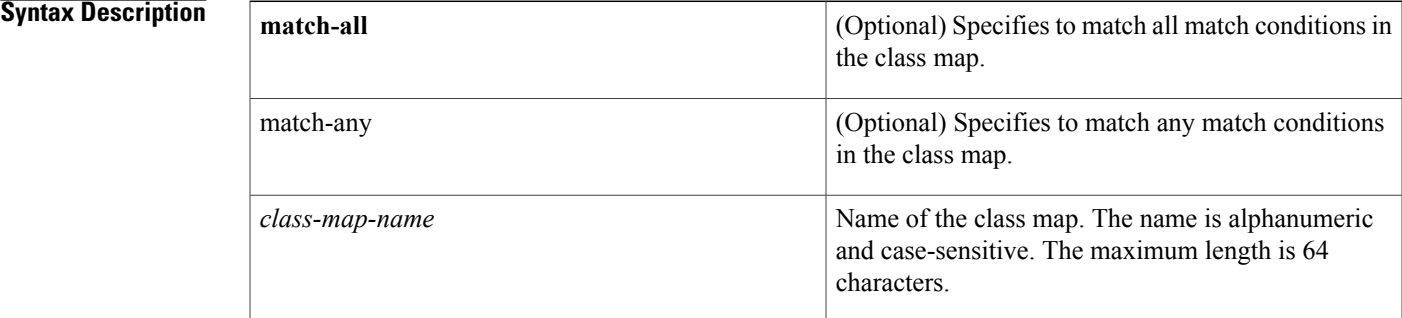

**Command Default match-any**

**Command Modes** Global configuration

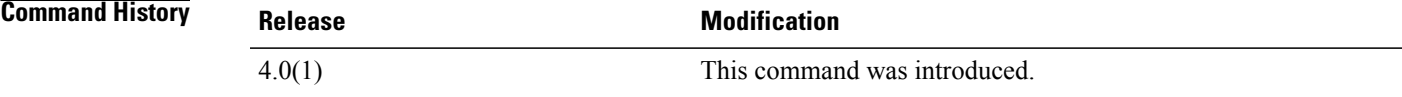

**Usage Guidelines** You cannot use match-all, match-any, or class-default as names for control plane class maps. You can use this command only in the default virtual device context (VDC).

This command does not require a license.

**Examples** This example shows how to specify a control plane class map and enter class map configuration mode:

switch# **configure terminal** switch(config)# **class-map type control-plane ClassMapA** switch(config-cmap)# This example shows how to delete a control plane class map:

switch# **configure terminal** switch(config)# **no class-map type control-plane ClassMapA**

I

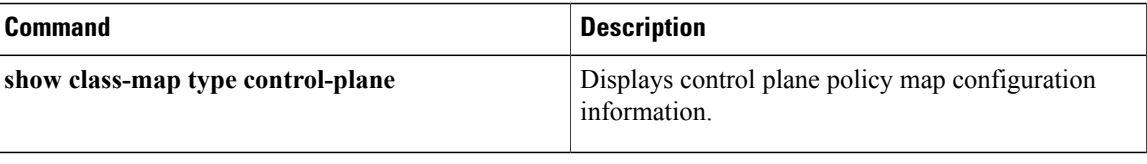

 $\mathbf{I}$ 

# <span id="page-18-0"></span>**clear aaa local user blocked**

To clear the blocked local user, use the **clear local user blocked** command.

**clear local user blocked username** {**all| username**}

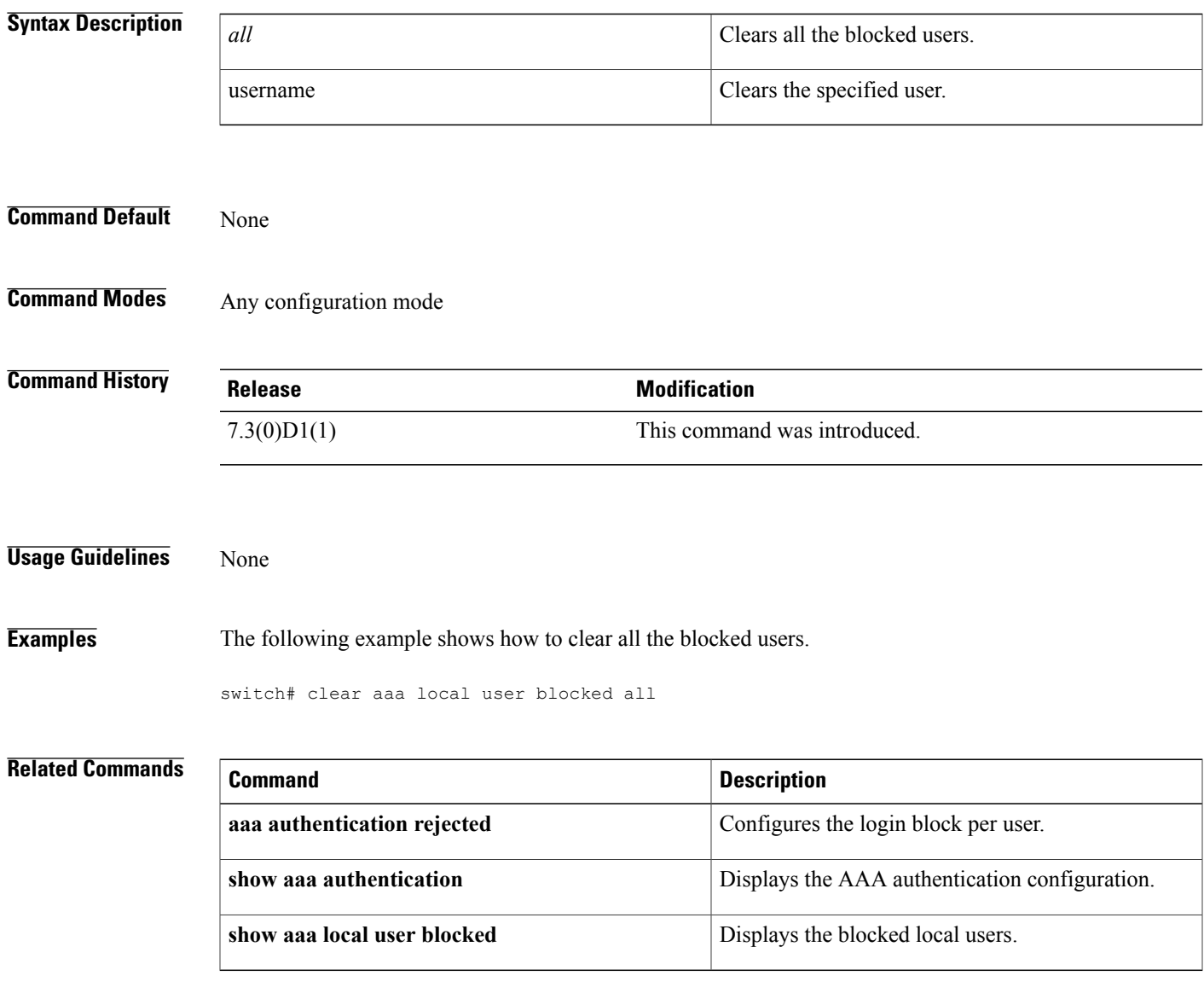

T

# <span id="page-19-0"></span>**clear ldap-server statistics**

To clear the Lightweight Directory Access Protocol (LDAP) server statistics, use the **clear ldap-server statistics** command.

**clear ldap-server statistics** {**ipv4-address| ipv6-address| host-name**}

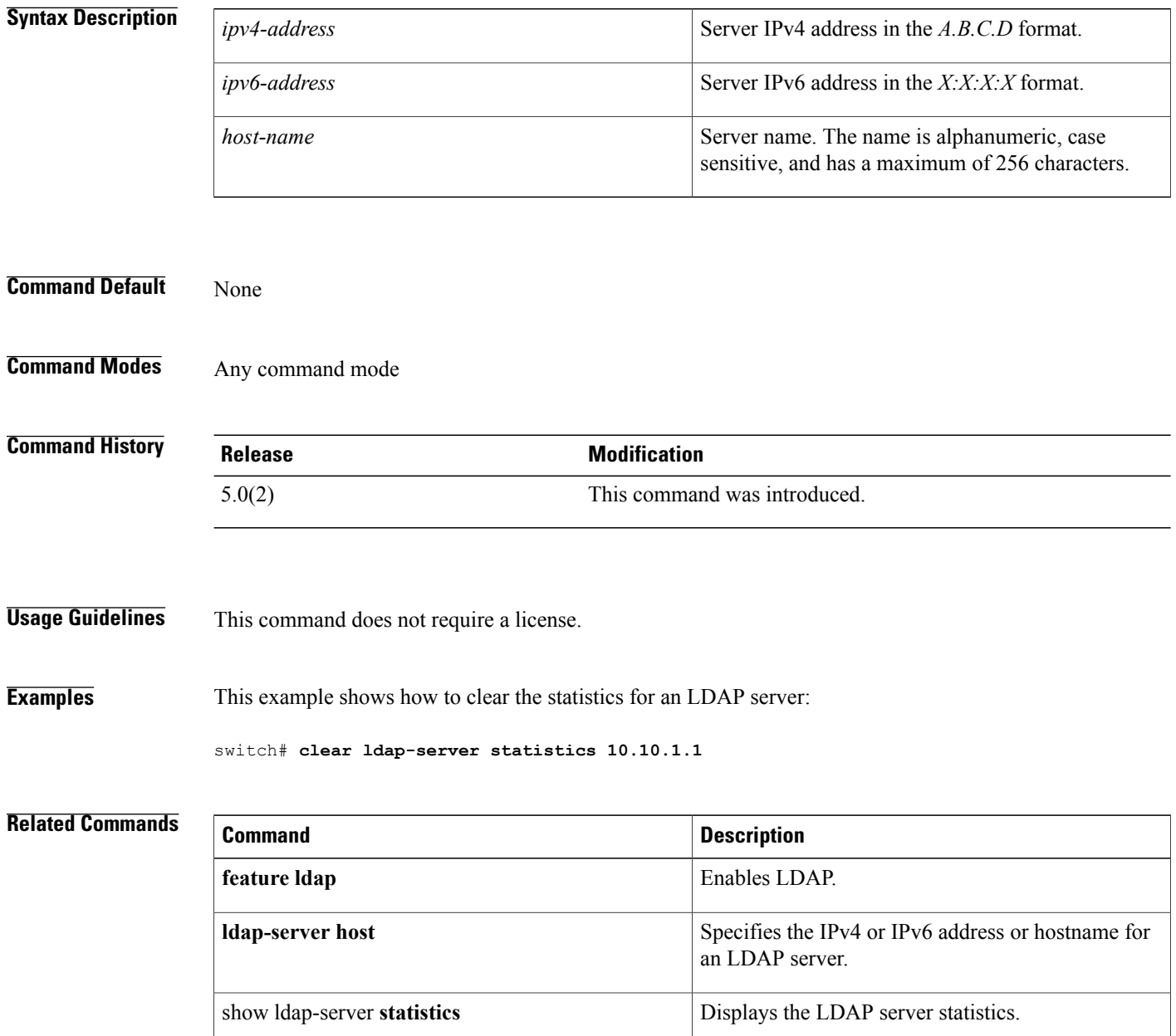

 $\mathbf I$ 

# <span id="page-20-0"></span>**clear mac access-list counters**

To clear the counters for all MAC access control lists (ACLs) or a single MAC ACL, use the **clear mac access-list counters** command.

**clear mac access-list counters** [ *access-list-name* ]

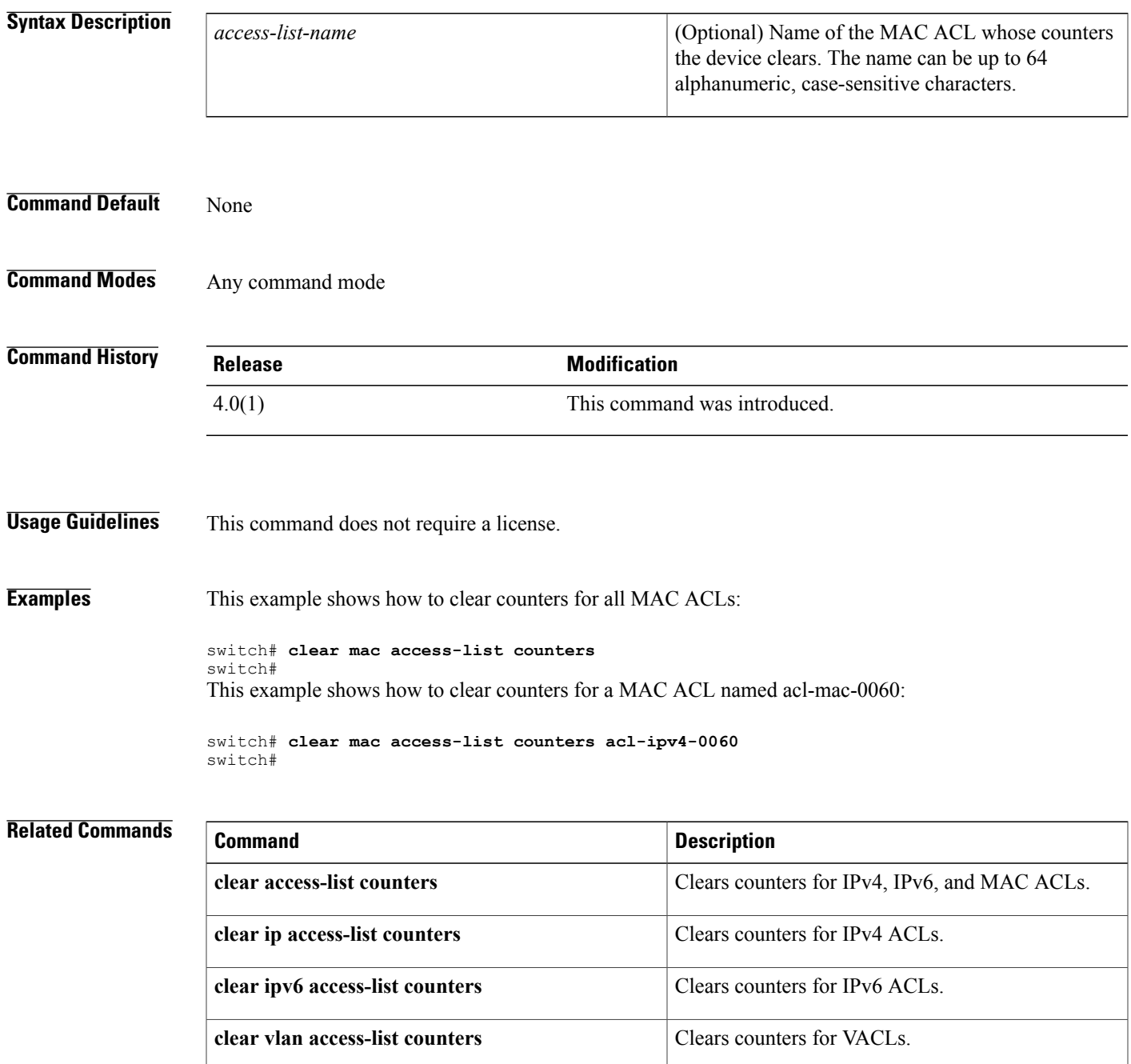

 $\overline{\phantom{a}}$ 

I

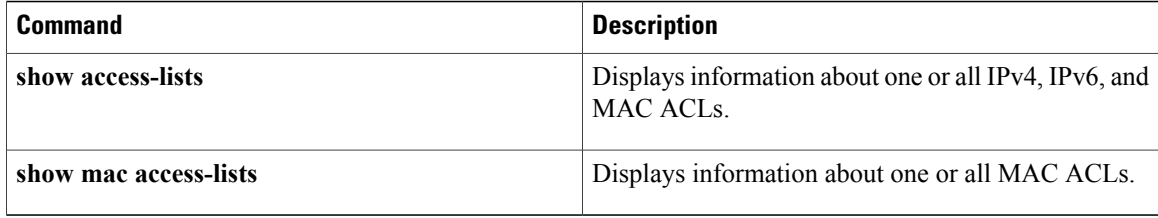

# <span id="page-22-0"></span>**clear port-security**

To clear a single, dynamically learned, secure MAC address or to clear all dynamically learned, secure MAC addresses for a specific interface, use the **clear port-security** command.

**clear port-security dynamic interface ethernet slot** / **port** [**vlan vlan-id**]

**clear port-security dynamic interface port-channel** *channel-number* [**vlan** *vlan-id*] **clear port-security dynamic address** *address* [**vlan** *vlan-id*]

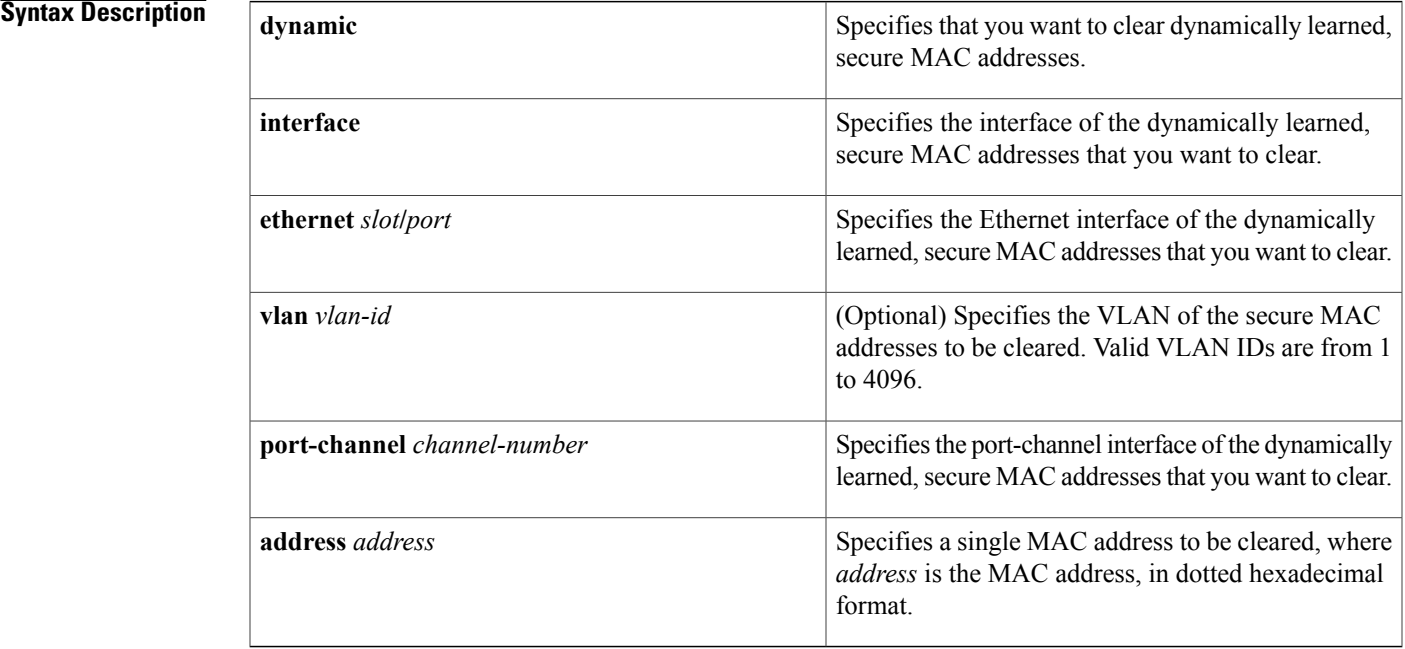

### **Command Default** None

Π

### **Command Modes** Any command mode

### **Command History Release Modification** 4.2(1) Support was added for port-security on port-channel interfaces. 4.0(1) This command was introduced.

### **Usage Guidelines** You must enable port security by using the **feature port-security** command before you can use the **clear port-security** command.

This command does not require a license.

**Examples** This example shows how to remove dynamically learned, secure MAC addresses from the Ethernet 2/1 interface:

> switch# **configure terminal** switch(config)# **clear port-security dynamic interface ethernet 2/1** This example shows how to remove the dynamically learned, secure MAC address 0019.D2D0.00AE:

switch# **configure terminal** switch(config)# **clear port-security dynamic address 0019.D2D0.00AE**

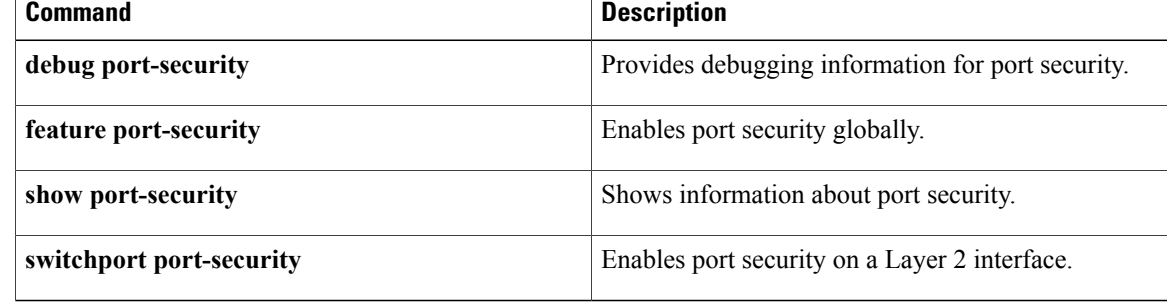

## <span id="page-24-0"></span>**clear cts role-based counters**

To clear the role-based access control list (RBACL) statistics so that all counters are reset to 0, use the **clear cts role-based counters** command.

**clear cts role-based counters**

**Syntax Description** This command has no arguments or keywords.

**Command Default** None

**Command Modes** Any configuration mode

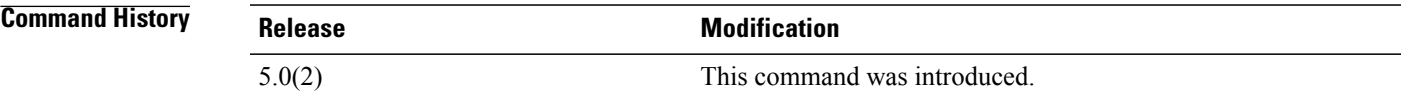

**Usage Guidelines** This command requires the Advanced Services license.

**Examples** This example shows how to clear the RBACL statistics:

switch# **clear cts role-based counters**

### **Related Commands**

Г

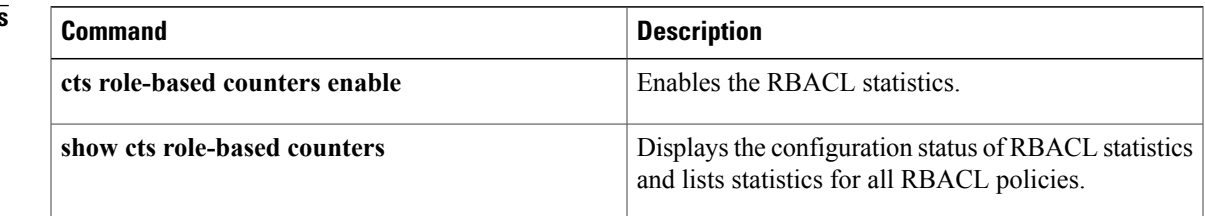

 $\mathbf I$ 

# <span id="page-25-0"></span>**clear dot1x**

To clear 802.1X authenticator instances, use the **clear dot1x** command.

**cleardot1x**{**all| interface** | *slot/port*}

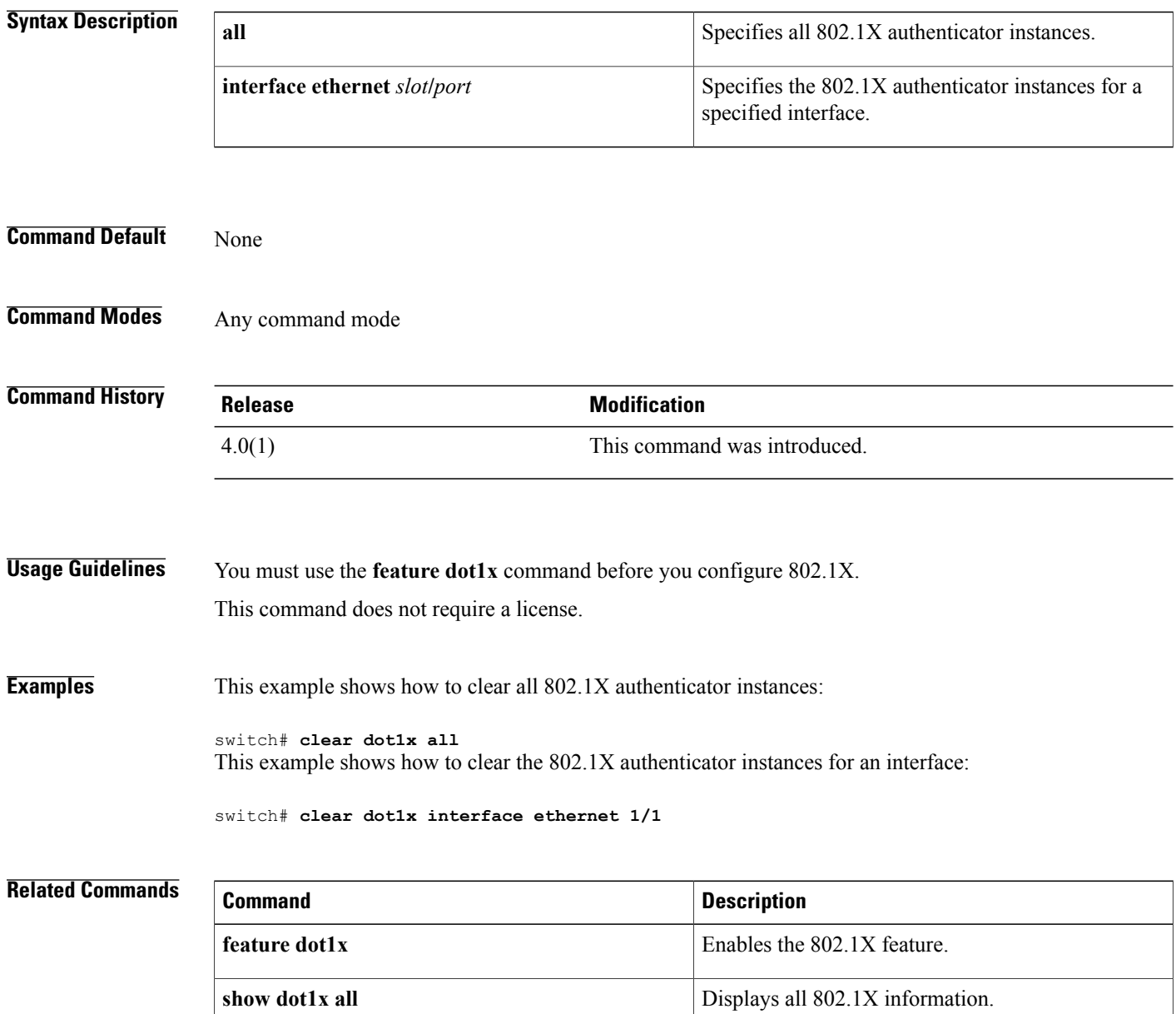

# <span id="page-26-0"></span>**clear eou**

To clear Extensible Authentication Protocol over User Datagram Protocol (EAPoUDP) sessions, use the **clear eou** command.

**clear eou**{**all**| **authentication**{**clientless| eap|static**}| **interface ethernetslot** /**port**| **ip-addressipv4-address**| **mac-address mac-address**| **posturetoken type**}

### **Syntax Description all all** Specifies all EAPoUDP sessions.

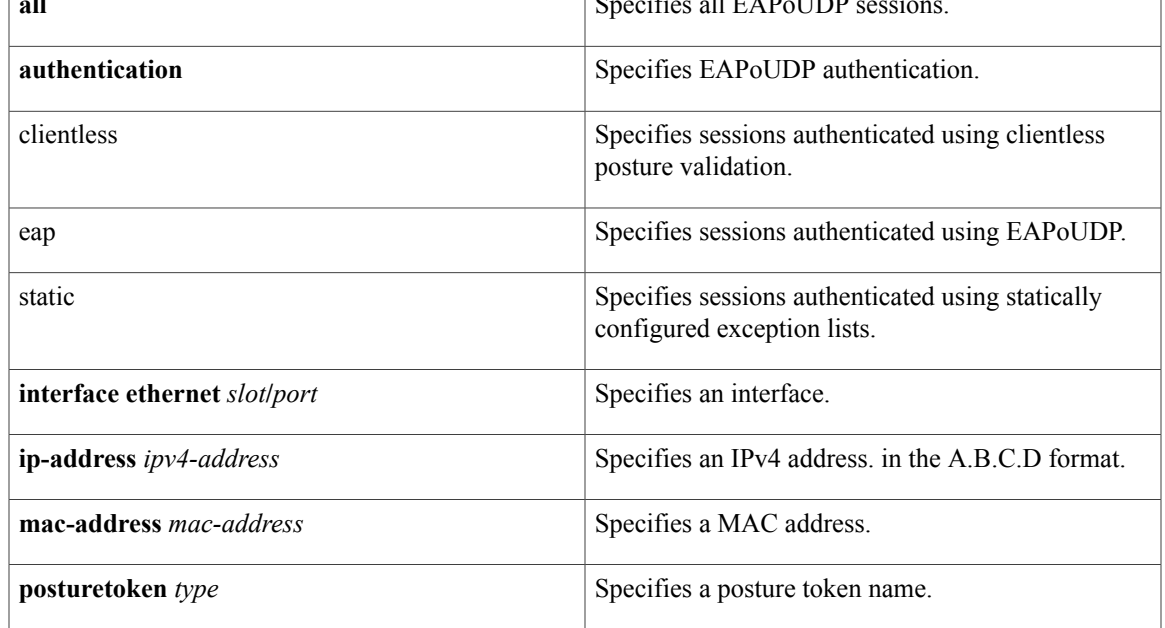

**Command Default** None

Г

**Command Modes** Any command mode

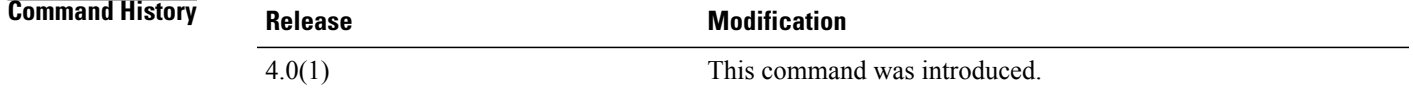

**Usage Guidelines** You must enable EAPoUDP by using the **feature eou** command before using the **clear eou** command. This command does not require a license.

**Examples** This example shows how to clear all the EAPoUDP sessions:

switch# **clear eou all** This example shows how to clear the statically authenticated EAPoUDP sessions:

switch# **clear eou authentication static** This example shows how to clear the EAPoUDP sessions for an interface:

switch# **clear eou interface ethernet 1/1** This example shows how to clear the EAPoUDP sessions for an IP address:

switch# **clear eou ip-address 10.10.1.1** This example shows how to clear the EAPoUDP sessions for a MAC address:

switch# **clear eou mac-address 0019.076c.dac4** This example shows how to the EAPoUDP sessions with a posture token type of checkup:

switch# **clear eou posturetoken healthy**

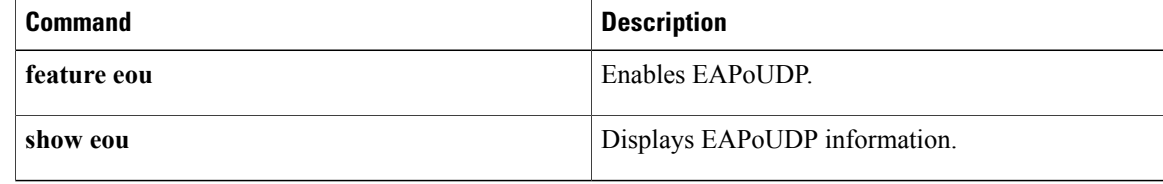

## <span id="page-28-0"></span>**clear hardware rate-limiter**

To clear rate-limit statistics, use the **clear hardware rate-limiter** command.

**clear hardware rate-limiter** {**access-list-log| all| copy**| **layer-2** {**l2pt| mcast-snooping| port-security| storm-control| vpc-low**}| **layer-3** {**control| glean| glean-fast| mtu**| **multicast** {**directly-connected| local-groups| rpf-leak**}**| ttl**}**| receive**}

### **Syntax Description**

Г

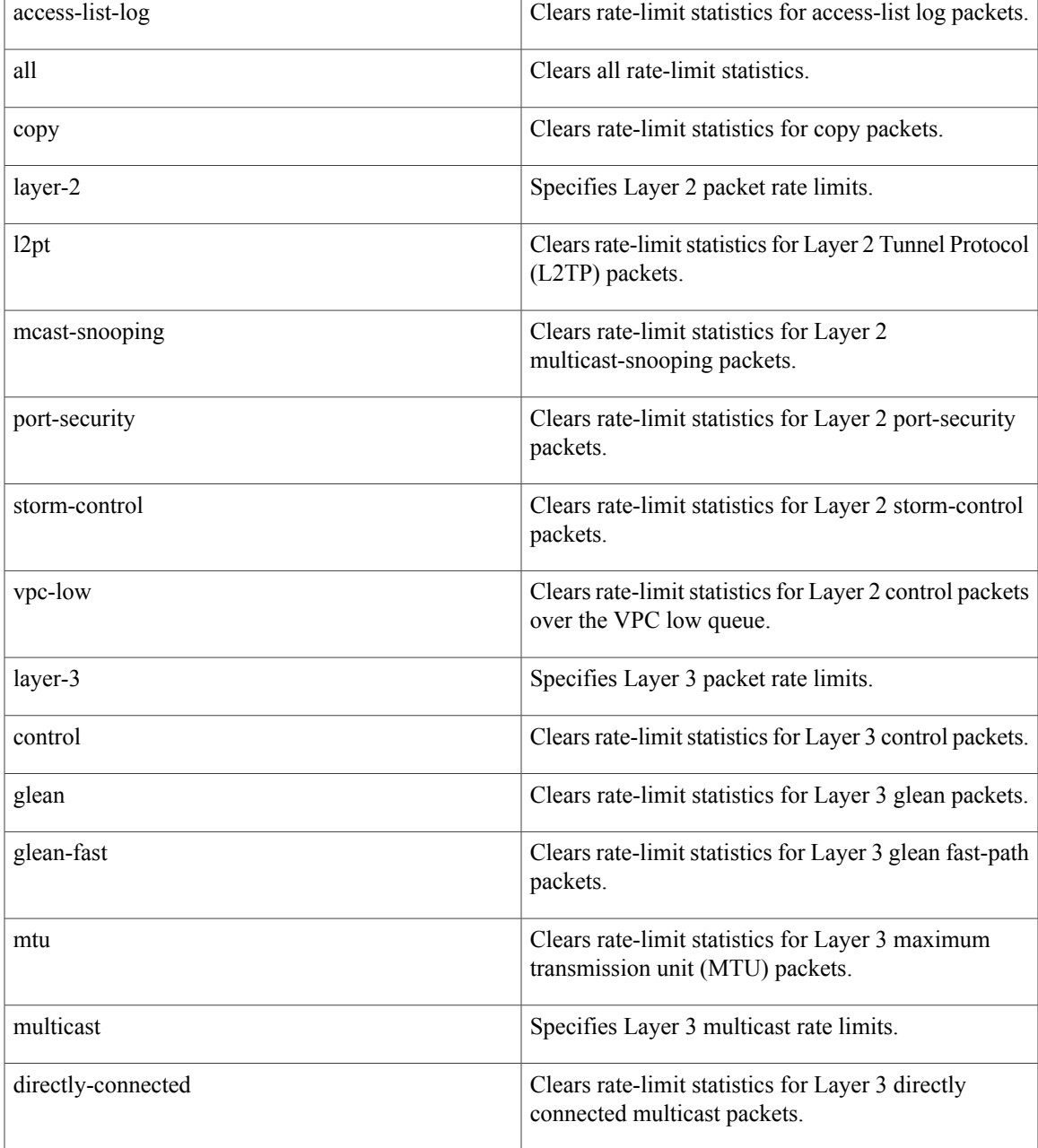

local-groups

T

Clears rate-limit statistics for Layer 3 local group

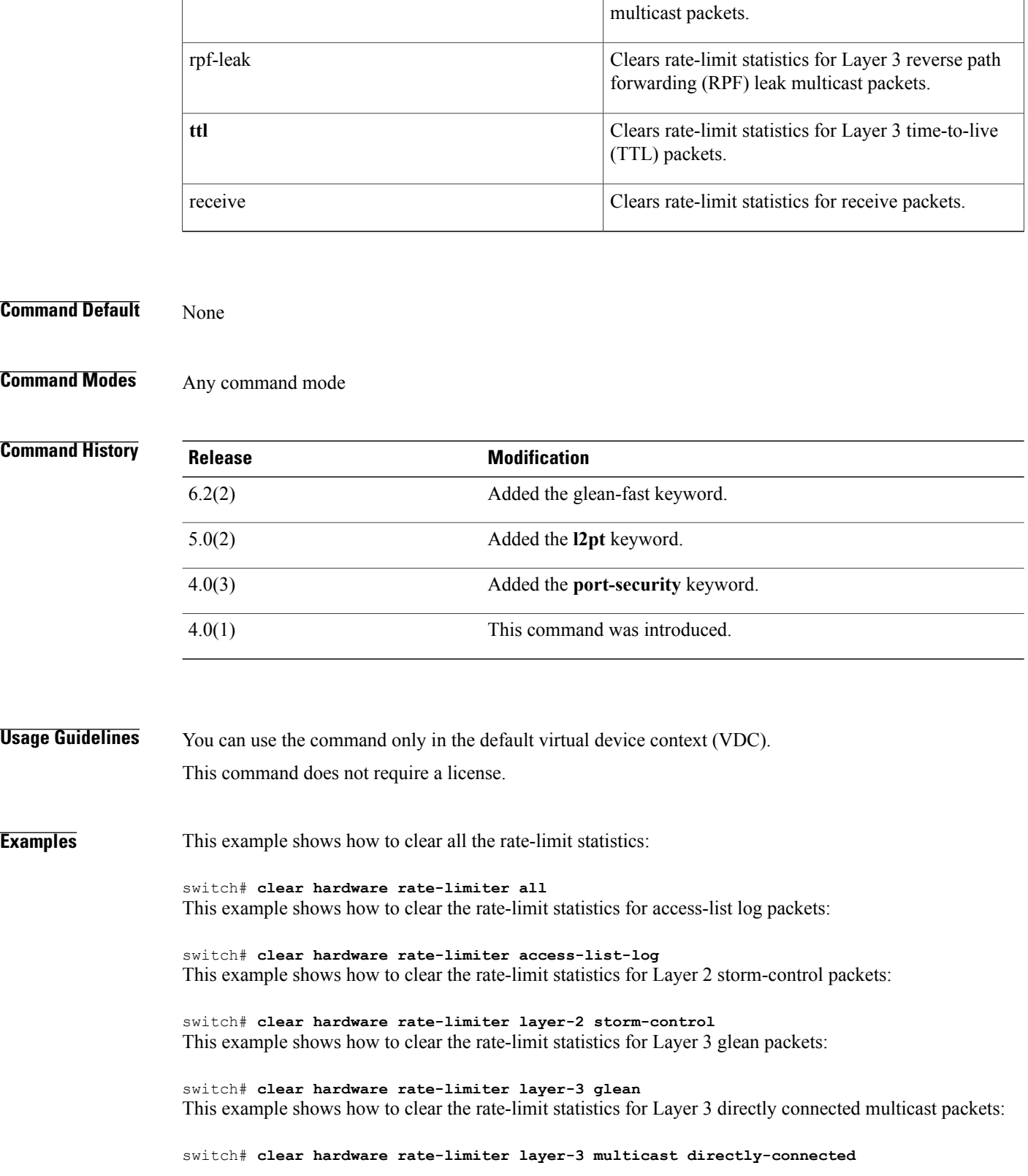

This example shows how to clear the rate-limit statistics for received packets:

switch# **clear hardware rate-limiter receive**

### **Related Commands**

 $\mathbf{I}$ 

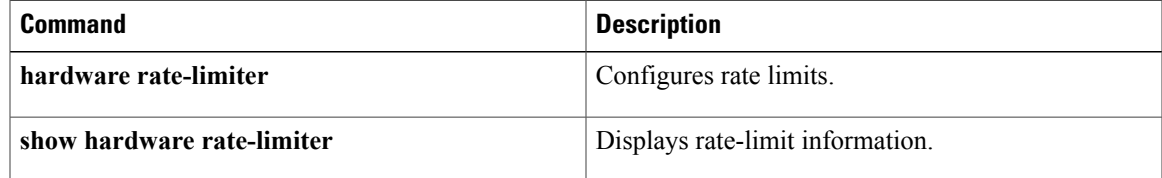

# <span id="page-31-0"></span>**clear ip arp inspection log**

To clear the Dynamic ARP Inspection (DAI) logging buffer, use the **clear ip arp inspection log** command.

**clear ip arp inspection log**

- **Syntax Description** This command has no arguments or keywords.
- **Command Default** None
- **Command Modes** Any command mode

**Command History Release Modification** 4.0(1) This command was introduced.

**Usage Guidelines** This command does not require a license.

**Examples** This example shows how to clear the DAI logging buffer:

switch# **clear ip arp inspection log** switch#

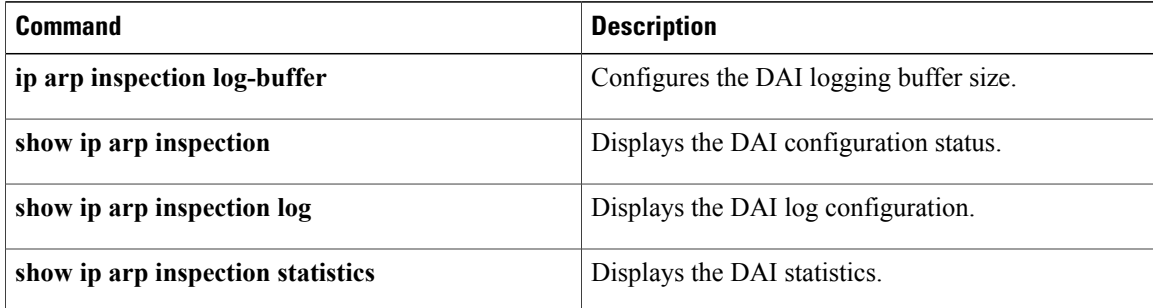

 $\mathsf I$ 

# <span id="page-32-0"></span>**clear ip access-list counters**

To clear the counters for all IPv4 access control lists (ACLs) or a single IPv4 ACL, use the **clear ipaccess-list counters** command.

**clear ip access-list counters** [ *access-list-name* ]

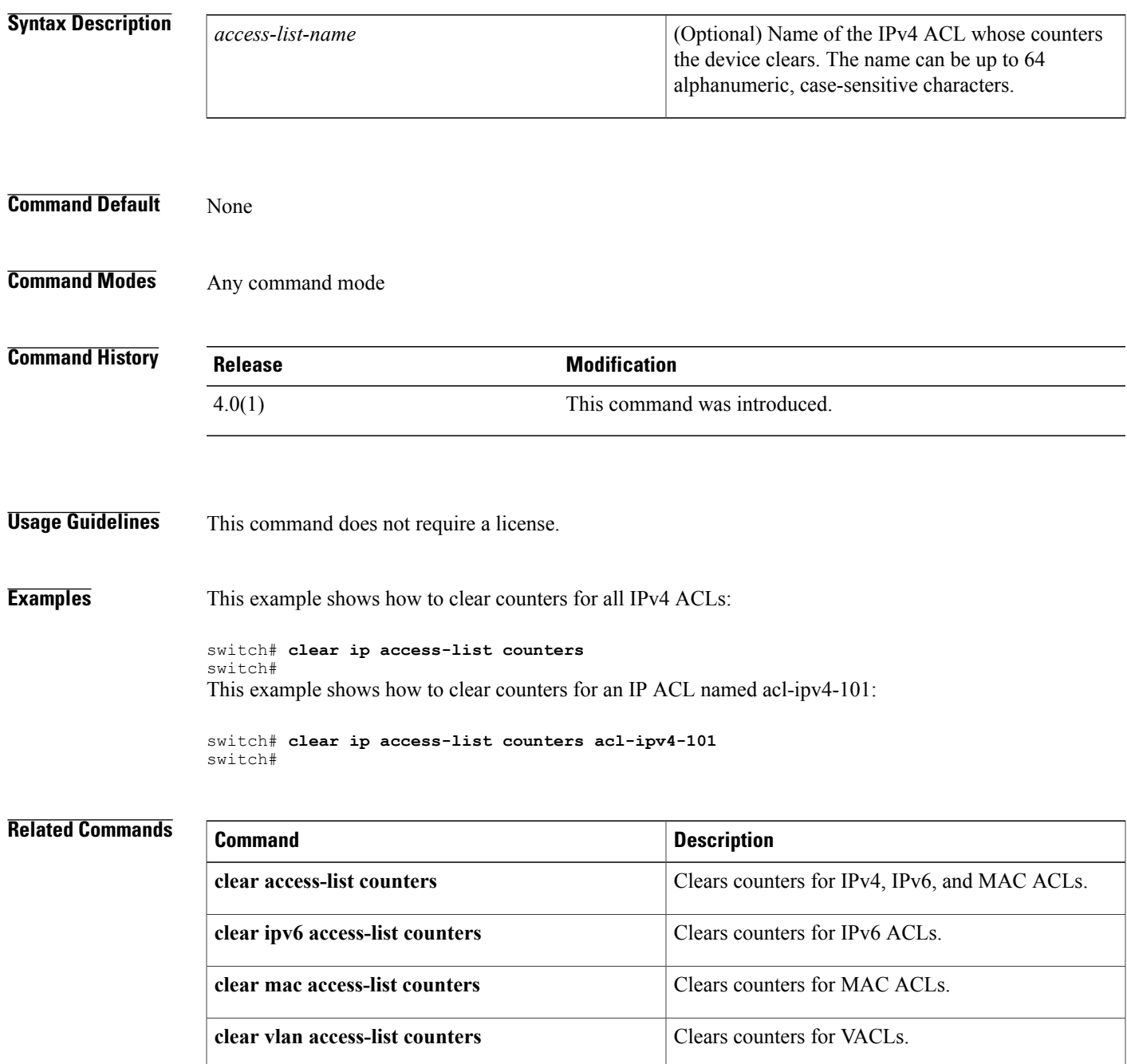

I

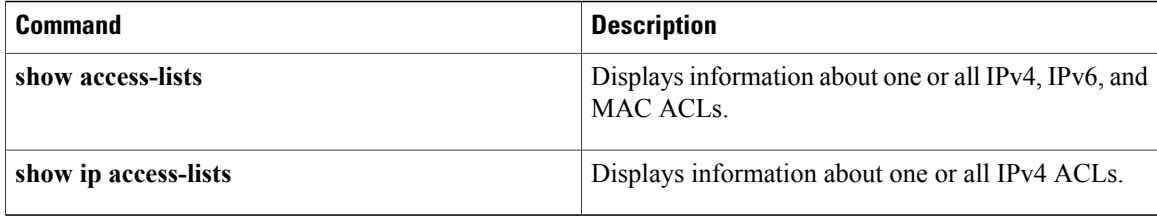

Г

# <span id="page-34-0"></span>**clear ip arp inspection statistics vlan**

To clear the Dynamic ARP Inspection (DAI) statistics for a specified VLAN, use the **clear ip arp inspection statistics vlan** command.

**clear ip arp inspection statistics vlan** *vlan-list*

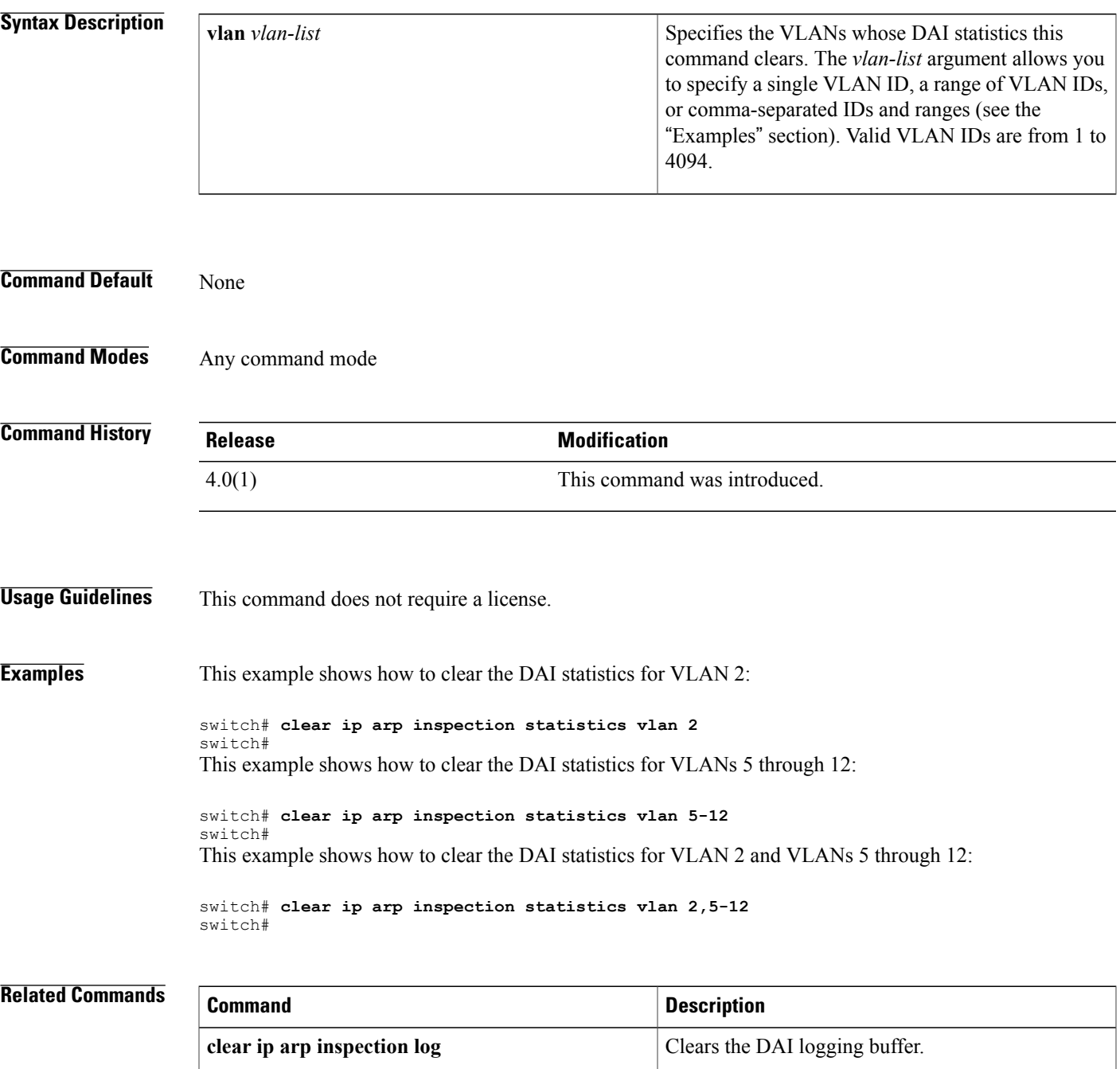

T

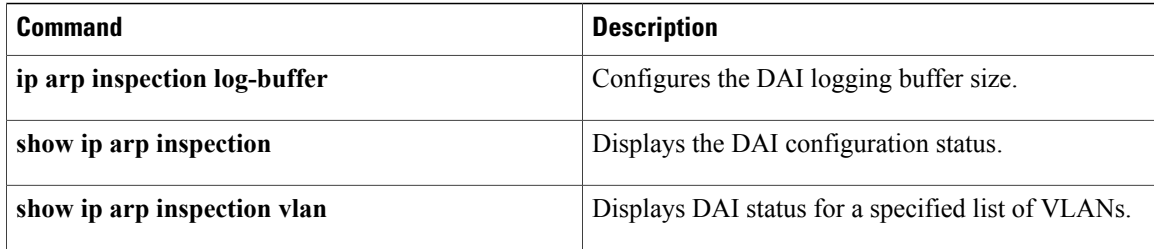
### **clear ip device tracking**

To clear IP device tracking information, use the **clear ip device tracking** command.

**clear ip device tracking** {**all**| **interface ethernet slot** / **port**| **ip-address ipv4-address**| **mac-address mac-address**}

#### **Syntax Description**

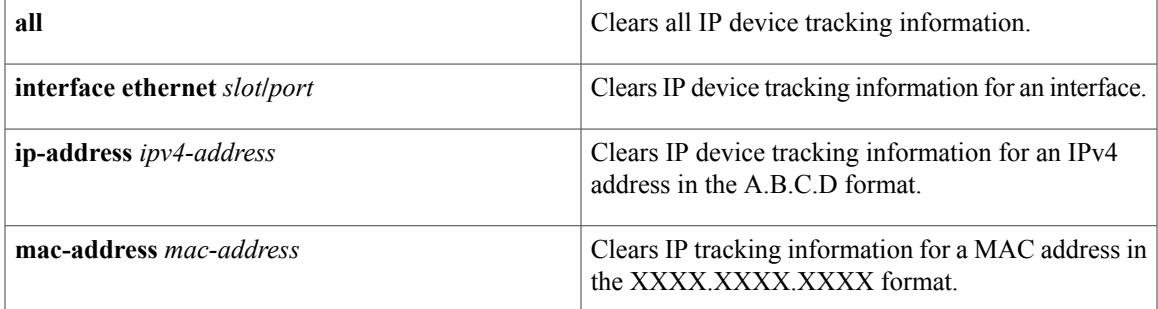

#### **Command Default** None

**Command Modes** Any command mode

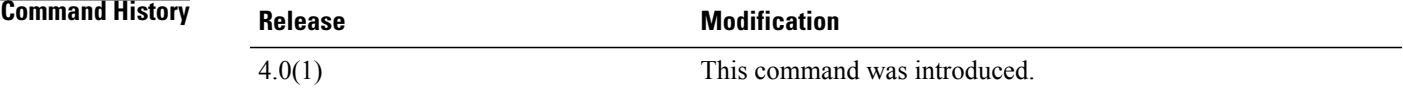

**Usage Guidelines** This command does not require a license.

**Examples** This example shows how to clear all the IP device tracking information:

switch# **clear ip device tracking all** This example shows how to clear the IP device tracking information for an interface:

switch# **clear ip device tracking interface ethernet 1/1** This example shows how to clear the IP device tracking information for an IP address:

switch# **clear ip device tracking ip-address 10.10.1.1** This example shows how to clear the IP device tracking information for a MAC address:

switch# **clear ip device tracking mac-address 000c.30da.86f4**

I

### **Related Commands**

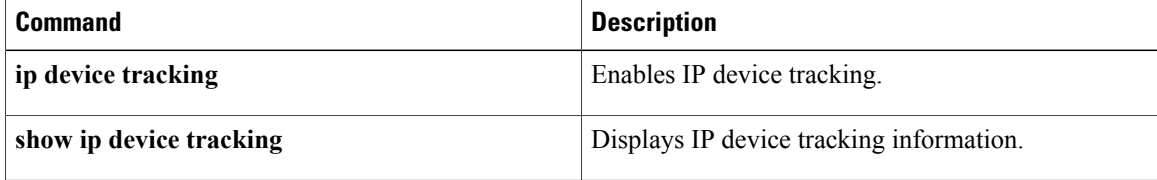

 $\mathbf{I}$ 

## **clear ip dhcp relay statistics**

To clear the DHCP relay statistics, use the **clear ip dhcp relay statistics** command.

**clear ip dhcp relay statistics** [**interface interface**]

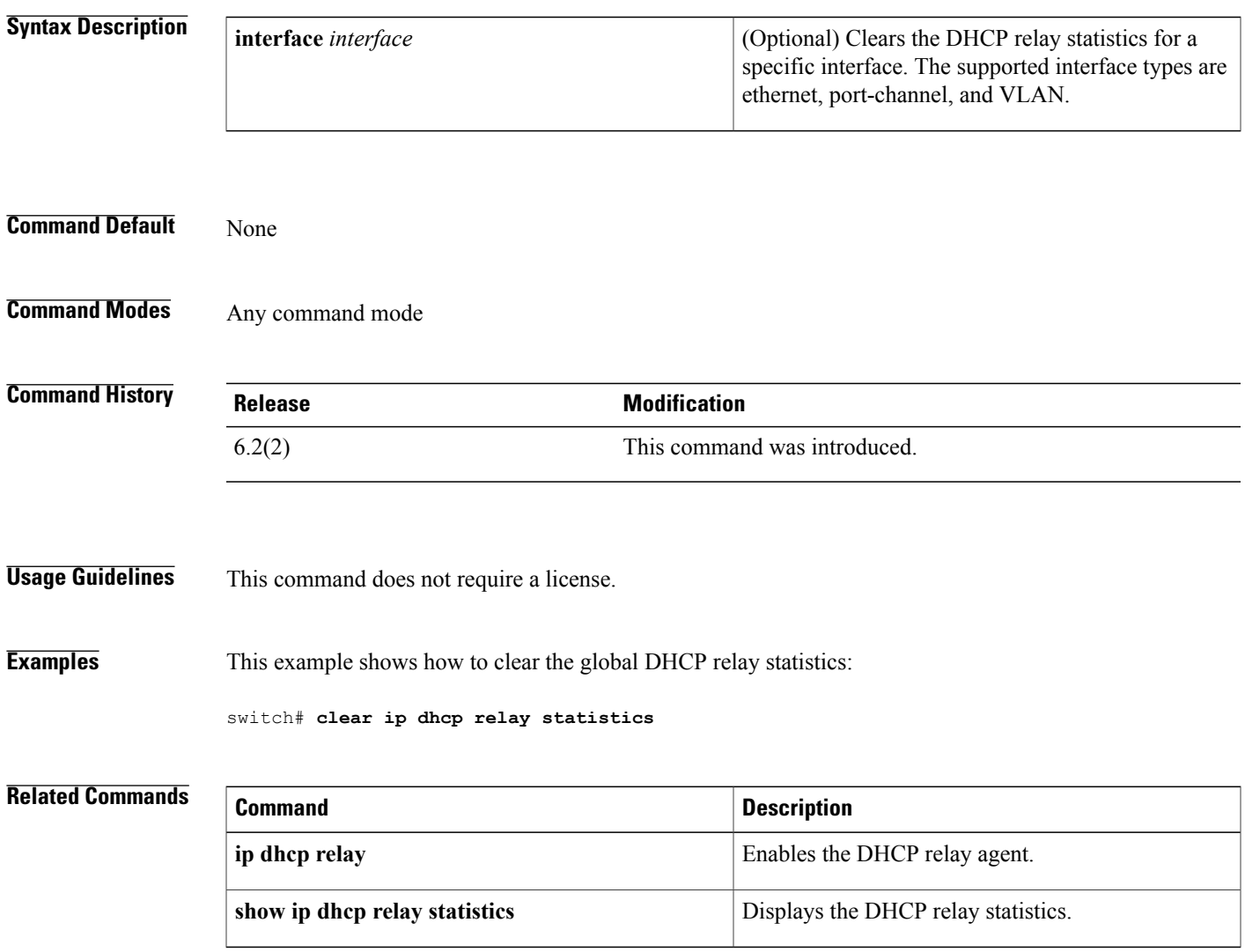

I

### **clear ip dhcp snooping binding**

To clear the DHCP snooping binding database, use the **clear ip dhcp snooping binding** command.

#### **clear ip dhcp snooping binding**

**clear ip dhcp snooping binding** [**vlan vlan-id mac mac-address ip ip-address interface ethernet slot** / **port** [. **subinterface-number**]]

**clear ip dhcp snooping binding** [**vlan** *vlan-id* **mac** *mac-address* **ip** *ip-address* **interface port-channel** *channel-number* [. *subchannel-number*]]

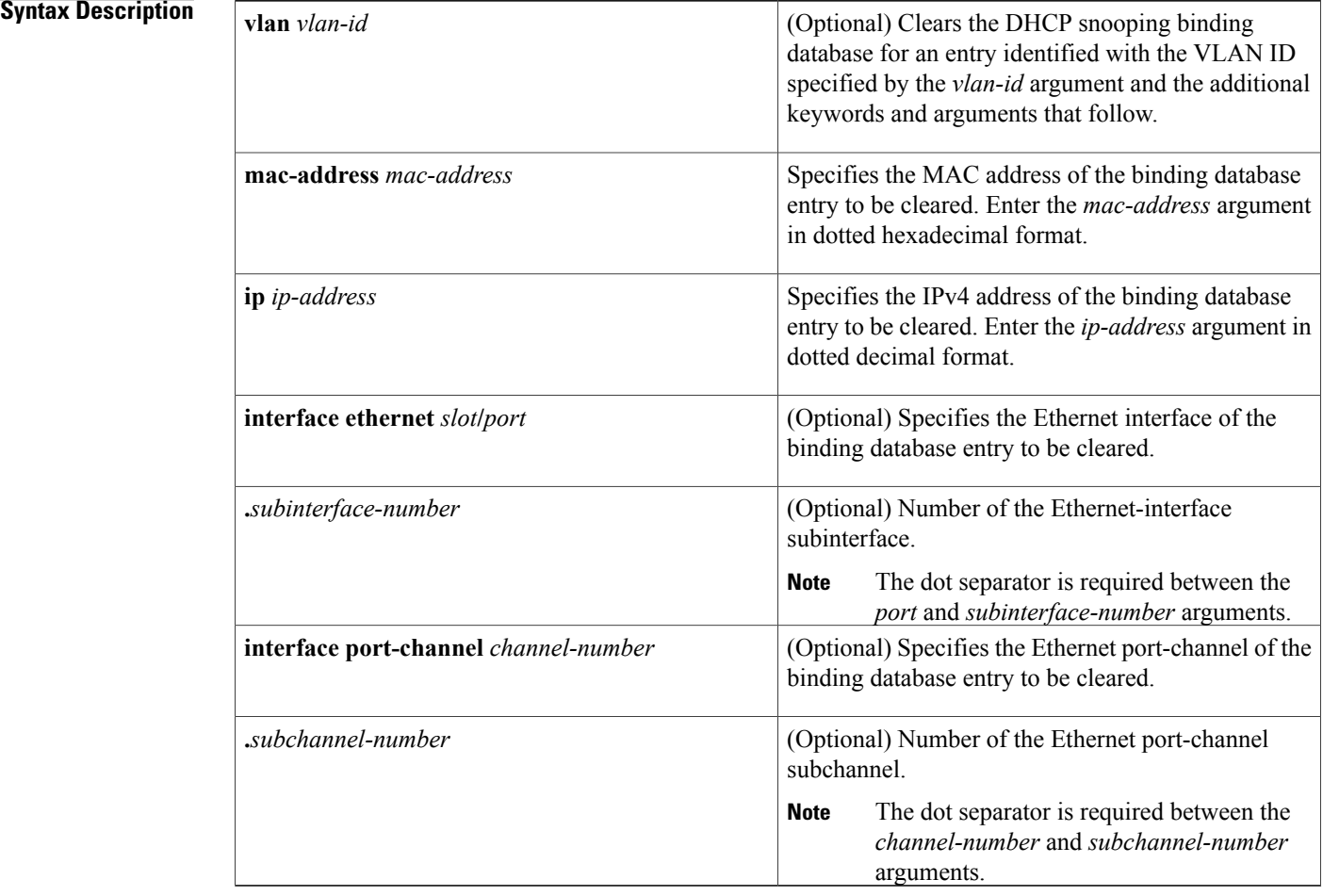

**Command Default** None

**Command Modes** Any command mode

 $\mathbf I$ 

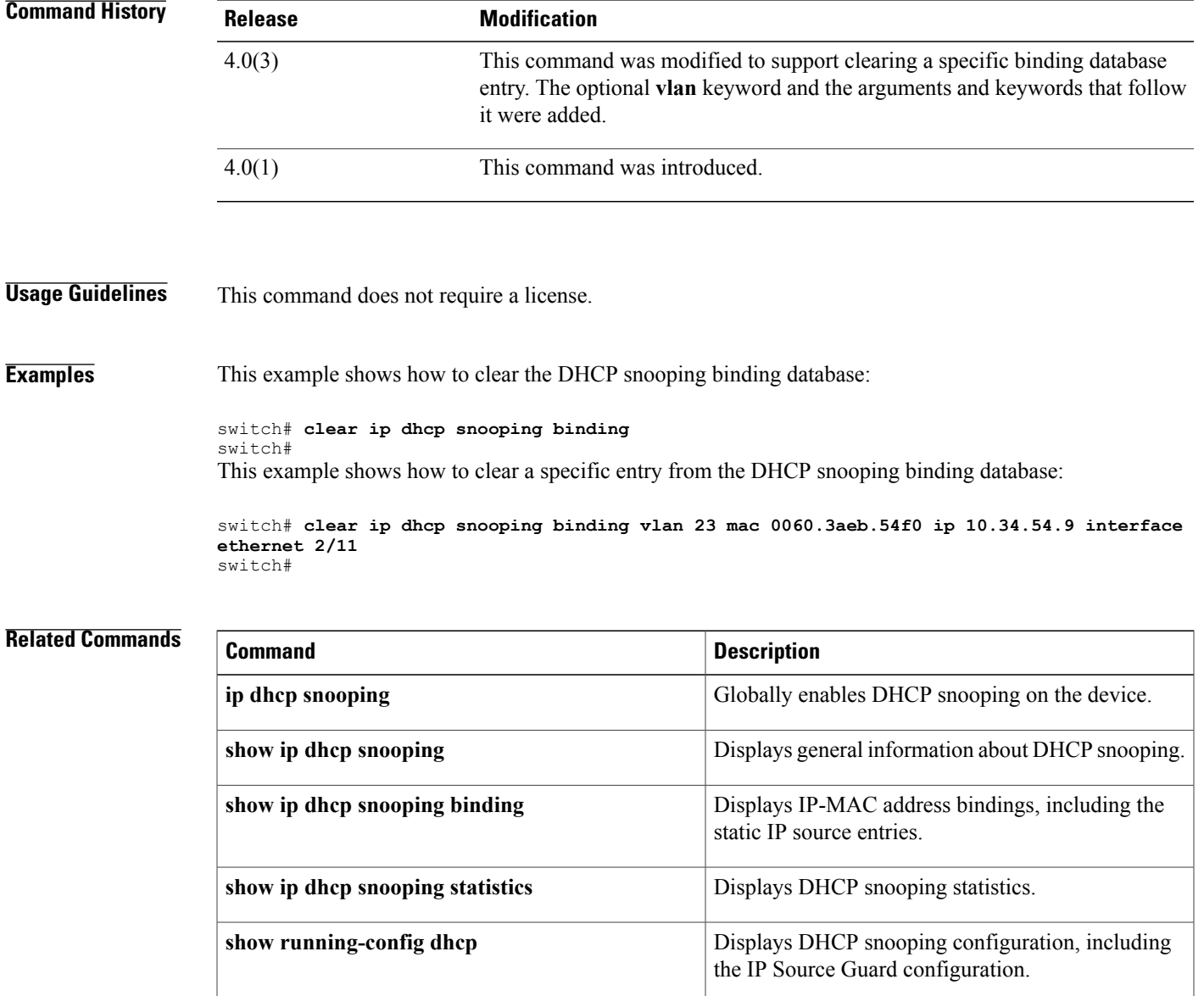

 $\mathbf l$ 

## **clear ipv6 access-list counters**

To clear the countersfor all IPv6 access control lists(ACLs) or a single IPv6 ACL, use the **clear ipv6 access-list counters** command.

**clear ipv6 access-list counters** [ *access-list-name* ]

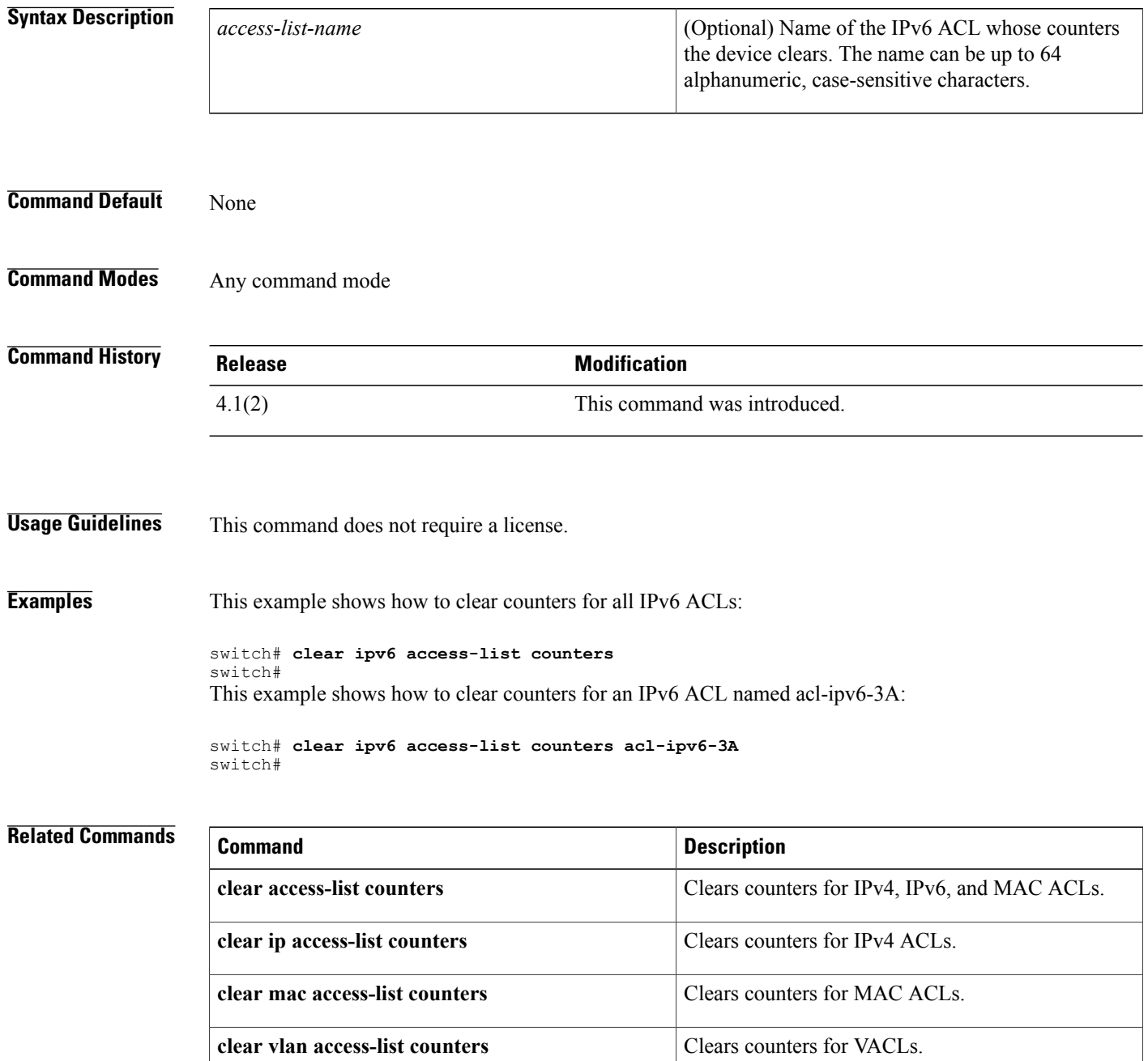

 $\mathbf{I}$ 

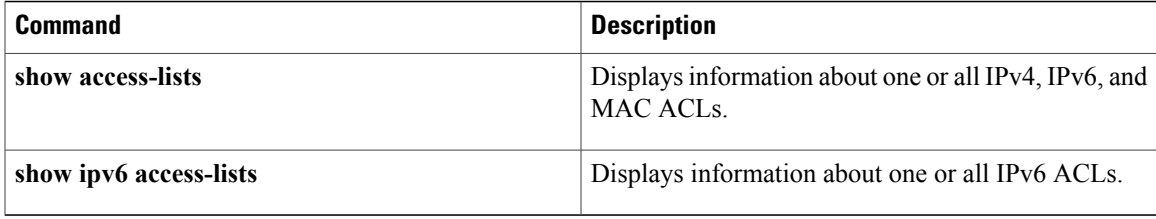

T

### **clear ipv6 dhcp relay statistics**

To clear the DHCPv6 relay statistics, use the **clear ipv6 dhcp relay statistics** command.

#### **clear ipv6 dhcp relay statistics** [**interface interface**]

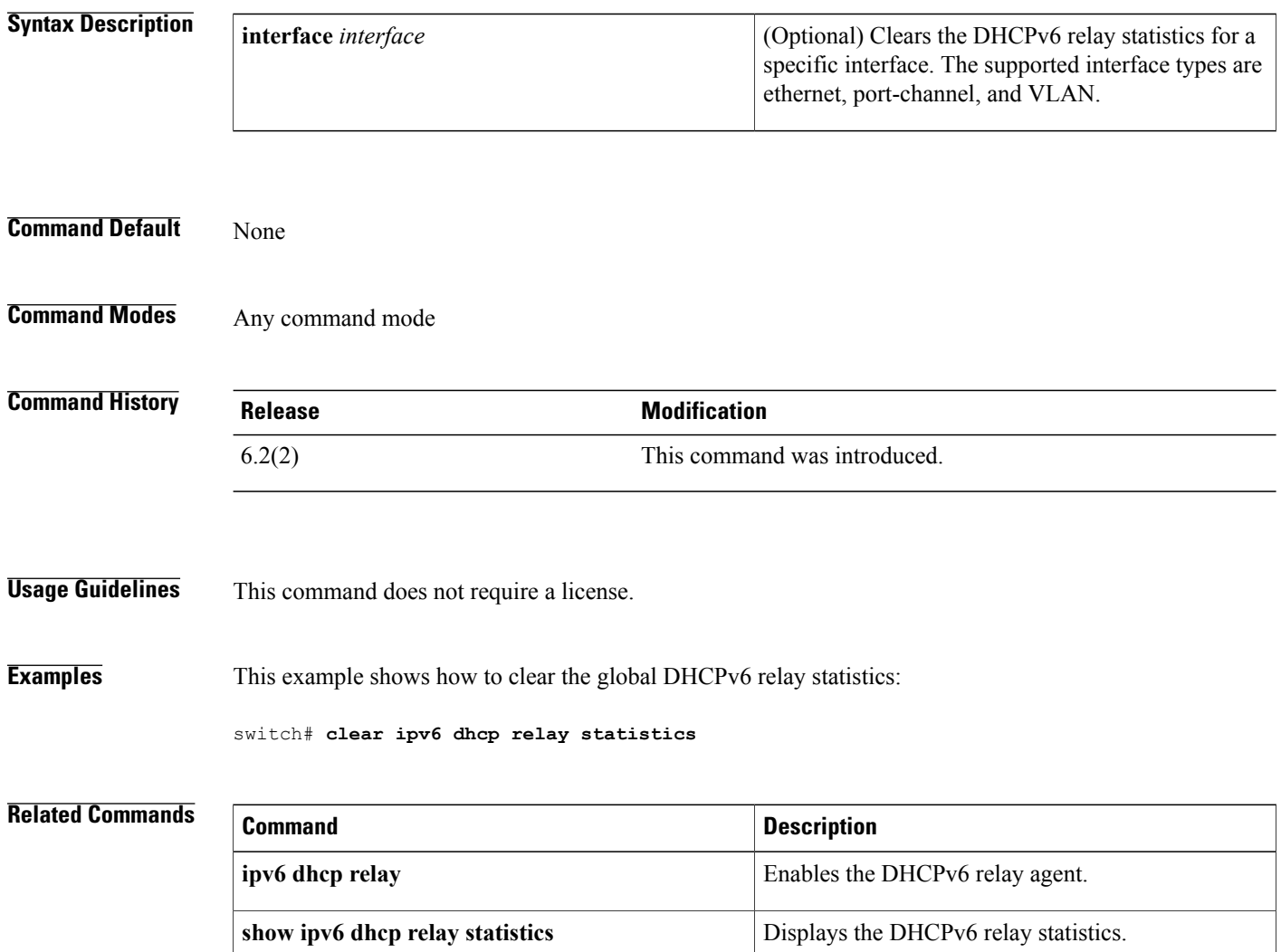

### **clear ipv6 dhcp-ldra statistics**

To clear Lightweight DHCPv6 Relay Agent (LDRA) related statistics, use the clear ipv6 dhcp-ldra statistics command.

**clear ipv6 dhcp-ldra statistics**

**Syntax Description** This command has no arguments or keywords.

**Command Default** None

I

**Command Modes** Any configuration mode

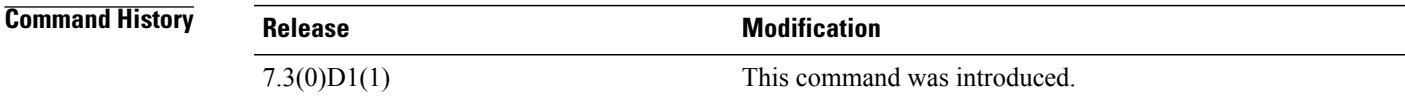

**Usage Guidelines** To use this command, you must enable the DHCP feature and LDRA feature.

**Examples** This example shows how to clear the LDRA related statistics:

switch# clear ipv6 dhcp-ldra statistics

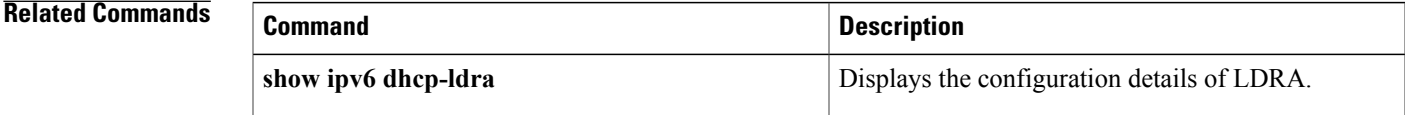

T

### **clear vlan access-list counters**

To clear the counters for all VLAN access control lists (VACLs) or a single VACL, use the **clear vlan access-list counters** command.

**clear vlan access-list counters** [ *access-map-name* ]

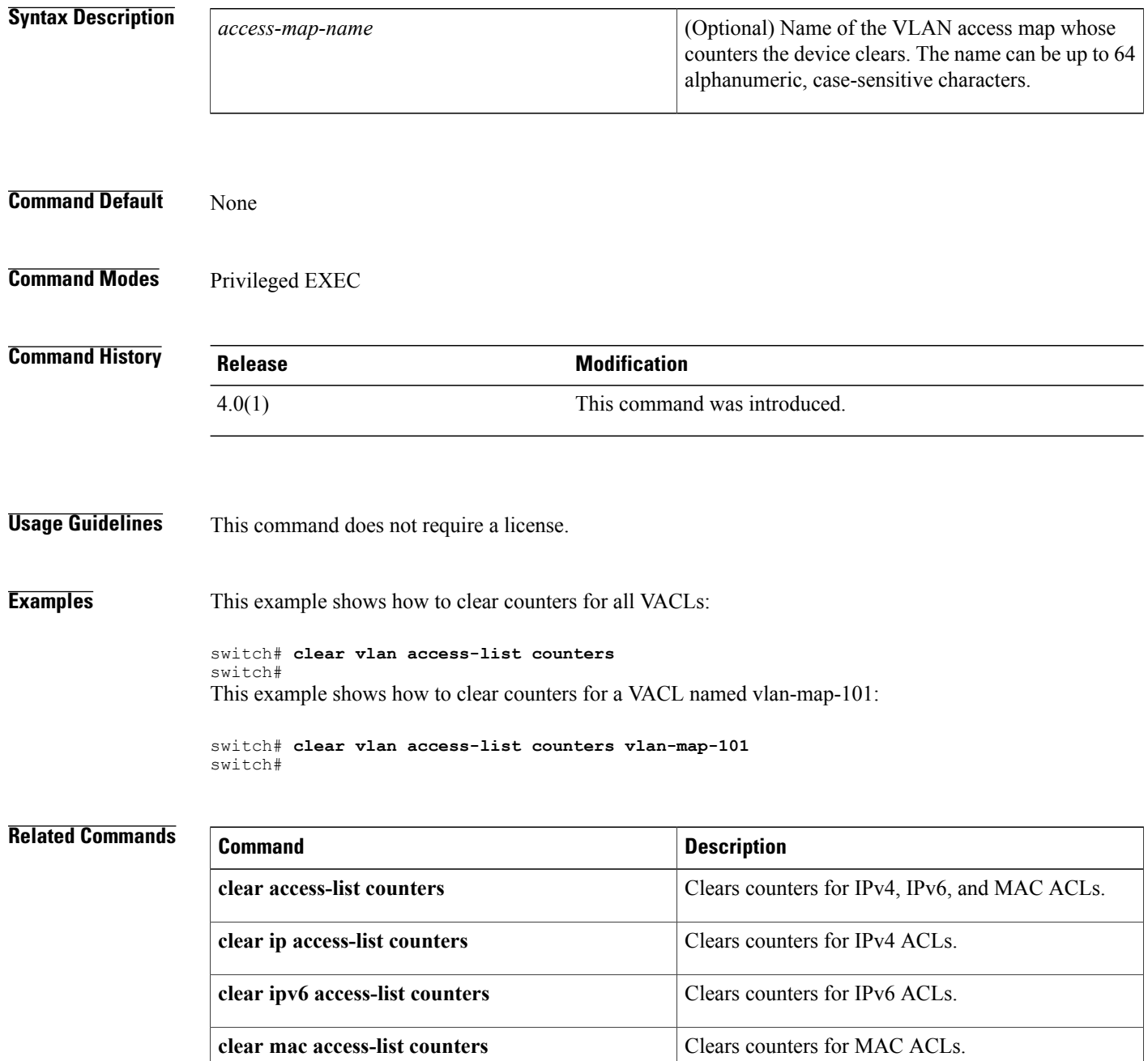

 $\mathbf{I}$ 

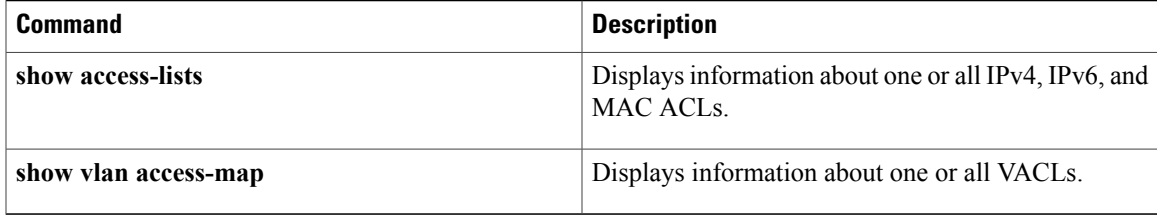

### **conf-offset**

To configure the confidentiality offset for MACsec Key Agreement (MKA) encryption, use the **conf-offset** command. To disable the confidentiality offset, use the **no** form of this command.

#### **conf-offset** {**CONF-OFFSET-0 | CONF-OFFSET-30 | CONF-OFFSET-50**}

**no conf-offset** {**CONF-OFFSET-0 | CONF-OFFSET-30 | CONF-OFFSET-50**}

#### **Syntax Description**

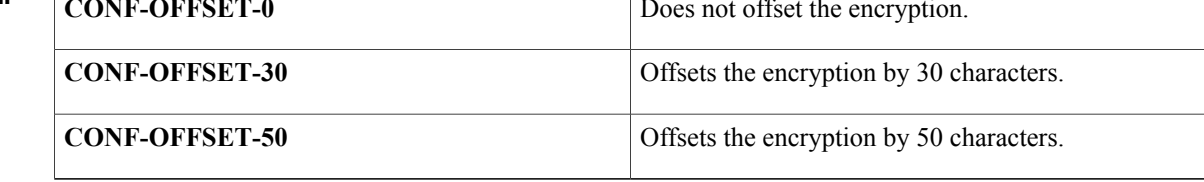

**Command Default** No confidentiality offset is configured for MKA encryption.

**Command Modes** MACsec policy configuration (config-macsec-policy)

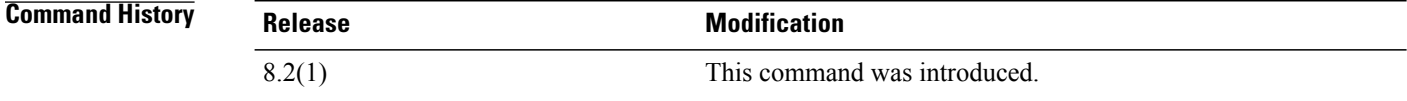

**Usage Guidelines** To use this command, you should enable the MKA feature first.

**Examples** This example shows how to set the confidentiality offset: switch# **configure terminal** switch(config)# **macsec policy p1** switch(config-macsec-policy)# **conf-offset CONF-OFFSET-0**

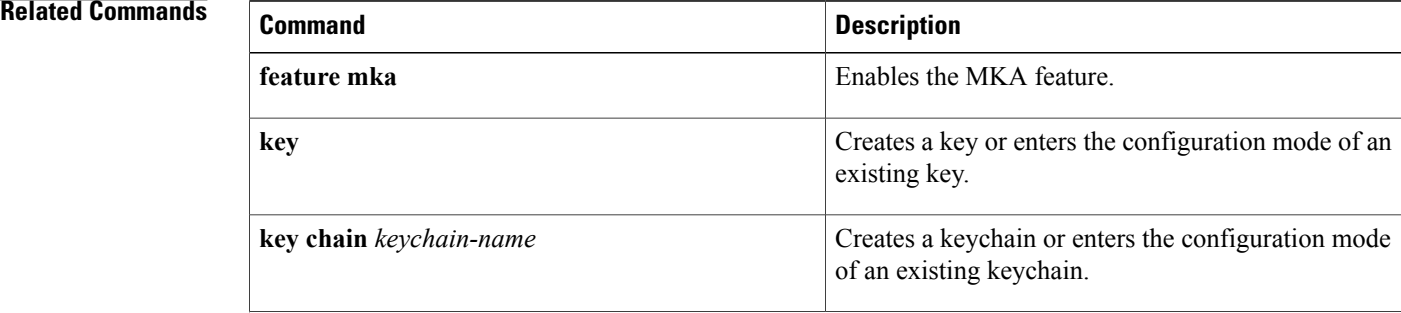

 $\overline{\phantom{a}}$ 

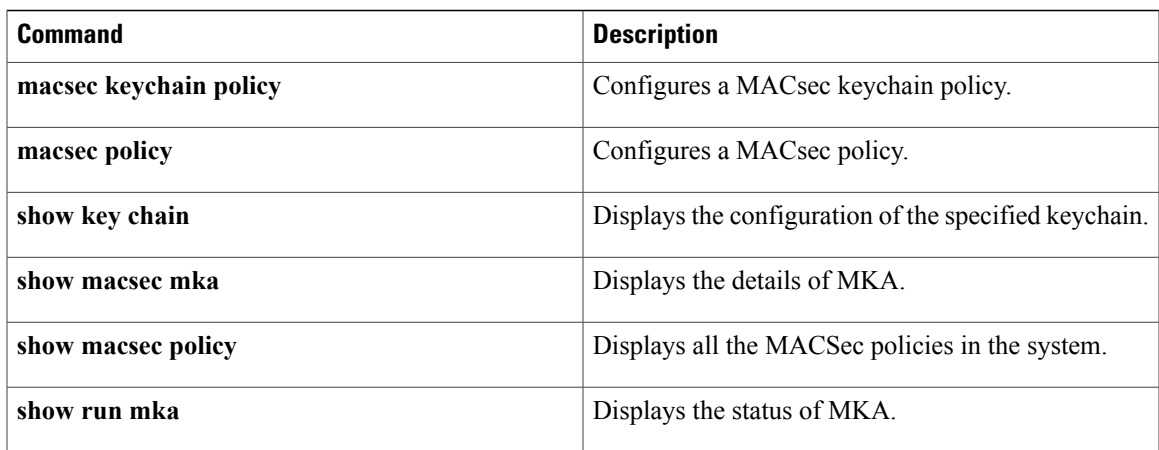

T

# **copp copy profile**

To create a copy of the Control Plane Policing (CoPP) best practice policy, use the copp clone profile command.

**copp copy profile** {**lenient| moderate| strict**} {**prefix| suffix**} **string**

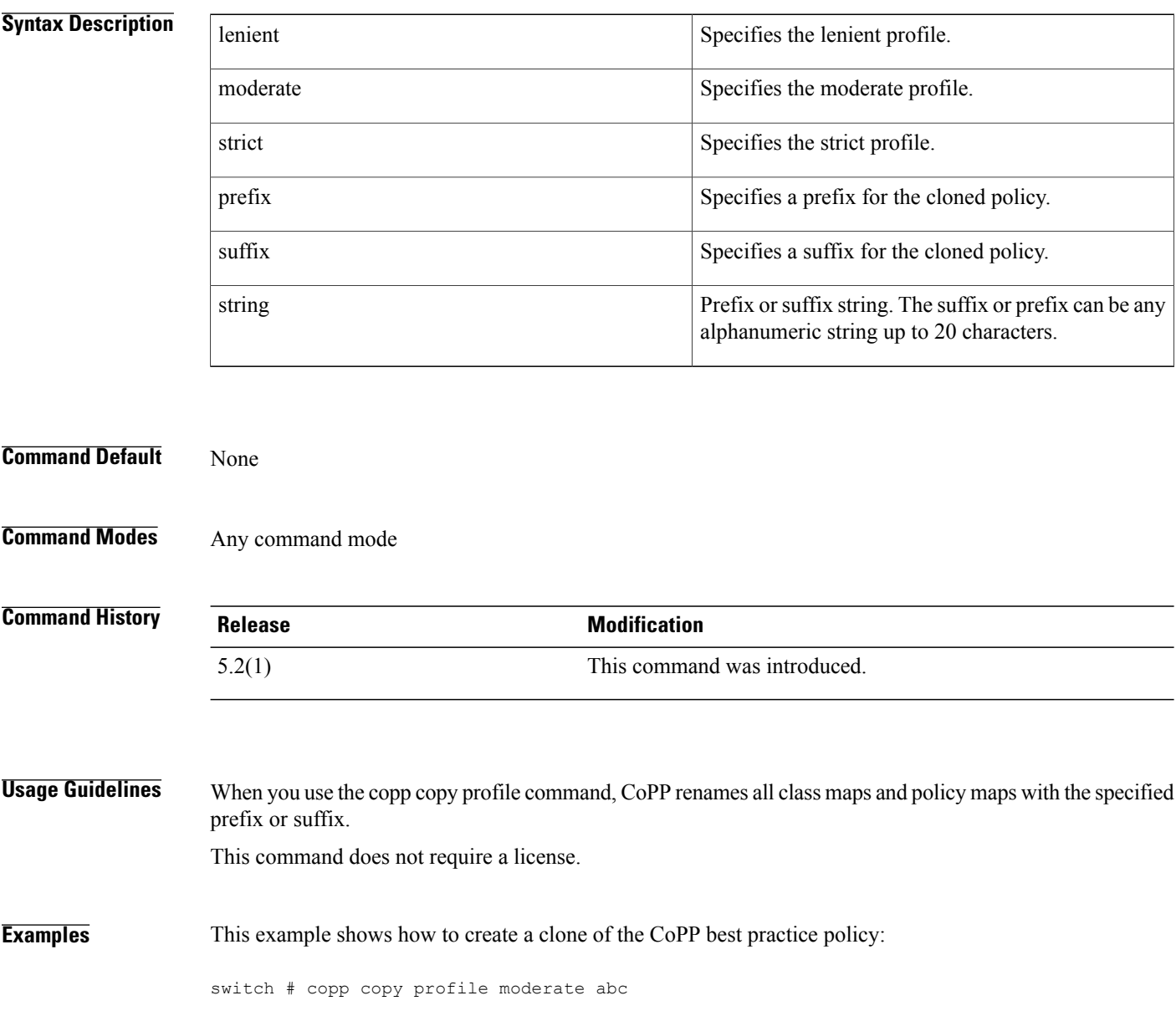

### **Related Commands**

 $\mathbf I$ 

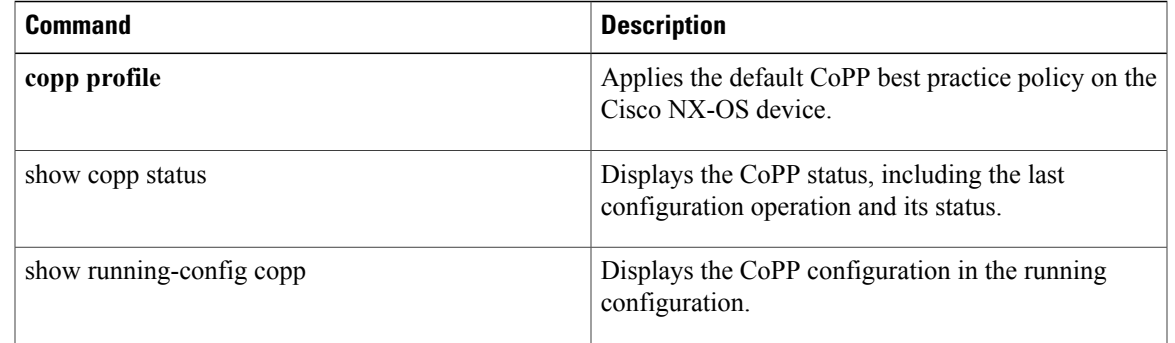

 $\overline{\phantom{a}}$ 

# **copp profile**

To apply the default Control Plane Policing (CoPP) best practice policy on the Cisco NX-OS device without rerunning the setup utility, use the copp profile command. To remove the default CoPP policy from the Cisco NX-OS device, use the no form of this command.

**copp profile** {**dense| lenient| moderate| strict**}

**no copp profile** {**dense| lenient| moderate| strict**}

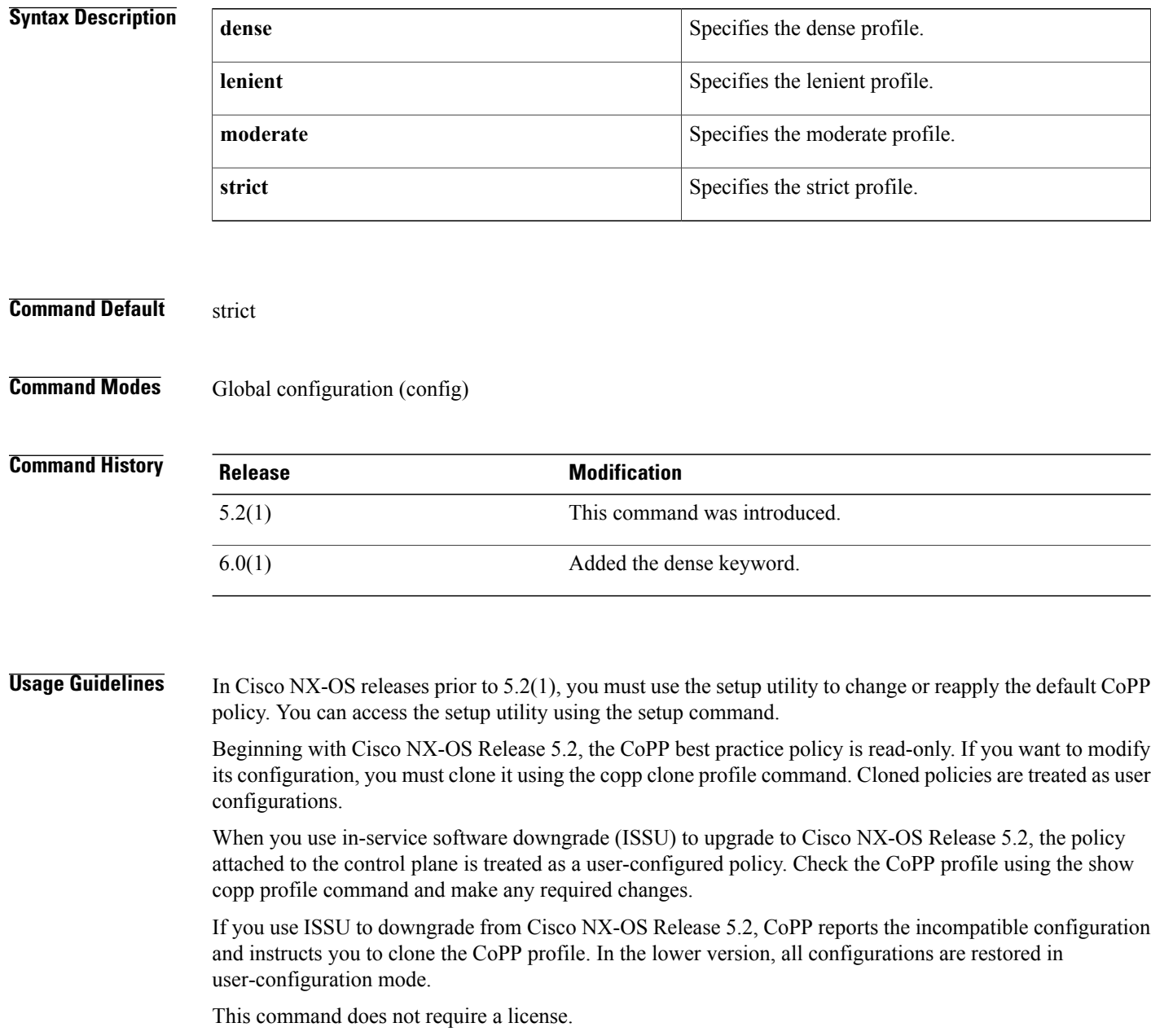

#### **Examples** This example shows how to apply the default CoPP best practice policy on the Cisco NX-OS device:

```
switch# configure terminal
switch(config)# copp profile moderate
switch(config)#
This example shows how remove the default CoPP best practice policy from the Cisco NX-OS device:
```

```
switch(config)# no copp profile moderate
switch(config)#
```
#### **Related Commands**

Г

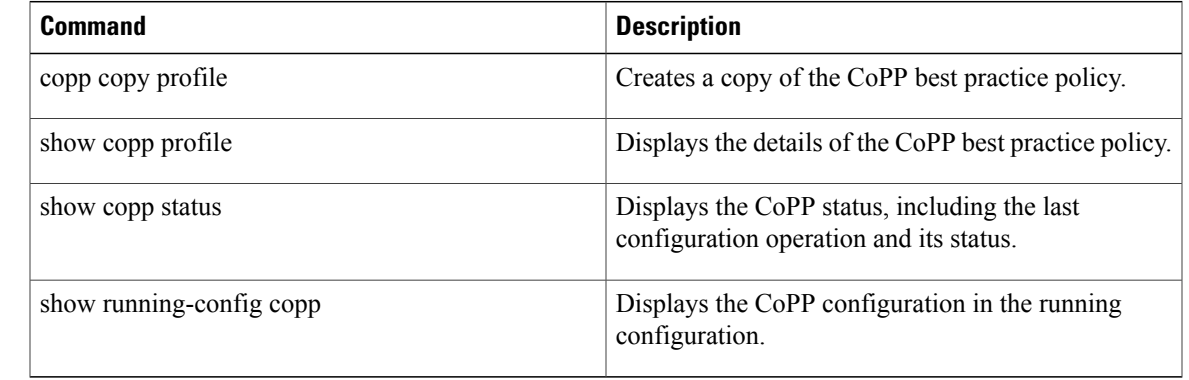

 $\mathbf l$ 

# **CRLLookup**

To configure the attribute name, search filter, and base-DN for the certificate revocation list (CRL) search operation in order to send a search query to the Lightweight Directory Access Protocol (LDAP) server, use the **CRLLookup** command. To disable this configuration, use the **no** form of this command.

**CRLLookup attribute-name attribute-name search-filter filter base-DN** *base-DN-name*

**no CRLLookup**

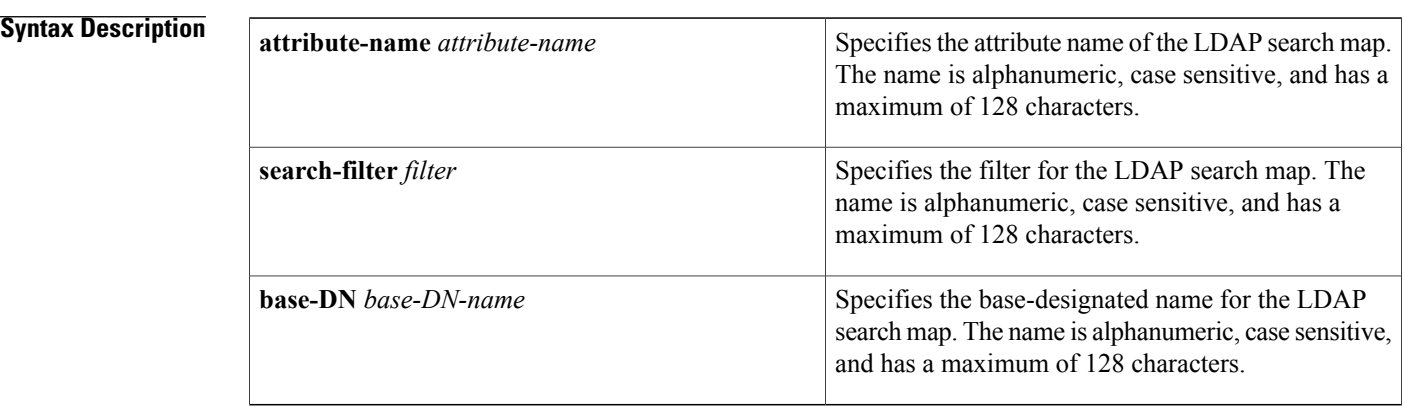

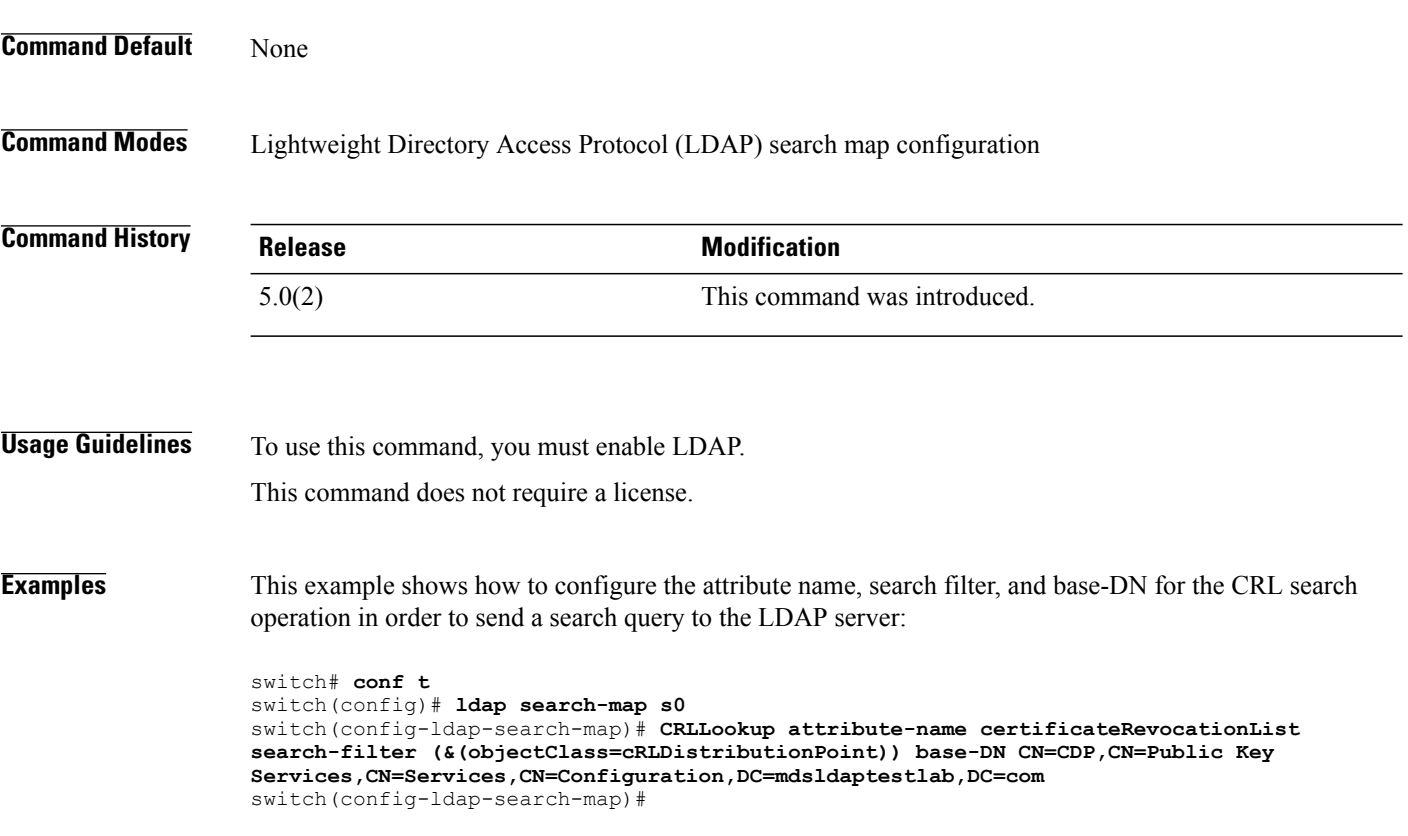

#### **Related Commands**

 $\overline{\phantom{a}}$ 

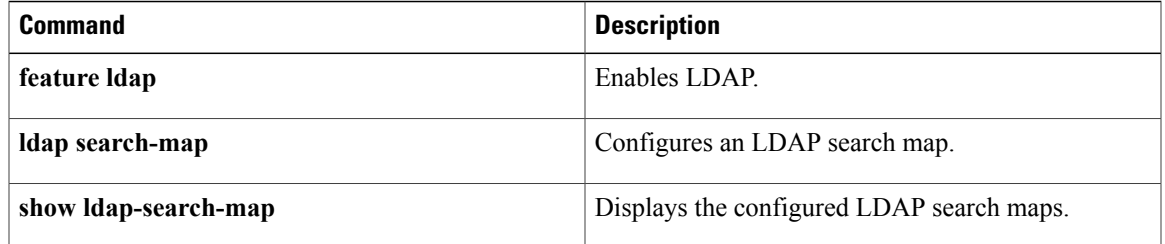

T

### **crypto ca authenticate**

To associate and authenticate a certificate of the certificate authority (CA) and configure its CA certificate (or certificate chain), use the **crypto ca authenticate** command. To remove the association and authentication, use the **no** form of this command.

**crypto ca authenticate** *trustpoint-label*

**no crypto ca authenticate** *trustpoint-label*

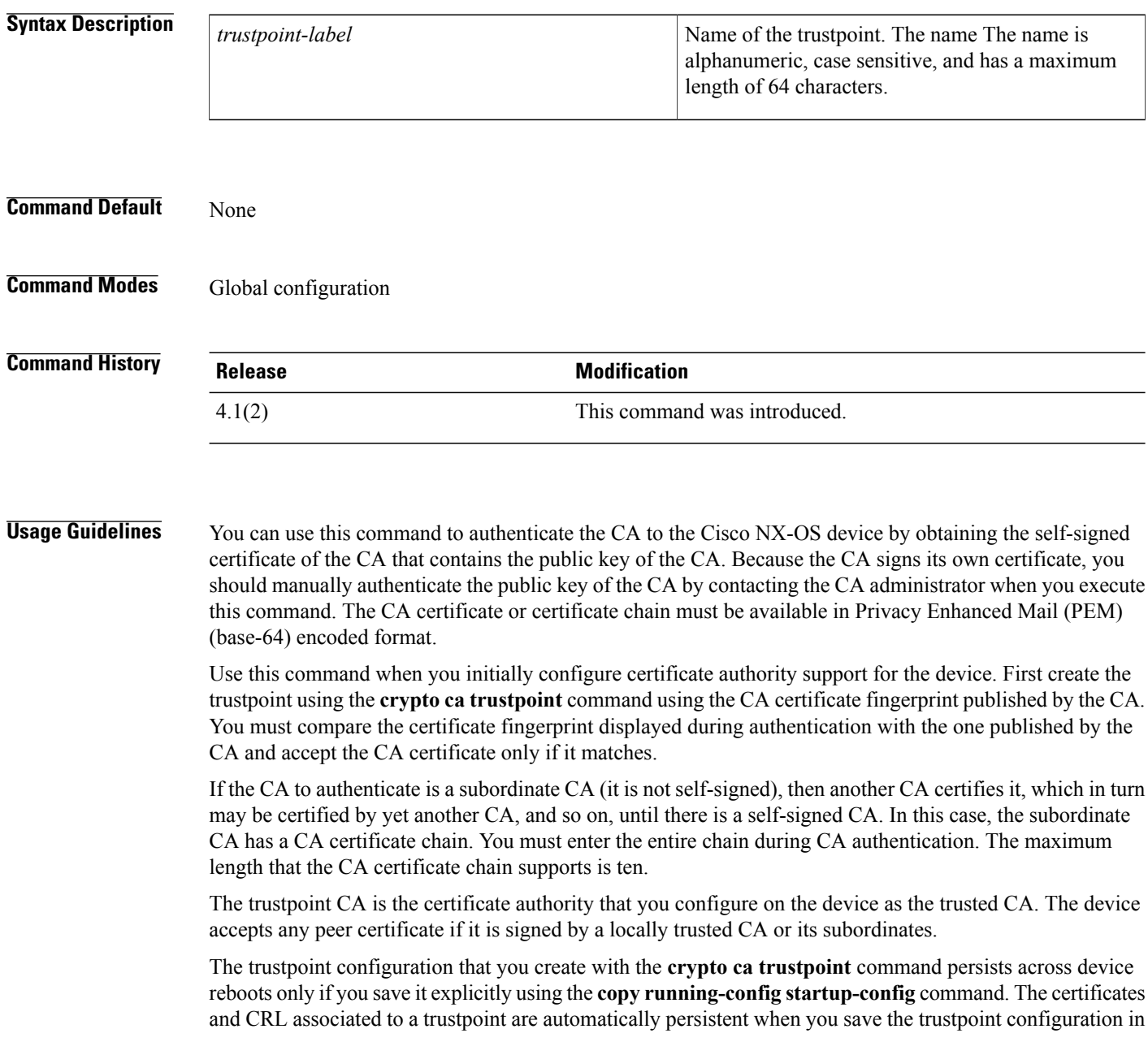

the startup configuration. Otherwise, if you do not saved the trustpoint in the startup configuration, the associated certificates and CRL are not automatically persistent because they cannot exist without the corresponding trustpoint after the device reboots.

To ensure that the configured certificates, CRLs, and key pairs are persistent, always save the running configuration in the startup configuration.

This command does not require a license.

**Examples** This example shows how to authenticate a CA certificate called admin-ca:

```
switch# configure terminal
switch(config)# crypto ca authenticate myCA
input (cut & paste) CA certificate (chain) in PEM format;
end the input with a line containing only END OF INPUT :
    -BEGIN CERTIFICATE-
MIIC4jCCAoygAwIBAgIQBWDSiay0GZRPSRIljK0ZejANBgkqhkiG9w0BAQUFADCB
kDEgMB4GCSqGSIb3DQEJARYRYW1hbmRrZUBjaXNjby5jb20xCzAJBgNVBAYTAklO
MRIwEAYDVQQIEwlLYXJuYXRha2ExEjAQBgNVBAcTCUJhbmdhbG9yZTEOMAwGA1UE
ChMFQ2lzY28xEzARBgNVBAsTCm5ldHN0b3JhZ2UxEjAQBgNVBAMTCUFwYXJuYSBD
QTAeFw0wNTA1MDMyMjQ2MzdaFw0wNzA1MDMyMjU1MTdaMIGQMSAwHgYJKoZIhvcN
AQkBFhFhbWFuZGtlQGNpc2NvLmNvbTELMAkGA1UEBhMCSU4xEjAQBgNVBAgTCUth
cm5hdGFrYTESMBAGA1UEBxMJQmFuZ2Fsb3JlMQ4wDAYDVQQKEwVDaXNjbzETMBEG
A1UECxMKbmV0c3RvcmFnZTESMBAGA1UEAxMJQXBhcm5hIENBMFwwDQYJKoZIhvcN
AQEBBQADSwAwSAJBAMW/7b3+DXJPANBsIHHzluNccNM87ypyzwuoSNZXOMpeRXXI
OzyBAgiXT2ASFuUOwQ1iDM8rO/41jf8RxvYKvysCAwEAAaOBvzCBvDALBgNVHQ8E
BAMCAcYwDwYDVR0TAQH/BAUwAwEB/zAdBgNVHQ4EFgQUJyjyRoMbrCNMRU2OyRhQ
GgsWbHEwawYDVR0fBGQwYjAuoCygKoYoaHR0cDovL3NzZS0wOC9DZXJ0RW5yb2xs
L0FwYXJuYSUyMENBLmNybDAwoC6gLIYqZmlsZTovL1xcc3NlLTA4XENlcnRFbnJv
bGxcQXBhcm5hJTIwQ0EuY3JsMBAGCSsGAQQBgjcVAQQDAgEAMA0GCSqGSIb3DQEB
BQUAA0EAHv6UQ+8nE399Tww+KaGr0g0NIJaqNgLh0AFcT0rEyuyt/WYGPzksF9Ea
NBG7E0oN66zex0EOEfG1Vs6mXp1//w==
-----END CERTIFICATE-----
 END OF INPUT
Fingerprint(s): MD5 Fingerprint=65:84:9A:27:D5:71:03:33:9C:12:23:92:38:6F:78:12
Do you accept this certificate? [yes/no]: y
```
#### **Related Commands**

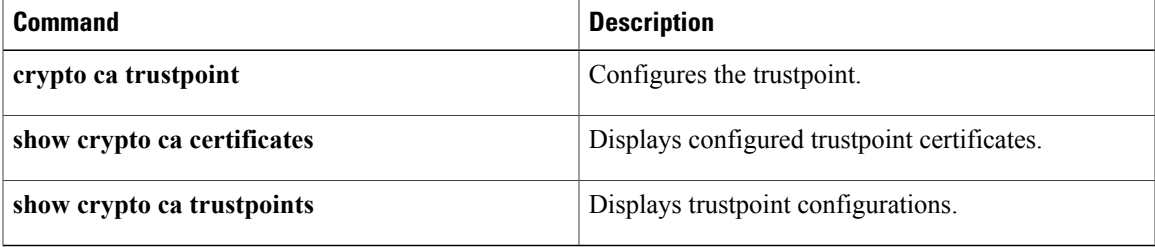

T

## **crypto ca crl request**

To configure a new certificate revocation list (CRL) downloaded from the certificate authority (CA), use the **crypto ca crl request** command.

**crypto ca crl request** *trustpoint-label source-file*

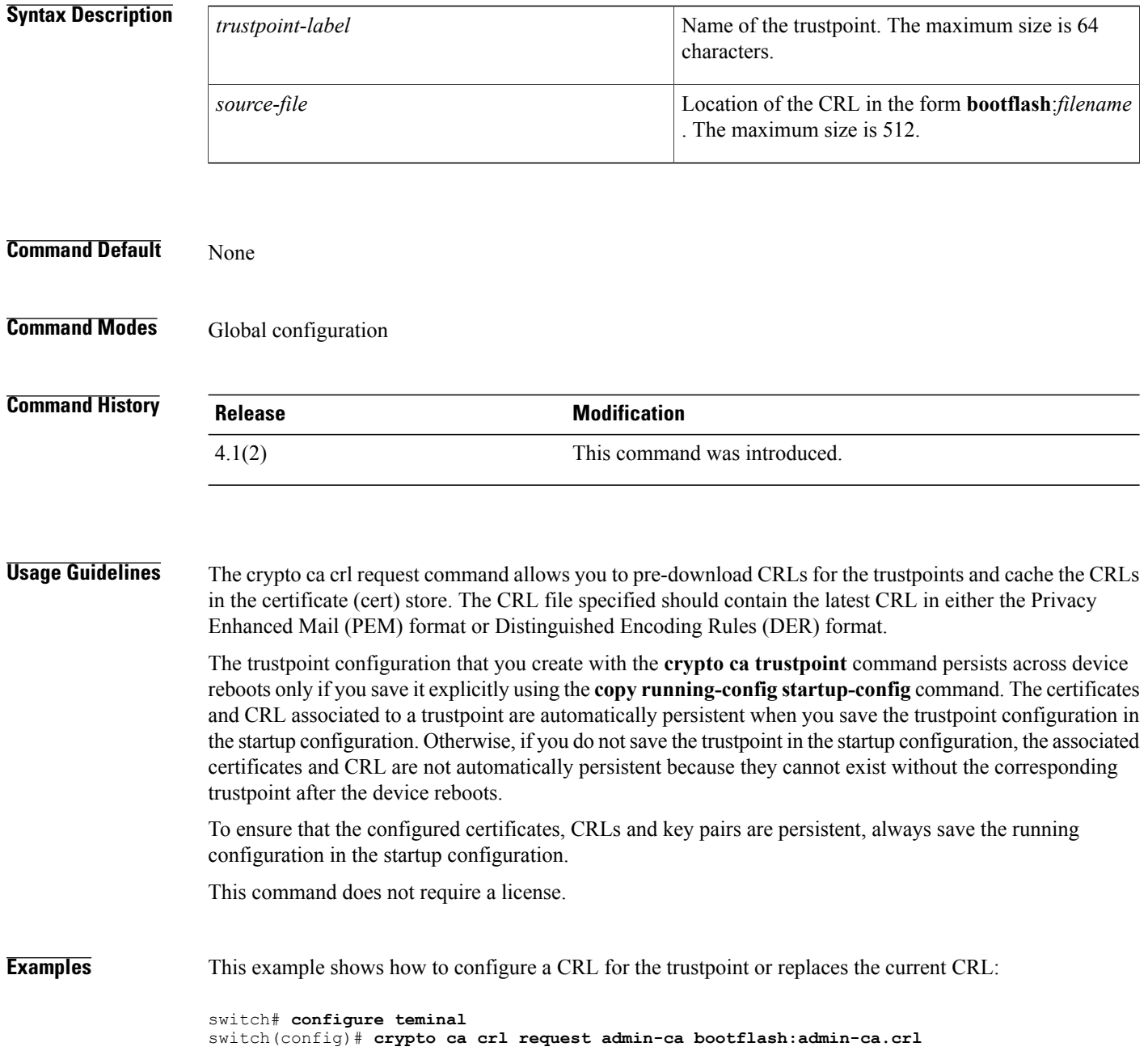

#### **Related Commands**

 $\mathbf{I}$ 

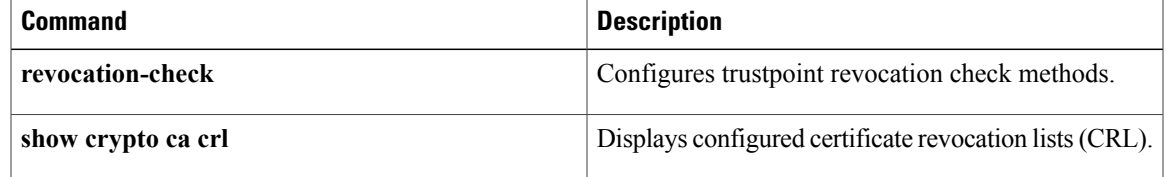

T

### **clear ldap-server statistics**

To clear the Lightweight Directory Access Protocol (LDAP) server statistics, use the **clear ldap-server statistics** command.

**clear ldap-server statistics** {**ipv4-address| ipv6-address| host-name**}

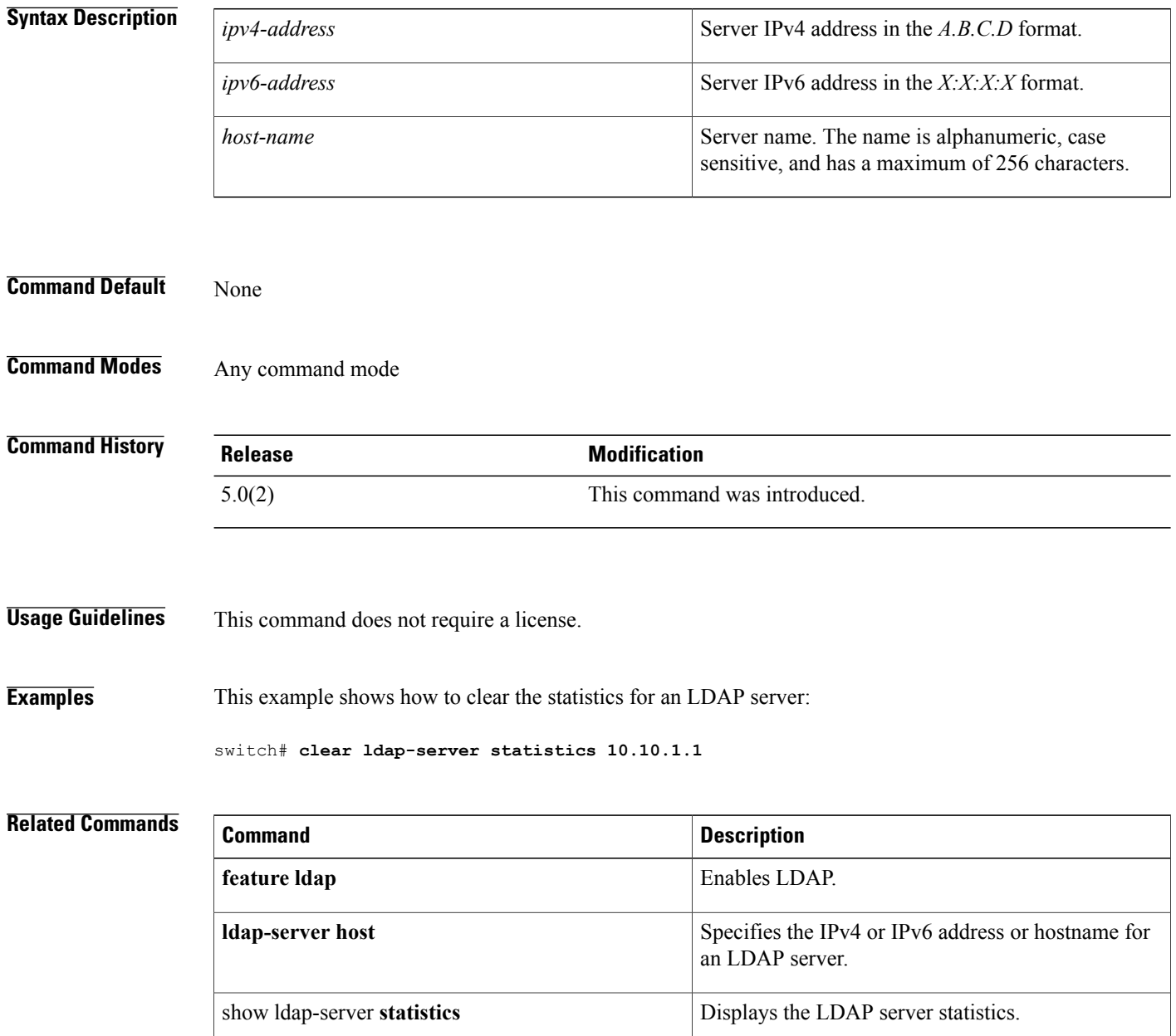

 $\mathbf I$ 

### **clear mac access-list counters**

To clear the counters for all MAC access control lists (ACLs) or a single MAC ACL, use the **clear mac access-list counters** command.

**clear mac access-list counters** [ *access-list-name* ]

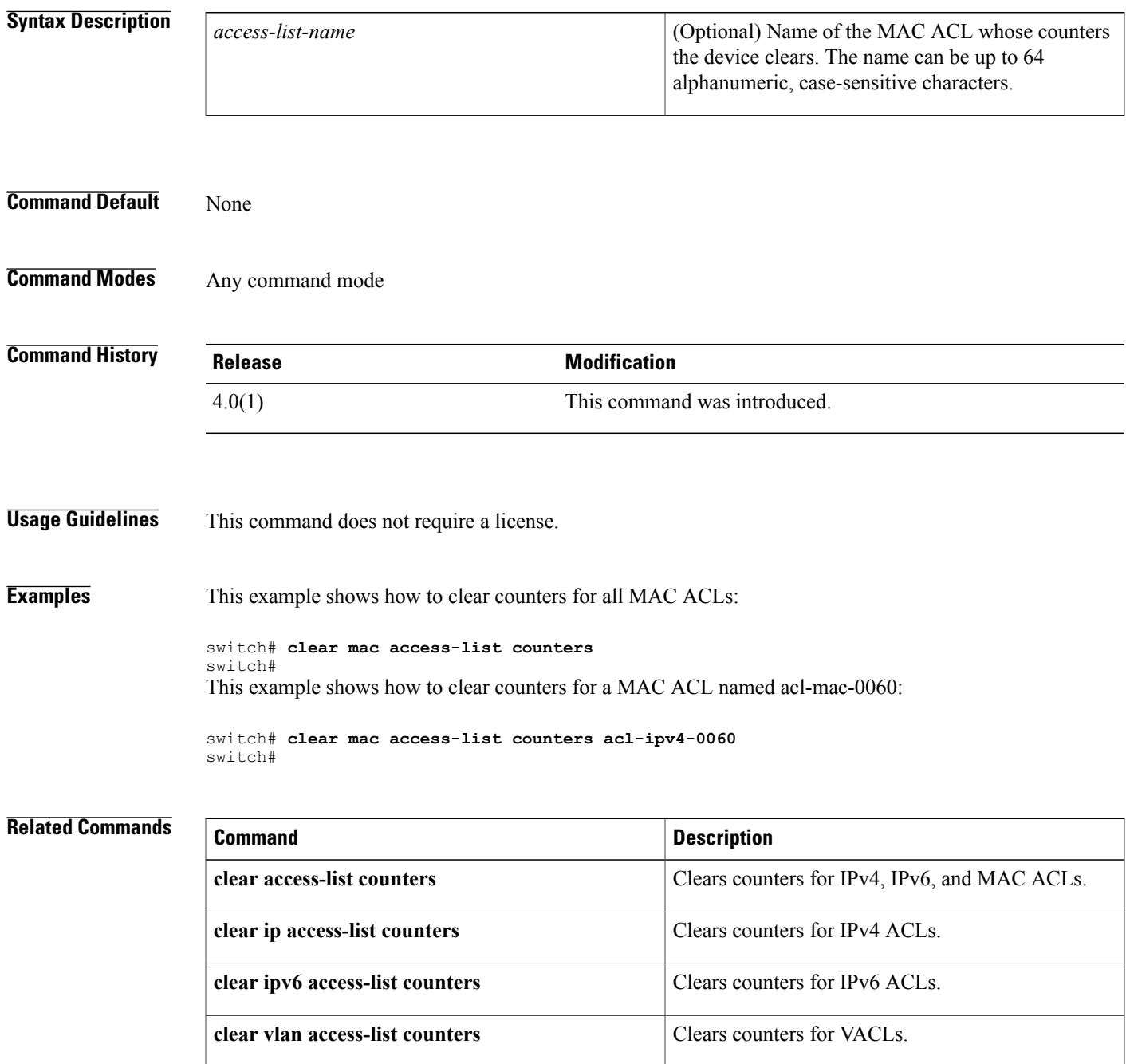

 $\overline{\phantom{a}}$ 

I

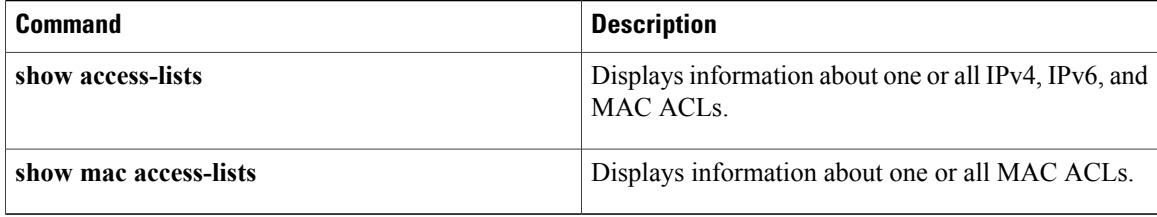

## **clear port-security**

To clear a single, dynamically learned, secure MAC address or to clear all dynamically learned, secure MAC addresses for a specific interface, use the **clear port-security** command.

**clear port-security dynamic interface ethernet slot** / **port** [**vlan vlan-id**]

**clear port-security dynamic interface port-channel** *channel-number* [**vlan** *vlan-id*] **clear port-security dynamic address** *address* [**vlan** *vlan-id*]

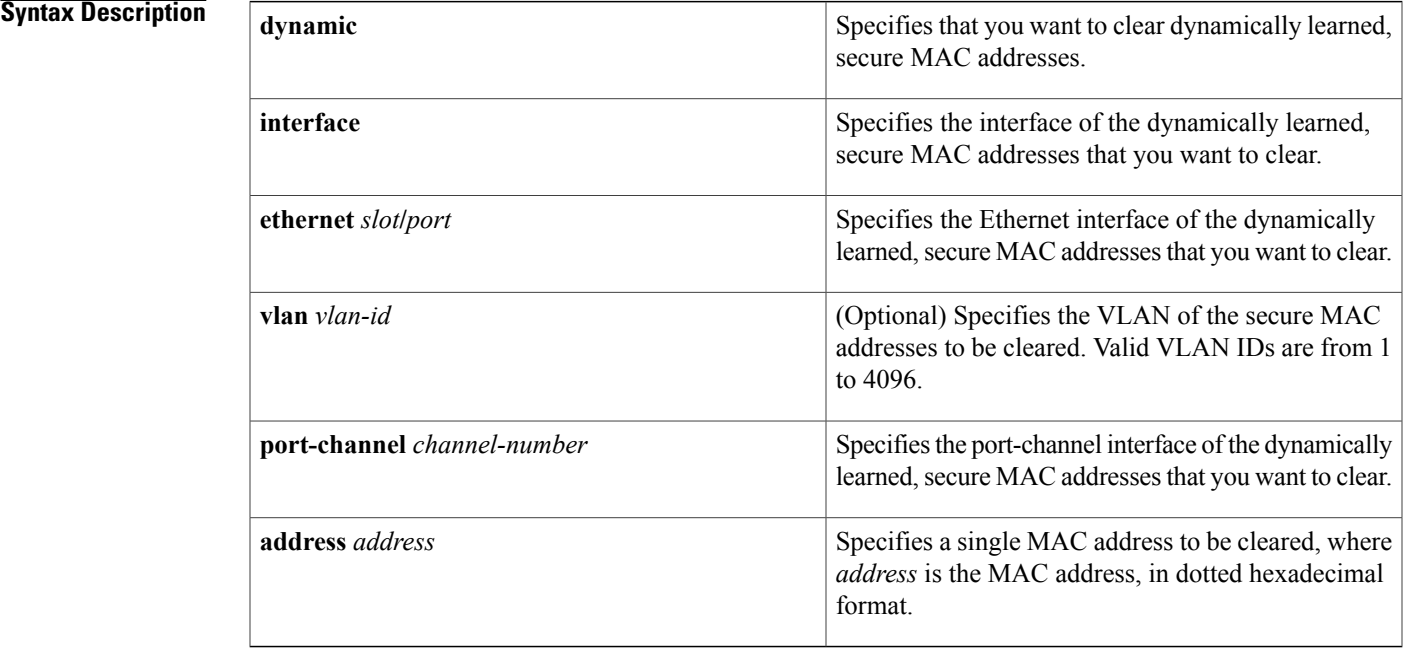

#### **Command Default** None

I

### **Command Modes** Any command mode

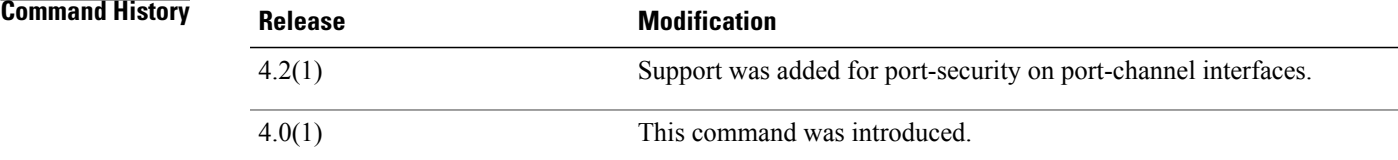

### **Usage Guidelines** You must enable port security by using the **feature port-security** command before you can use the **clear port-security** command.

This command does not require a license.

**Examples** This example shows how to remove dynamically learned, secure MAC addresses from the Ethernet 2/1 interface:

> switch# **configure terminal** switch(config)# **clear port-security dynamic interface ethernet 2/1** This example shows how to remove the dynamically learned, secure MAC address 0019.D2D0.00AE:

switch# **configure terminal** switch(config)# **clear port-security dynamic address 0019.D2D0.00AE**

#### **Related Commands**

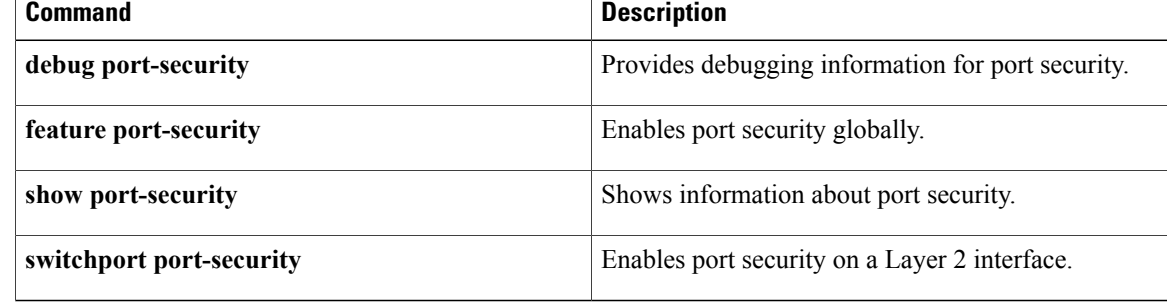

### **clear radius-server statistics**

To clear the statistics for a RADIUS server host, use the **clear radius-server statistics** command.

**clear radius-server statistics** {*ipv4-address*| *ipv6-address*| *server-name*}

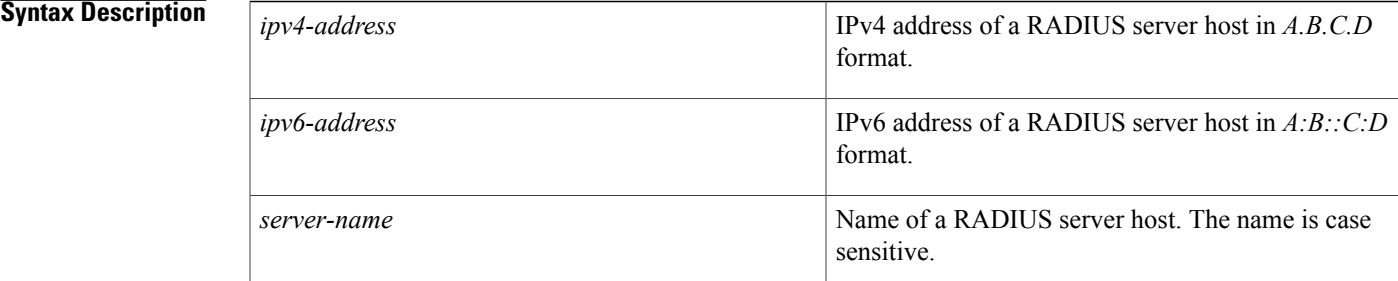

#### **Command Default** None

П

**Command Modes** Any command mode

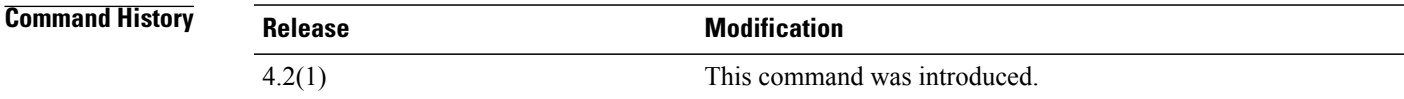

**Usage Guidelines** This command does not require a license.

**Examples** This example shows how to clear statistics for a RADIUS server:

switch# **clear radius-server statistics 10.10.1.1**

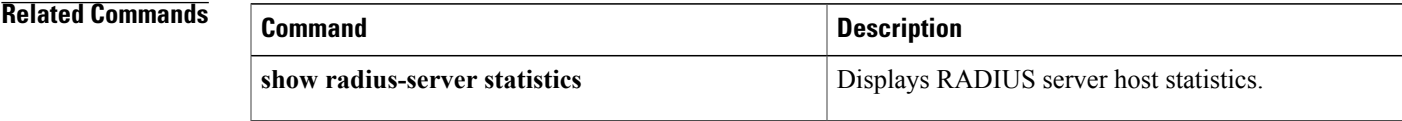

ı

### **clear ssh hosts**

To clear the Secure Shell (SSH) host sessions and the known host file for a virtual device context (VDC), use the **clear ssh hosts** command.

**clear ssh hosts**

**Syntax Description** This command has no arguments or keywords.

**Command Default** None

**Command Modes** Any command mode

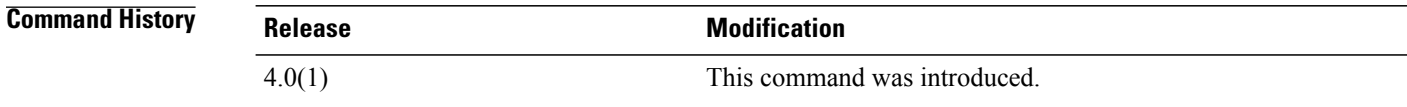

**Usage Guidelines** This command does not require a license.

**Examples** This example shows how to clear all SSH host sessions and the known host file:

switch# **clear ssh hosts**

**Related Commands** 

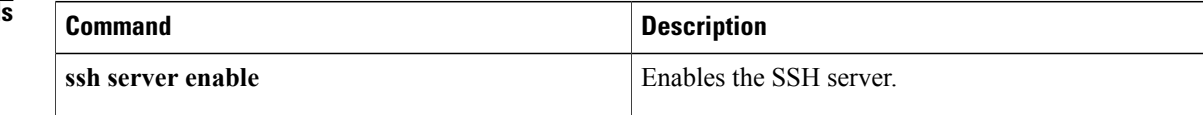

### **clear tacacs-server statistics**

To clear the statistics for a TACACS+ server host, use the **clear tacacs-server statistics** command.

**clear tacacs-server statistics** {*ipv4-address*| *ipv6-address*| *server-name*}

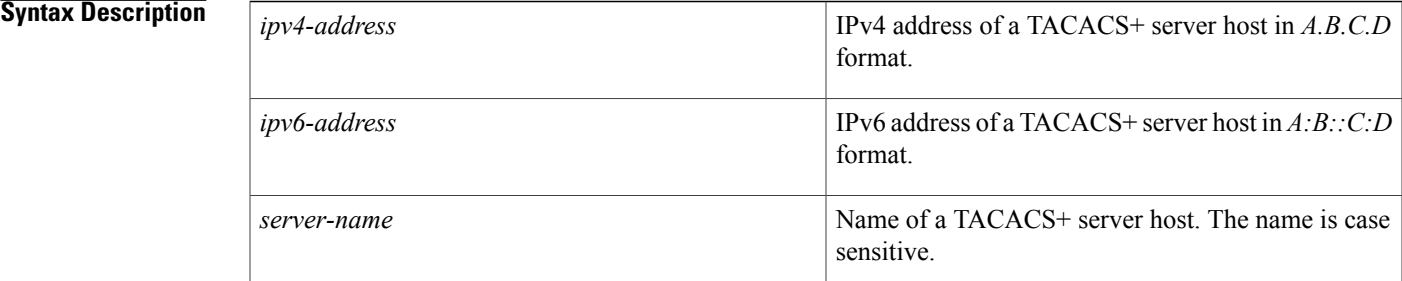

### **Command Default** None

Ι

**Command Modes** Any command mode

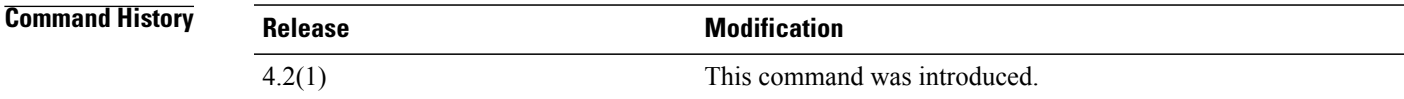

**Usage Guidelines** This command does not require a license.

**Examples** This example shows how to clear statistics for a TACACS+ server:

switch# **clear tacacs-server statistics 10.10.1.1**

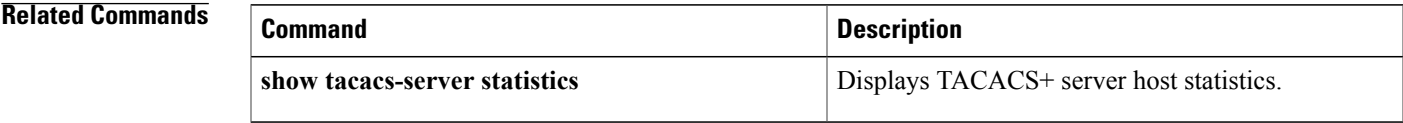

### **clear user**

To clear a user session for a virtual device context (VDC), use the **clear user** command.

**clear user** *user-id* **Syntax Description** *user-id* User identifier. **Command Default** None **Command Modes** Any command mode **Command History Release Modification** 4.0(1) This command was introduced. **Usage Guidelines** Use the **show users** command to display the current user sessions on the device. This command does not require a license. **Examples** This example shows how to clear all SSH host sessions: switch# **clear user user1 Related Commands Command Description show users** Displays the user session information.

 $\mathbf I$ 

# **cts l3 spi (global)**

To enable Layer 3 Cisco TrustSec and map a security parameter index (SPI) and subnet for the device, use the **cts l3 spi** command. To remove the mapping to an IPv4 subnet, use the **no** form of this command.

**cts**l3 **spi A.B.C.D** */ length*

**no cts**l3 **spi A.B.C.D** */ length*

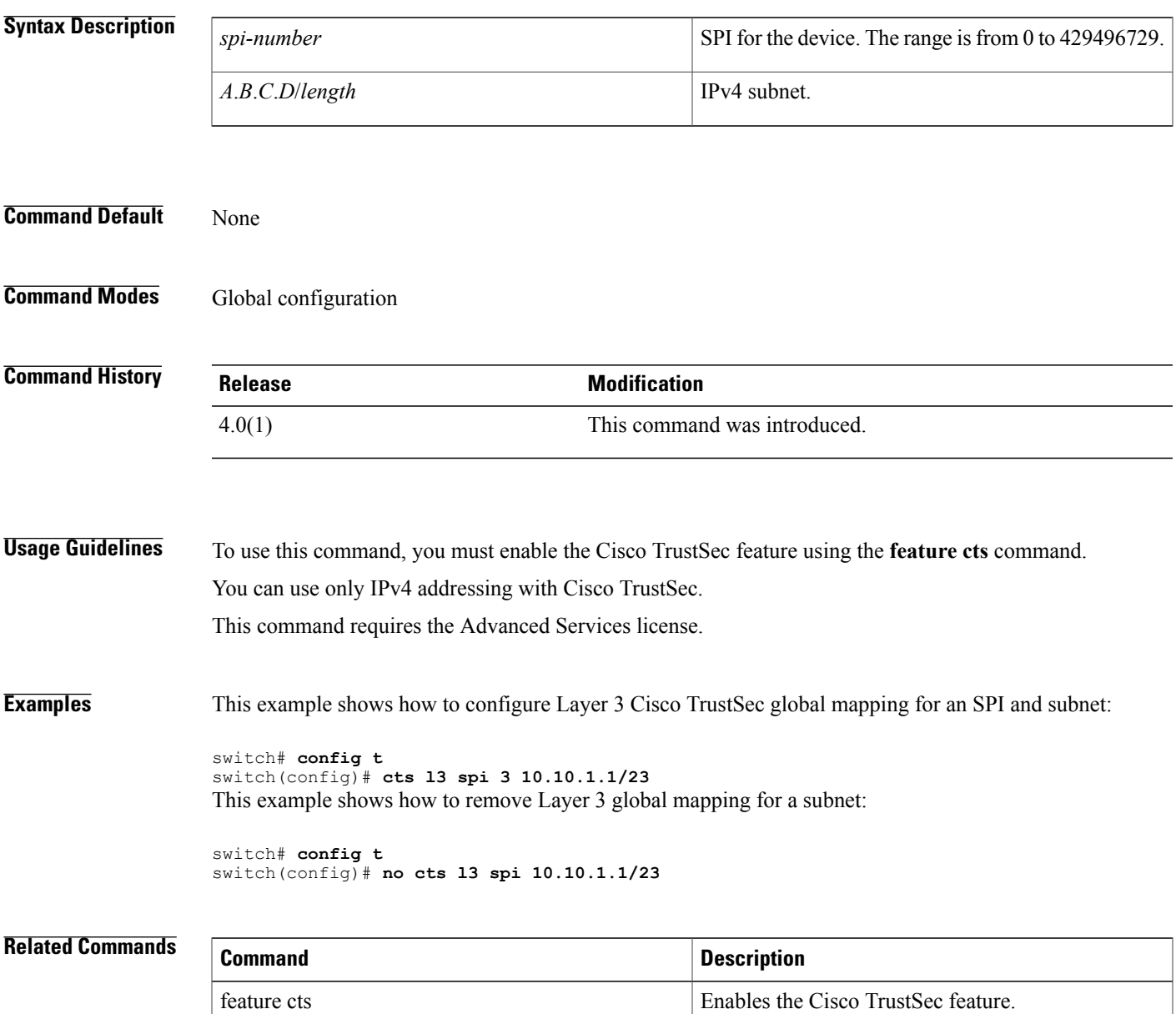

I

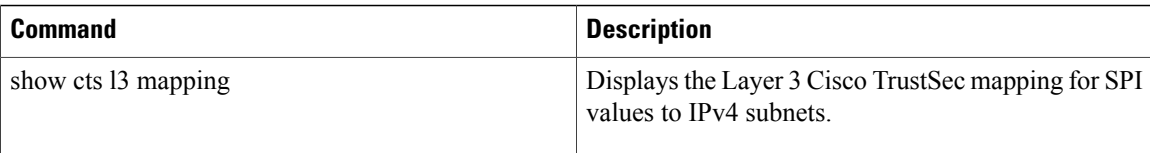

 $\mathbf I$ 

# **cts l3 spi (interface)**

To enable Layer 3 Cisco TrustSec and configure a security parameter index (SPI) on an interface, use the **cts l3 spi** command. To revert to the default, use the **no** form of this command.

**cts l3 spi** *spi-number*

**no cts l3**

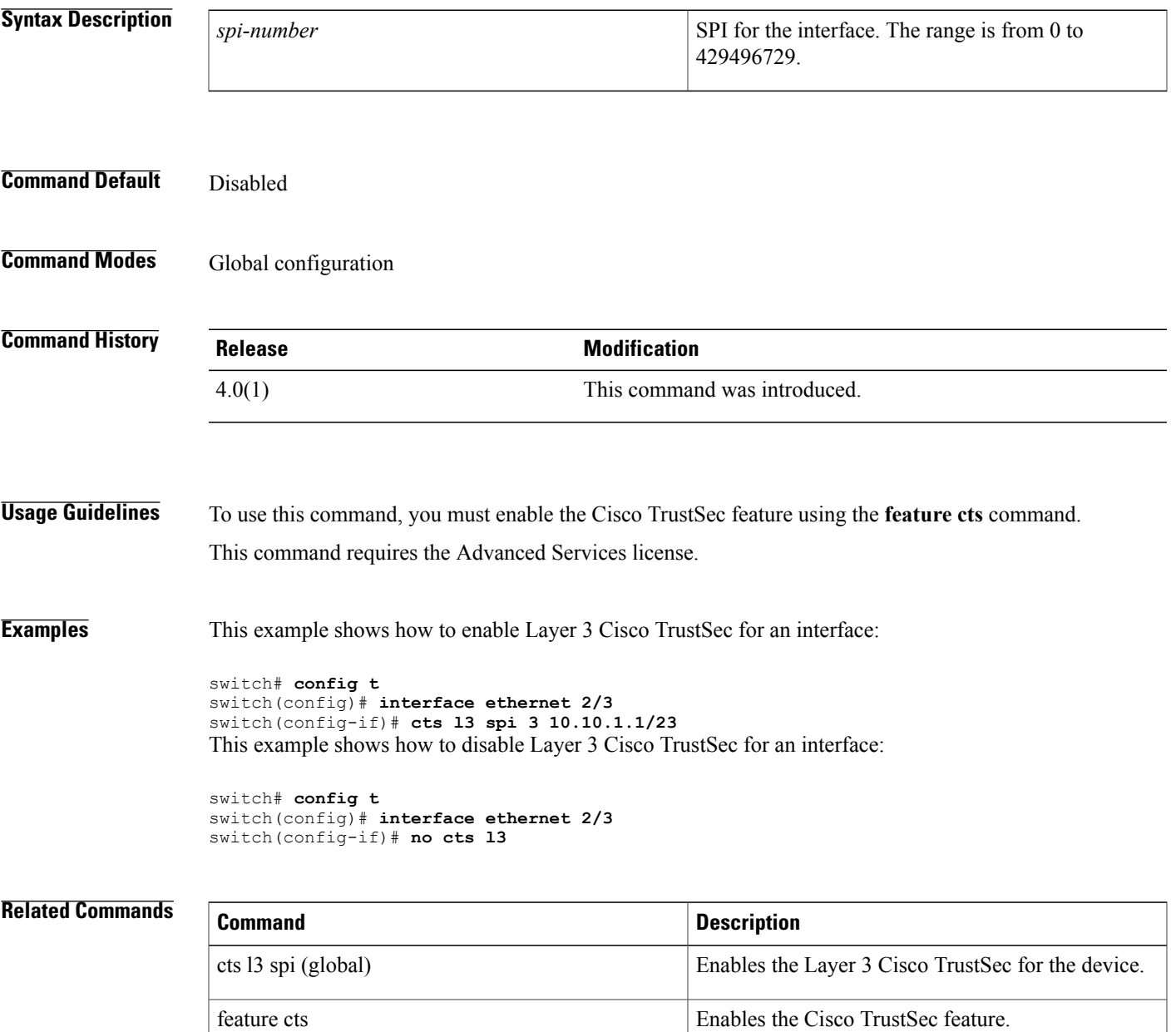

I

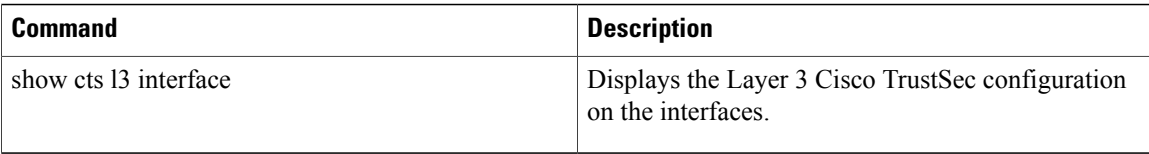
$\mathbf{I}$ 

# **crypto ca enroll**

To request a certificate for the device RSA key pair created for this trustpoint CA, use the **crypto ca enroll** command.

**crypto ca enroll** *trustpoint-label*

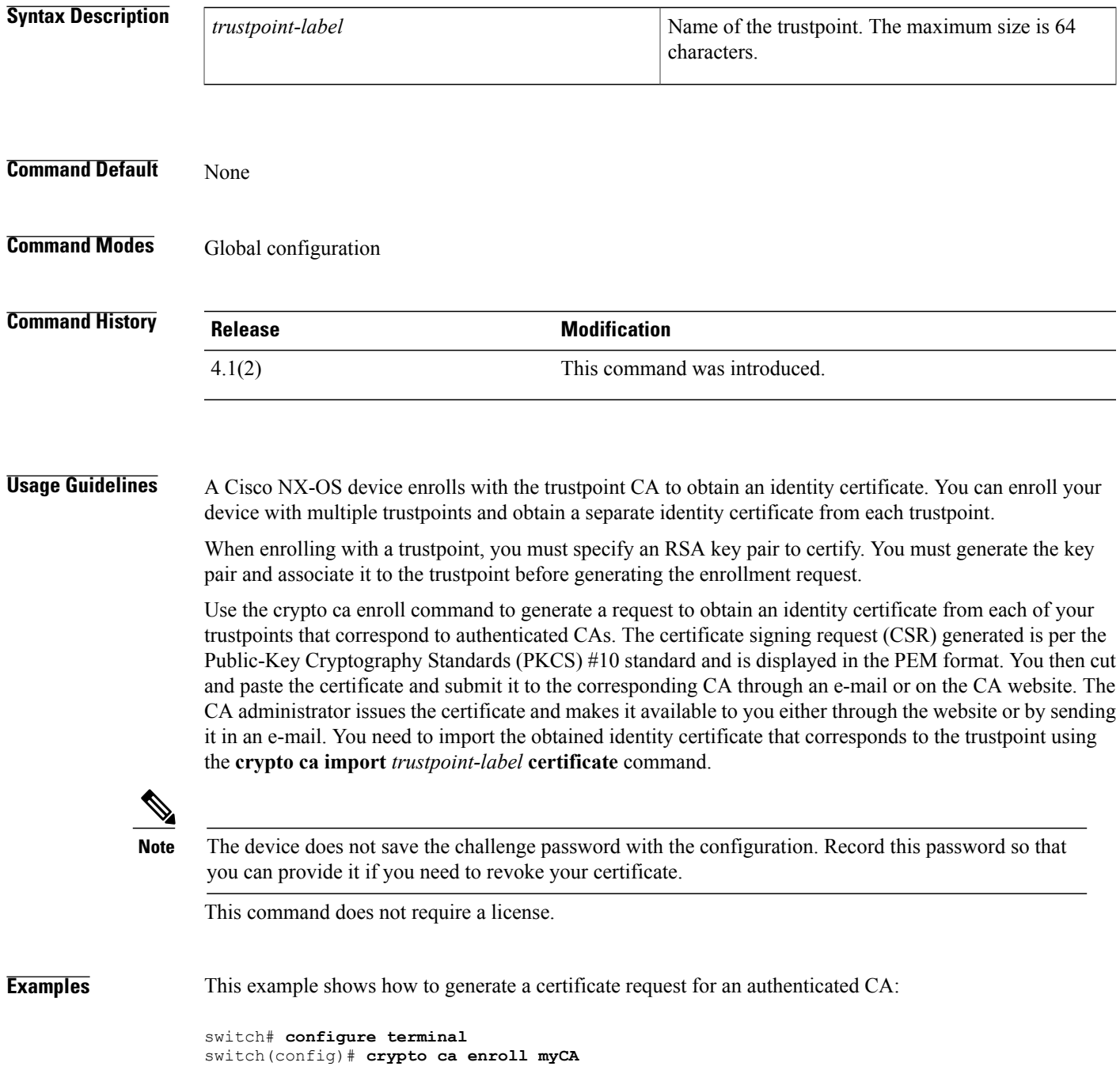

```
Create the certificate request ..
Create a challenge password. You will need to verbally provide this
 password to the CA Administrator in order to revoke your certificate.
  For security reasons your password will not be saved in the configuration.
  Please make a note of it.
  Password:nbv123
The subject name in the certificate will be: Vegas-1.cisco.com
 Include the switch serial number in the subject name? [yes/no]:no
Include an IP address in the subject name [yes/no]:yes
ip address:209.165.200.226
The certificate request will be displayed...
-----BEGIN CERTIFICATE REQUEST---
MIIBqzCCARQCAQAwHDEaMBgGA1UEAxMRVmVnYXMtMS5jaXNjby5jb20wgZ8wDQYJ
KoZIhvcNAQEBBQADgY0AMIGJAoGBAL8Y1UAJ2NC7jUJ1DVaSMqNIgJ2kt8rl4lKY
0JC6ManNy4qxk8VeMXZSiLJ4JgTzKWdxbLDkTTysnjuCXGvjb+wj0hEhv/y51T9y
P2NJJ8ornqShrvFZgC7ysN/PyMwKcgzhbVpj+rargZvHtGJ91XTq4WoVkSCzXv8S
VqyH0vEvAgMBAAGgTzAVBgkqhkiG9w0BCQcxCBMGbmJ2MTIzMDYGCSqGSIb3DQEJ
DjEpMCcwJQYDVR0RAQH/BBswGYIRVmVnYXMtMS5jaXNjby5jb22HBKwWH6IwDQYJ
KoZIhvcNAQEEBQADgYEAkT60KER6Qo8nj0sDXZVHSfJZh6K6JtDz3Gkd99GlFWgt
PftrNcWUE/pw6HayfQl2T3ecgNwel2d15133YBF2bktExiI6Ul88nTOjglXMjja8
8a23bNDpNsM8rklwA6hWkrVL8NUZEFJxqbjfngPNTZacJCUS6ZqKCMetbKytUx0=
-----END CERTIFICATE REQUEST---
```
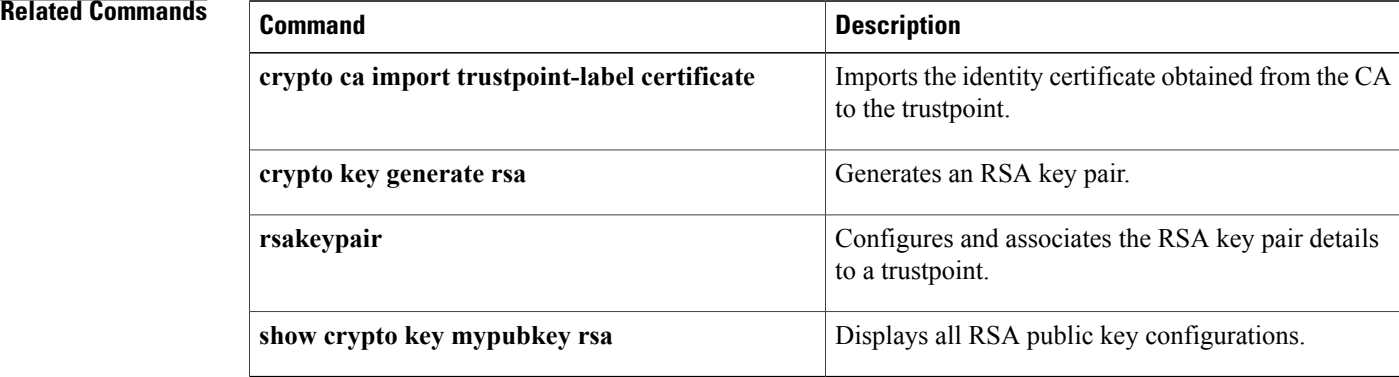

 $\mathbf I$ 

# **crypto ca export**

To export the RSA key pair and the associated certificates (identity and CA) of a trustpoint within a Public-Key Cryptography Standards (PKCS) #12 format file to a specified location, use the **crypto ca export** command.

**crypto ca export** *trustpoint-label* **pkcs12** *destination-file-url pkcs12-password*

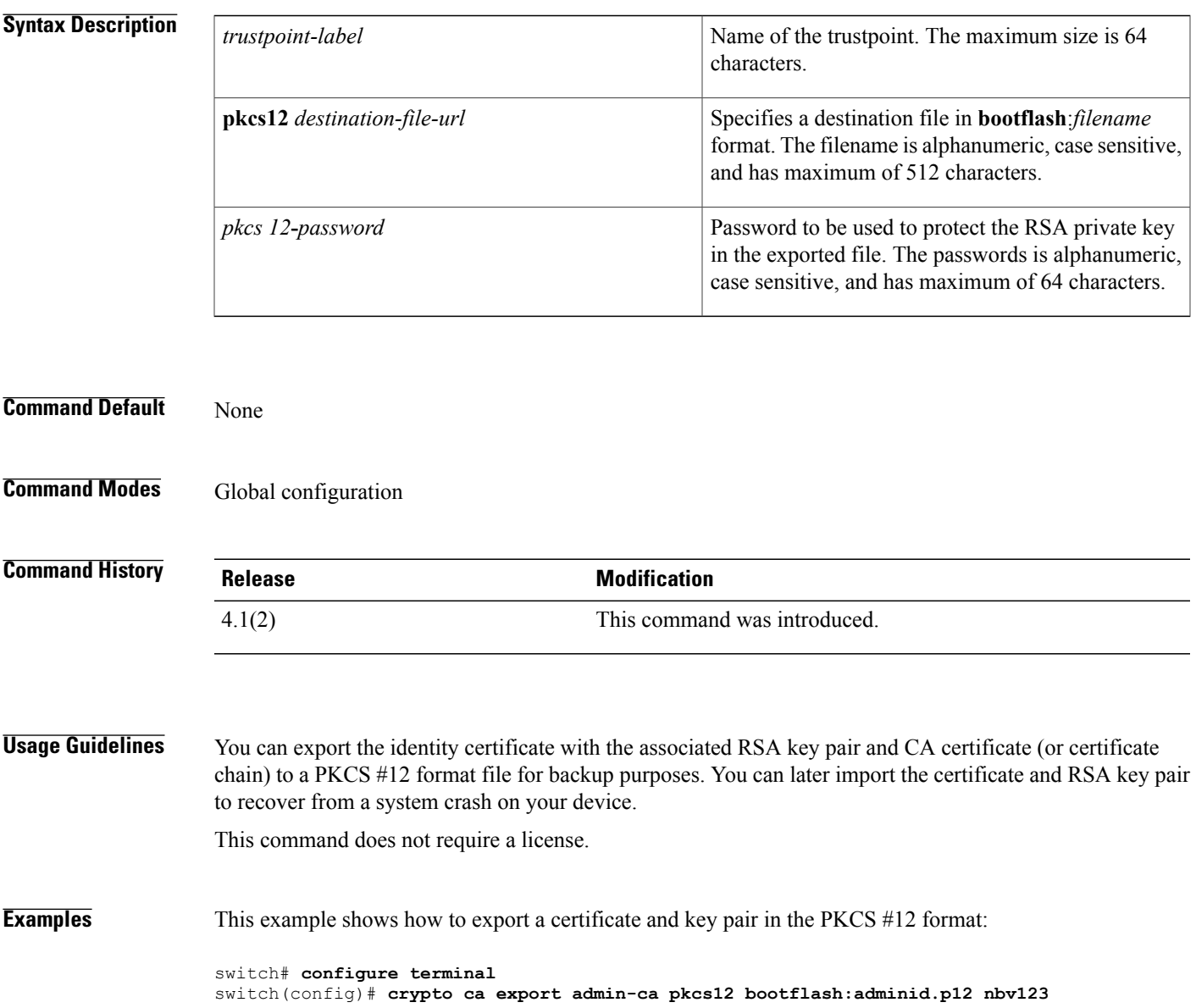

 $\mathbf I$ 

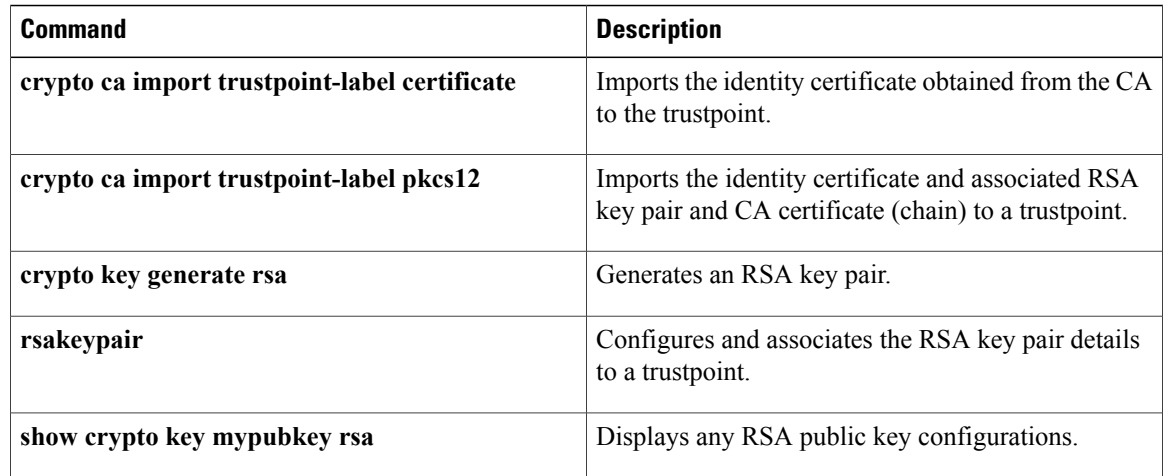

# **crypto ca import**

To import the identity certificate in the Privacy Enhanced Mail (PEM) format or the identity certificate and associated RSA key pair and CA certificate (or certificate chain) in the Public-Key Cryptography Standards (PKCS) #12 format, use the **crypto ca import** command.

**crypto ca import** *trustpoint-label* {**certificate**| **pkcs12** *source-file-url pkcs12- password* }

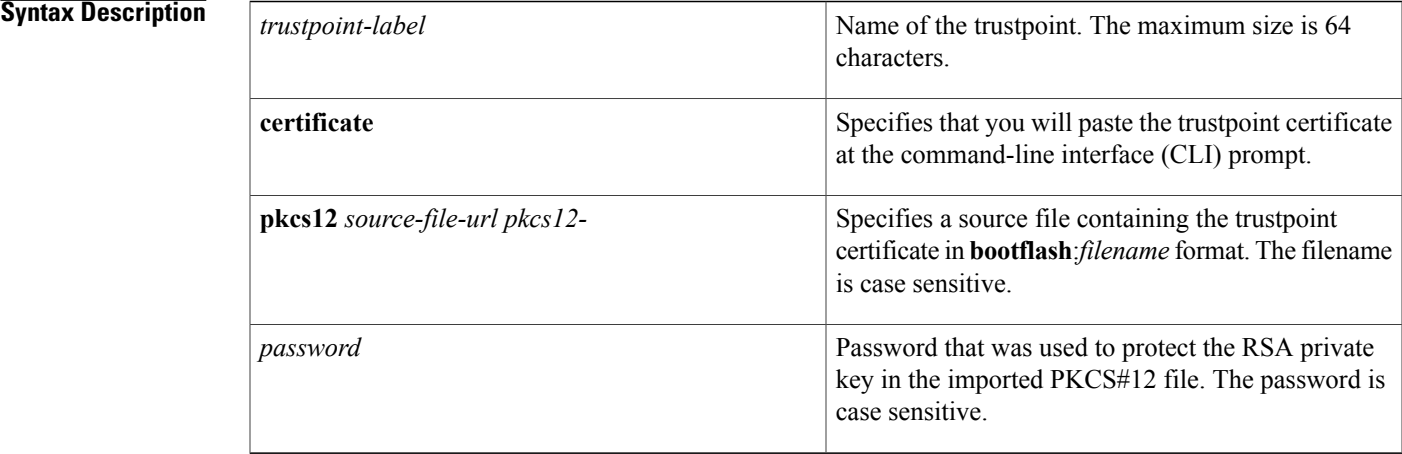

### **Command Default** None

### **Command Modes** Global configuration

### **Command History**

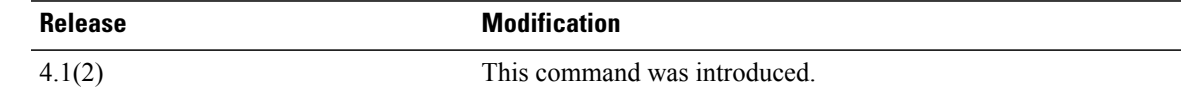

**Usage Guidelines** Use the **certificate** keyword to import (by cut and paste means) the identity certificate obtained from the CA, corresponding to the enrollment request generated earlier in the trustpoint and submitted to the CA.

> Use the **pkcs12** *source-file-url pkcs12-password* keyword and argumen t to import the complete identity information, which includes the identity certificate and associated RSA key pair and CA certificate or certificate chain, into an empty trustpoint. This method allows you to restore the configuration after a system crash.

> The trustpoint configuration that you create with the **crypto ca trustpoint** command persists across device reboots only if you save it explicitly using the **copy running-config startup-config** command. The certificates and CRL associated to a trustpoint are automatically persistent when you save the trustpoint configuration in the startup configuration. Otherwise, if you do not saved the trustpoint in the startup configuration, the

associated certificates and CRL are not automatically persistent because they cannot exist without the corresponding trustpoint after the device reboots.

To ensure that the configured certificates, CRLs and key pairs are persistent, always save the running configuration in the startup configuration.

This command does not require a license.

**Examples** This example shows how to install an identity certificate obtained from a CA corresponding to an enrollment request made and submitted earlier:

```
switch# configure terminal
switch(config)# crypto ca import myCA certificate
input (cut & paste) certificate in PEM format:
   ---BEGIN CERTIFICATE----
MIIEADCCA6qgAwIBAgIKCjOOoQAAAAAAdDANBgkqhkiG9w0BAQUFADCBkDEgMB4G
CSqGSIb3DQEJARYRYW1hbmRrZUBjaXNjby5jb20xCzAJBgNVBAYTAklOMRIwEAYD
VQQIEwlLYXJuYXRha2ExEjAQBgNVBAcTCUJhbmdhbG9yZTEOMAwGA1UEChMFQ2lz
Y28xEzARBgNVBAsTCm5ldHN0b3JhZ2UxEjAQBgNVBAMTCUFwYXJuYSBDQTAeFw0w
NTExMTIwMzAyNDBaFw0wNjExMTIwMzEyNDBaMBwxGjAYBgNVBAMTEVZlZ2FzLTEu
Y2lzY28uY29tMIGfMA0GCSqGSIb3DQEBAQUAA4GNADCBiQKBgQC/GNVACdjQu41C
dQ1WkjKjSICdpLfK5eJSmNCQujGpzcuKsZPFXjF2UoiyeCYE8ylncWyw5E08rJ47
glxr42/sI9IRIb/8udU/cj9jSSfKK56koa7xWYAu8rDfz8jMCnIM4W1aY/q2q4Gb
x7RifdV06uFqFZEgs17/Elash9LxLwIDAQABo4ICEzCCAg8wJQYDVR0RAQH/BBsw
GYIRVmVnYXMtMS5jaXNjby5jb22HBKwWH6IwHQYDVR0OBBYEFKCLi+2sspWEfgrR
bhWmlVyo9jngMIHMBgNVHSMEgcQwgcGAFCco8kaDG6wjTEVNjskYUBoLFmxxoYGW
pIGTMIGQMSAwHgYJKoZIhvcNAQkBFhFhbWFuZGtlQGNpc2NvLmNvbTELMAkGA1UE
BhMCSU4xEjAQBgNVBAgTCUthcm5hdGFrYTESMBAGA1UEBxMJQmFuZ2Fsb3JlMQ4w
DAYDVQQKEwVDaXNjbzETMBEGA1UECxMKbmV0c3RvcmFnZTESMBAGA1UEAxMJQXBh
cm5hIENBghAFYNKJrLQZlE9JEiWMrRl6MGsGA1UdHwRkMGIwLqAsoCqGKGh0dHA6
Ly9zc2UtMDgvQ2VydEVucm9sbC9BcGFybmElMjBDQS5jcmwwMKAuoCyGKmZpbGU6
Ly9cXHNzZS0wOFxDZXJ0RW5yb2xsXEFwYXJuYSUyMENBLmNybDCBigYIKwYBBQUH
AQEEfjB8MDsGCCsGAQUFBzAChi9odHRwOi8vc3NlLTA4L0NlcnRFbnJvbGwvc3Nl
LTA4X0FwYXJuYSUyMENBLmNydDA9BggrBgEFBQcwAoYxZmlsZTovL1xcc3NlLTA4
XENlcnRFbnJvbGxcc3NlLTA4X0FwYXJuYSUyMENBLmNydDANBgkqhkiG9w0BAQUF
AANBADbGBGsbe7GNLh9xeOTWBNbm24U69ZSuDDcOcUZUUTgrpnTqVpPyejtsyflw
E36cIZu4WsExREqxbTk8ycx7V5o=
    -END CERTIFICATE-
```
This example shows how to import a certificate and key pair in a Public-Key Cryptography Standards (PKCS) #12 format file:

switch# **configure terminal** witch(config)# **crypto ca import admin-ca pkcs12 bootflash:adminid.p12 nbv123**

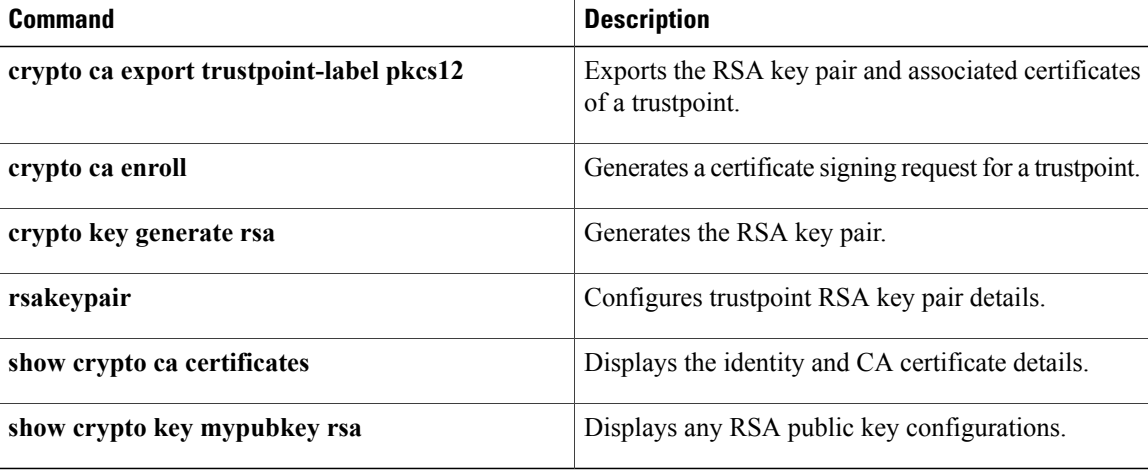

 $\mathbf I$ 

# **crypto ca lookup**

To specify the cert-store to be used for certificate authentication, use the **crypto ca lookup** command.

## **crypto ca lookup** {**local| remote| both**}

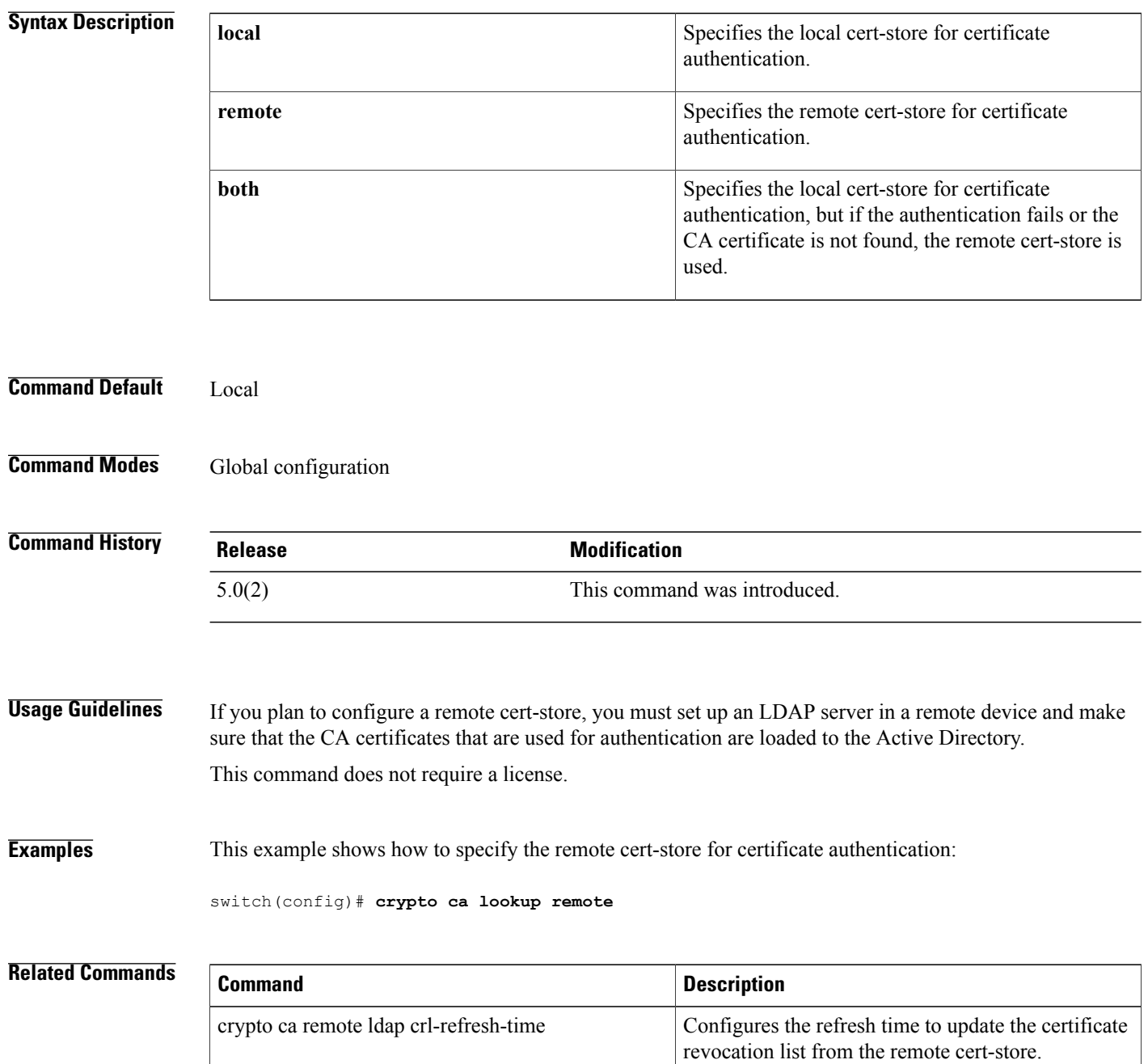

 $\overline{\phantom{a}}$ 

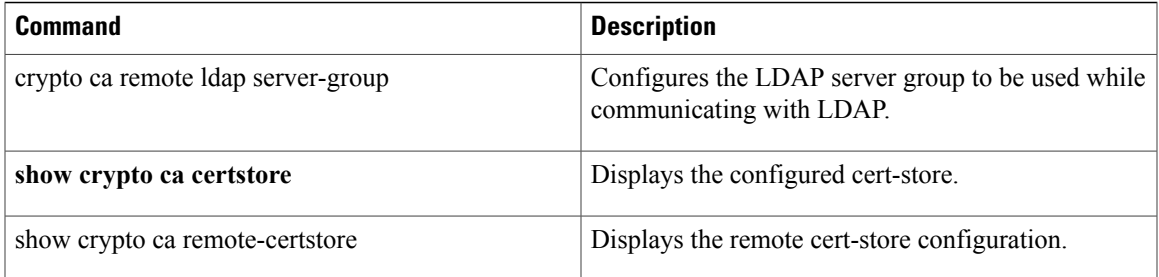

# **crypto ca remote ldap crl-refresh-time**

To configure the refresh time to update the certificate revocation list (CRL) from the remote cert-store, use the **crypto ca remote ldap crl-refresh-time** command.

### **crypto ca remote ldap crl-refresh-time hours**

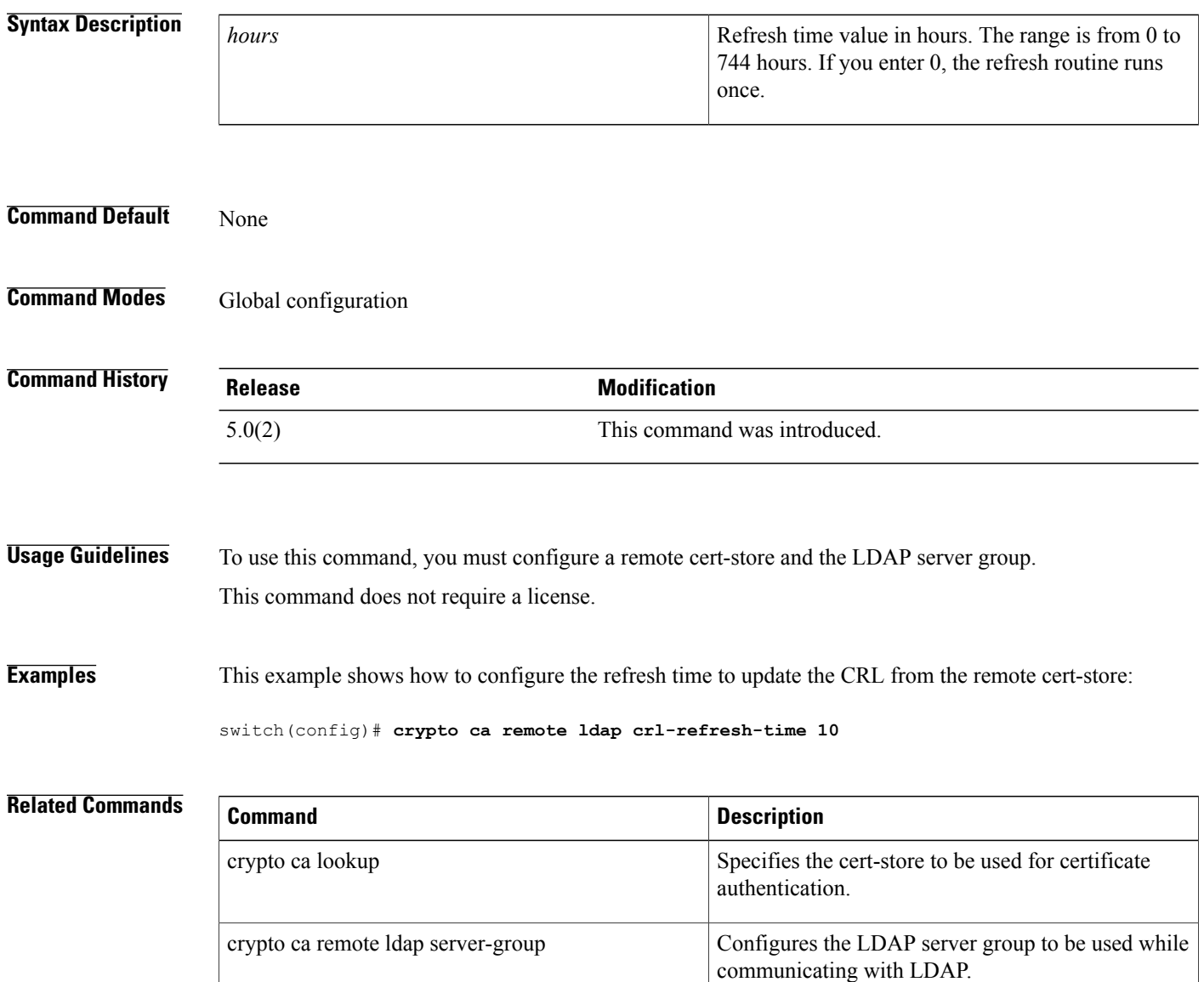

 $\mathbf I$ 

# **crypto ca remote ldap server-group**

To configure the Lightweight Directory Access Protocol (LDAP) server group to be used while communicating with LDAP, use the **crypto ca remote ldap server-group** command.

**crypto ca remote ldap server-group group-name**

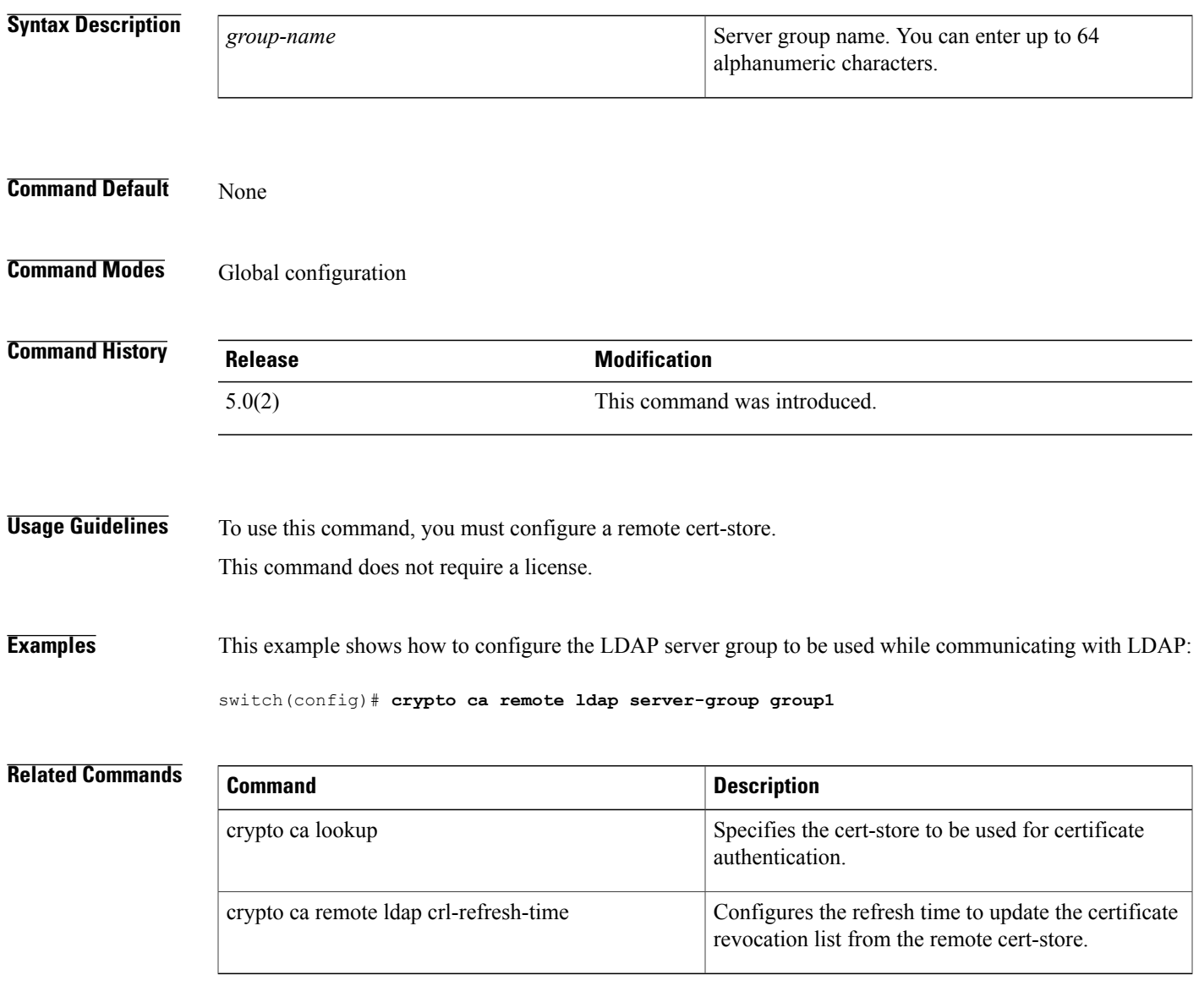

# **crypto ca test verify**

To verify a certificate file, use the **crypto ca test verify** command.

**crypto ca test verify** *certificate-file*

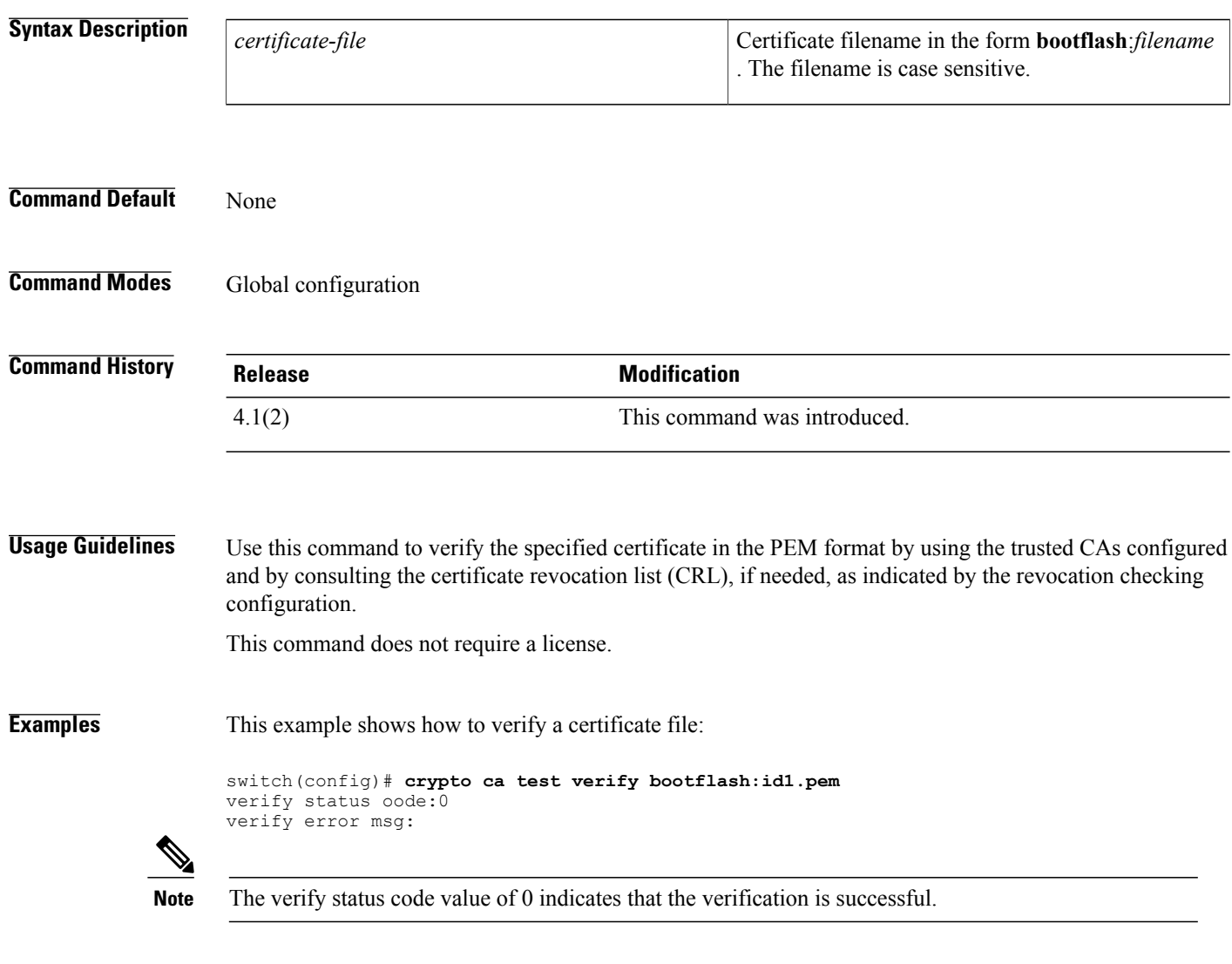

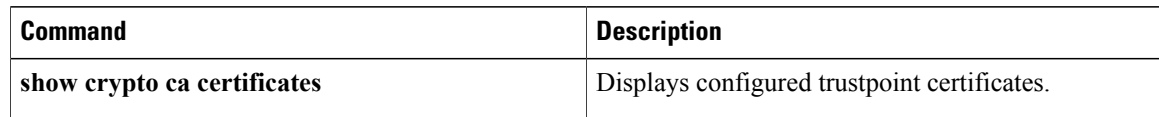

Г

# **crypto ca trustpoint**

To create a trustpoint certificate authority (CA) that the device should trust and enter trustpoint configuration mode, use the **crypto ca trustpoint** command. To remove the trustpoint, use the **no** form of this command.

**crypto ca trustpoint** *trustpoint-label*

**no crypto ca trustpoint** *trustpoint-label*

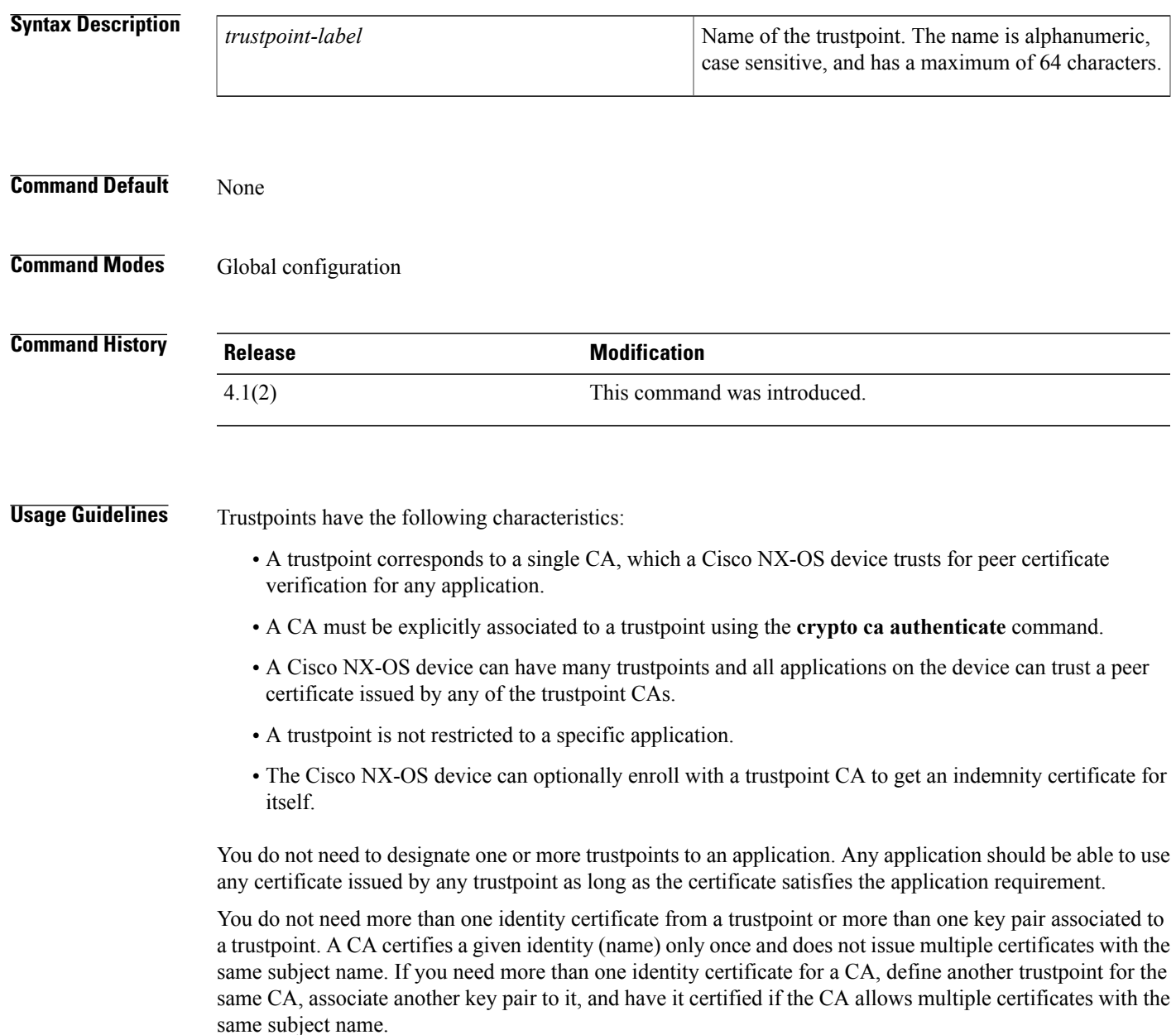

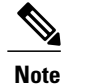

Before using the **no crypto ca trustpoint** command to remove the trustpoint, you must first delete the identity certificate and CA certificate (or certificate chain) and then disassociate the RSA key pair from the trustpoint. The device enforces this sequence of actions to prevent the accidental removal of the trustpoint with the certificates.

This command does not require a license.

**Examples** This example shows how to declare a trustpoint CA that the device should trust and enter trustpoint configuration mode:

> switch# **configure terminal**

switch(config)# **crypto ca trustpoint admin-ca** switch(config-trustpoint)# This example shows how to remove the trustpoint CA:

switch# **configure terminal**

switch(config)# **no crypto ca trustpoint admin-ca**

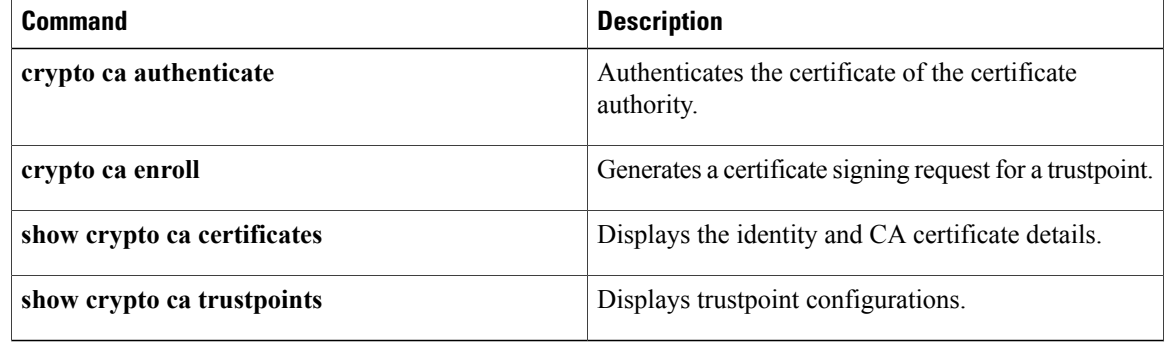

# **crypto cert ssh-authorize**

To configure a certificate mapping filter for the SSH protocol, use the **crypto cert ssh-authorize** command.

**crypto cert ssh-authorize** [**default| issuer-CAname**] [**map map-name1 [map-name2]**]

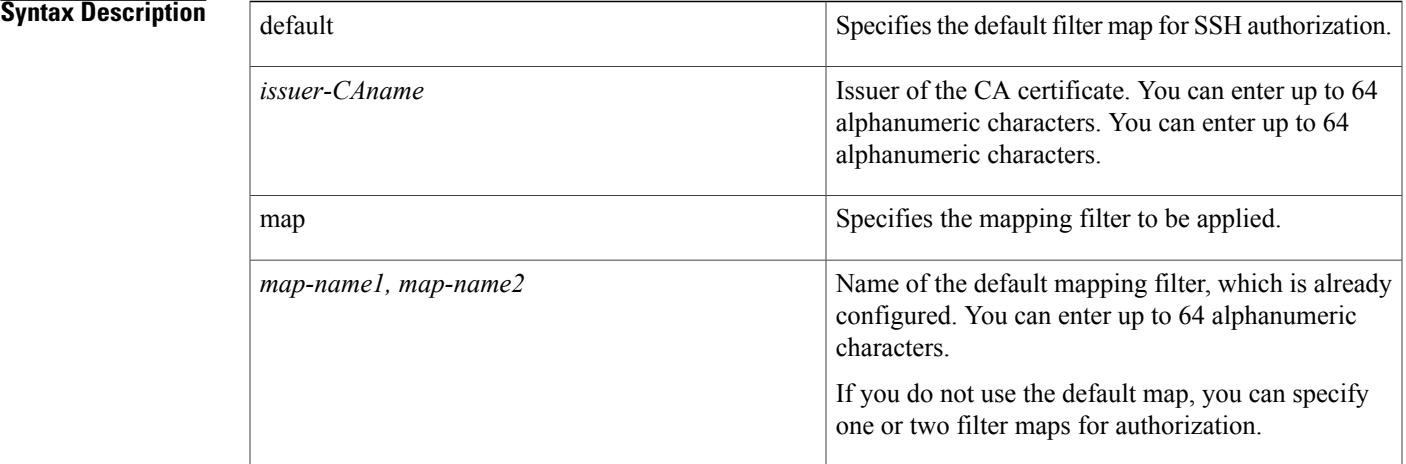

### **Command Default** None

Г

**Command Modes** Global configuration

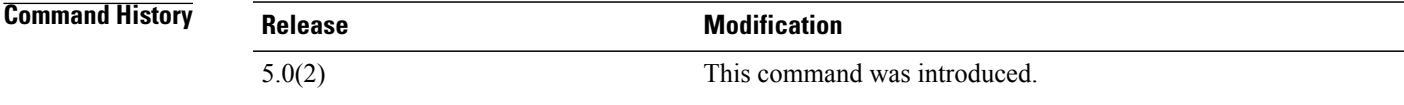

**Usage Guidelines** To use this command, you must create a filter map. This command does not require a license.

**Examples** This example shows how to configure a certificate mapping filter for the SSH protocol:

switch(config)# **crypto cert ssh-authorize default map filtermap1**

 $\overline{\phantom{a}}$ 

I

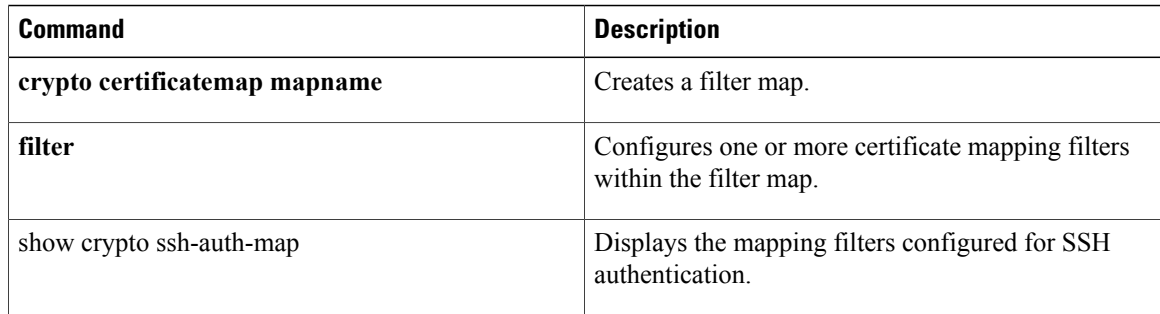

 $\mathsf I$ 

# **crypto certificatemap mapname**

To create a filter map, use the **crypto certificatemap mapname** command.

## **crypto certificatemap mapname** *map-name*

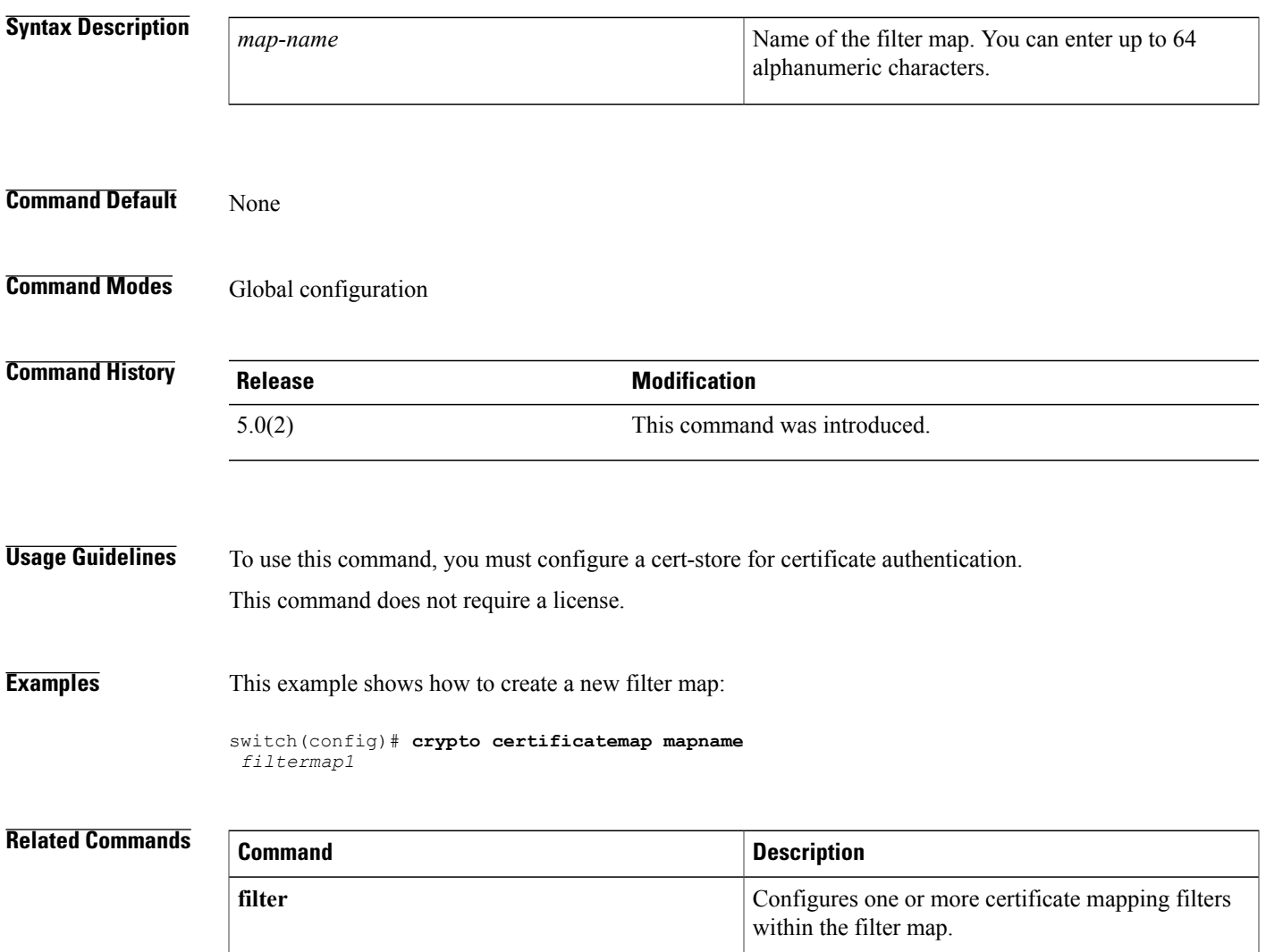

show crypto certificatemap <br>  $\boxed{\text{Displays the certificate mapping filters}}$ .

ı

## **cts cache enable**

To enable Cisco TrustSec authentication and authorization information caching, use the **cts cache enable** command. To revert to the default, use the **no** form of this command.

**cts cache enable**

**no cts cache enable**

**Syntax Description** This command has no arguments or keywords.

**Command Default** Disabled

**Command Modes** Global configuration

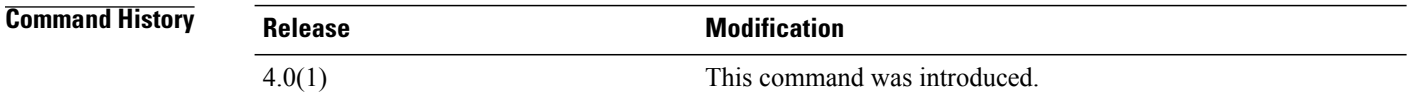

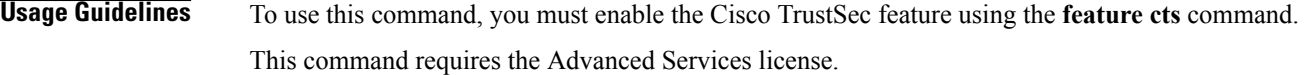

**Examples** This example shows how to enable Cisco TrustSec authentication and authorization caching:

switch# **config t** switch(config)# **cts cache enable** This example shows how to disable Cisco TrustSec authentication and authorization caching:

switch# **config t** switch(config)# **no cts cache enable**

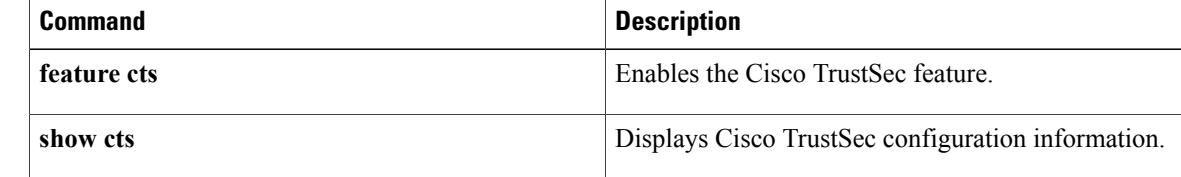

# **cts device-id**

To configure a Cisco TrustSec device identifier, use the **cts device-id** command.

### **cts device-id** *device-id* **password [7]** *password*

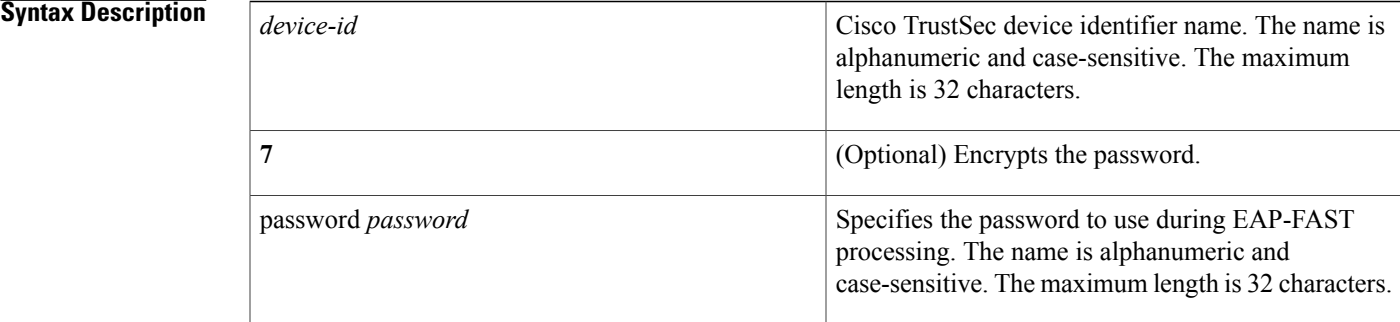

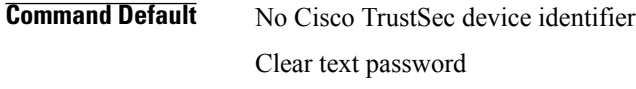

**Command Modes Global configuration** 

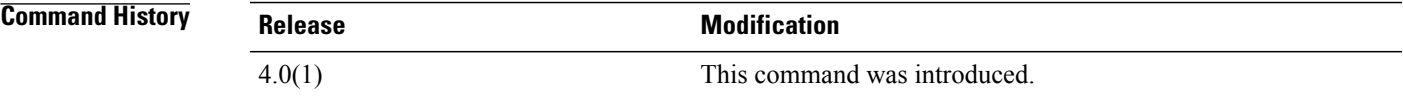

**Usage Guidelines** To use this command, you must enable the Cisco TrustSec feature using the **feature cts** command. The Cisco TrustSec device identifier name must be unique in your Cisco TrustSec network cloud. This command requires the Advanced Services license.

**Examples** This example shows how to configure a Cisco TrustSec device identifier:

switch# **configure terminal** swtich(config)# **cts device-id DeviceA password Cisco321**

I

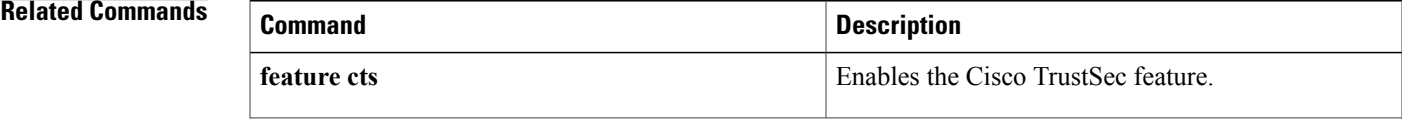

 $\overline{\phantom{a}}$ 

 $\mathbf I$ 

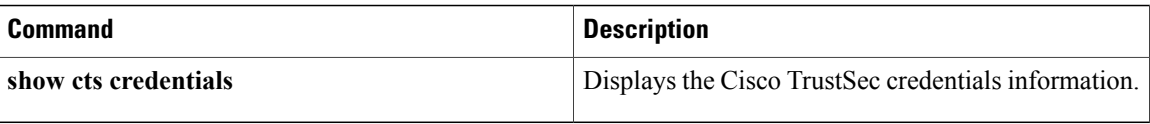

Г

# **cts role-based sgt-map**

To manually configure the Cisco TrustSec security group tag (SGT) mapping to IP addresses, use the **cts role-based sgt-map** command. To remove an SGT, use the **no** form of this command.

**cts role-based sgt-map** *ipv4-address sgt-value*

**no cts role-based sgt-map** *ipv4-address*

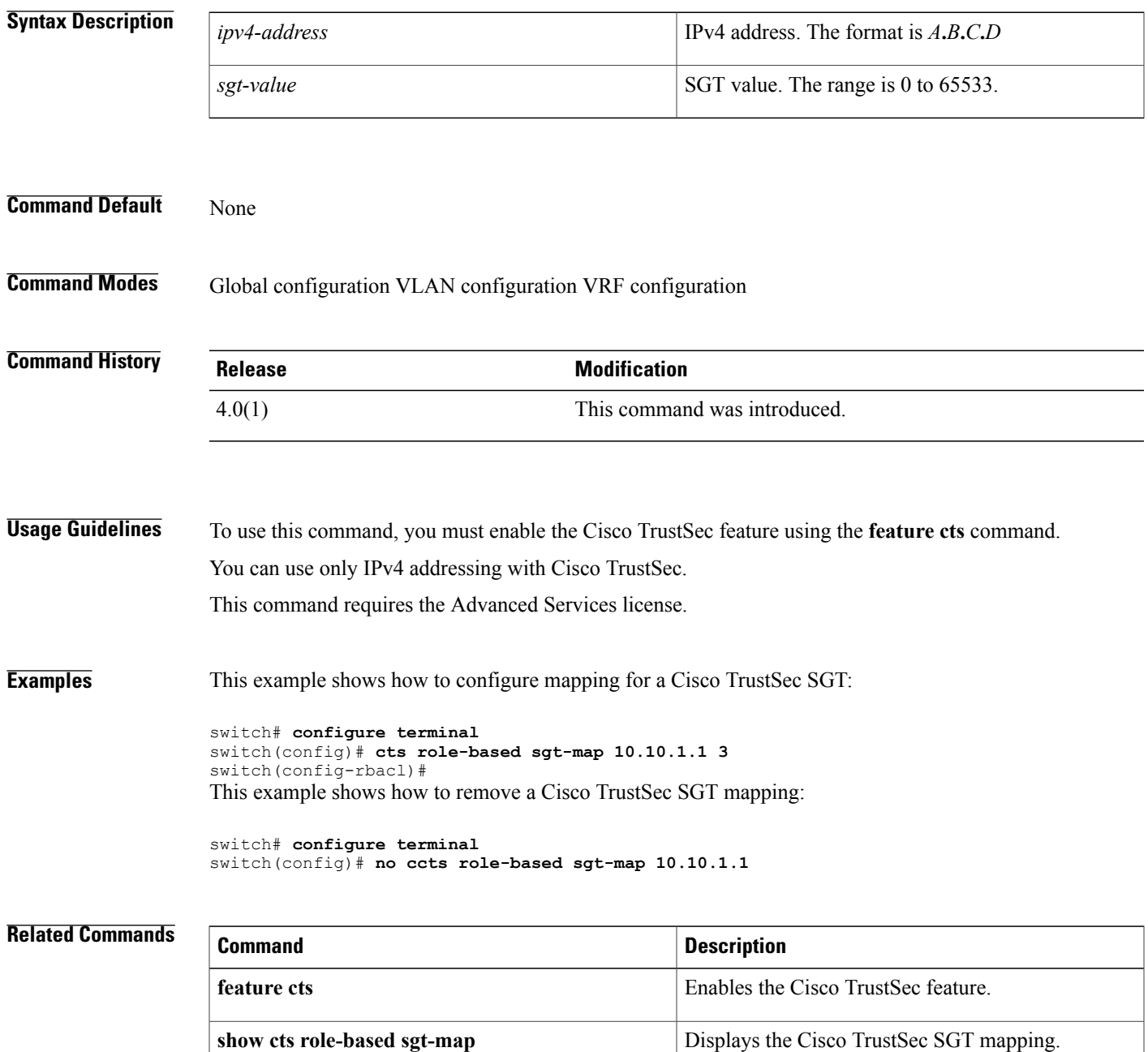

**cts role-based sgt-map**

I

# **cts sgt**

 $\mathbf I$ 

To configure the security group tag (SGT) for Cisco TrustSec, use the **cts sgt** command.

**cts sgt** *tag*

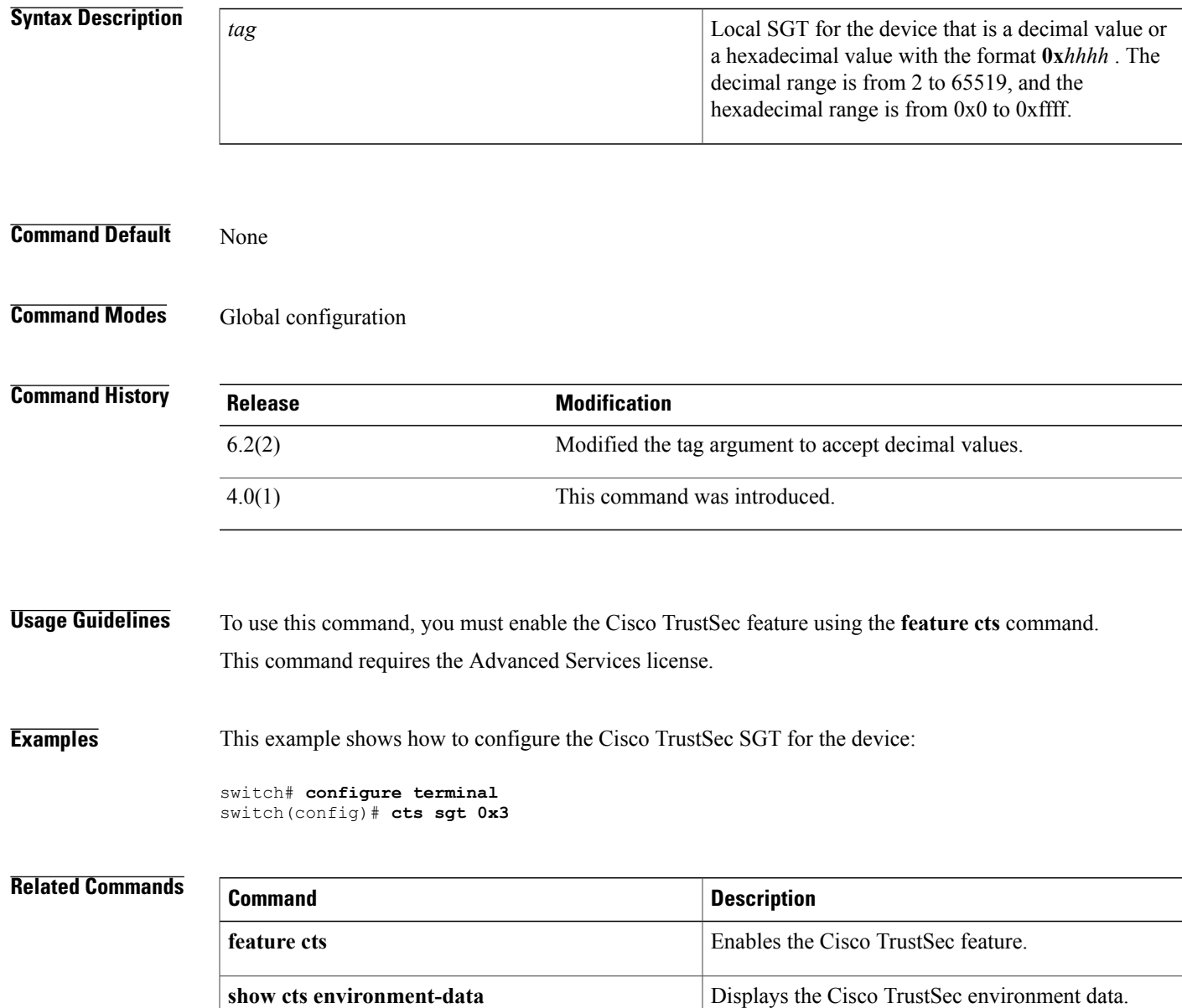

# **cts l3 spi (global)**

To enable Layer 3 Cisco TrustSec and map a security parameter index (SPI) and subnet for the device, use the **cts l3 spi** command. To remove the mapping to an IPv4 subnet, use the **no** form of this command.

**cts**l3 **spi A.B.C.D** */ length*

**no cts**l3 **spi A.B.C.D** */ length*

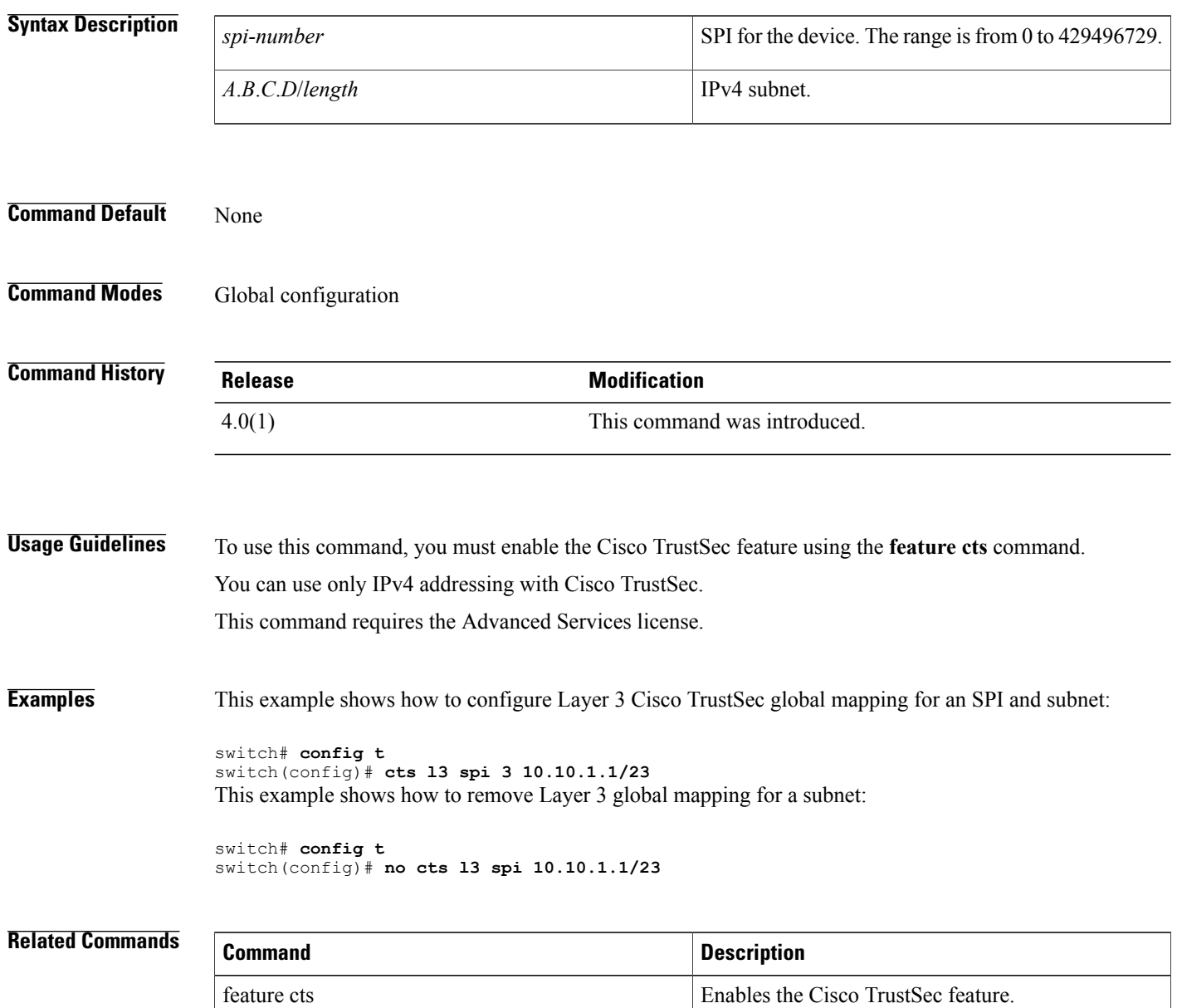

 $\mathbf I$ 

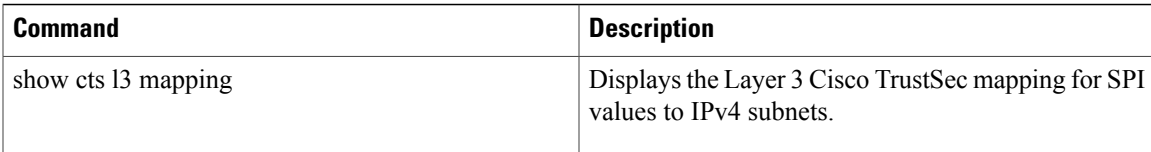

# **cts l3 spi (interface)**

To enable Layer 3 Cisco TrustSec and configure a security parameter index (SPI) on an interface, use the **cts l3 spi** command. To revert to the default, use the **no** form of this command.

**cts l3 spi** *spi-number*

**no cts l3**

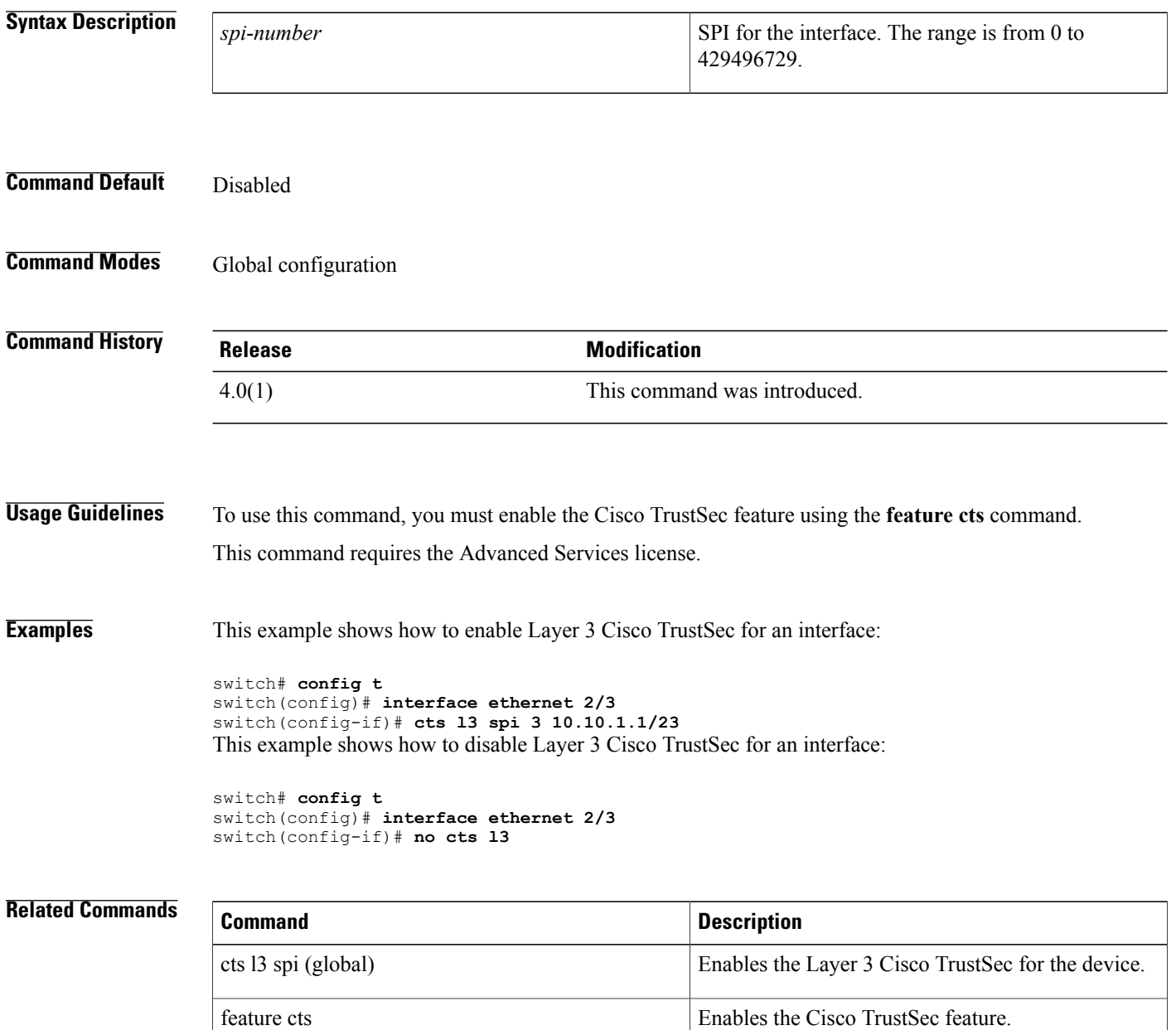

 $\mathbf I$ 

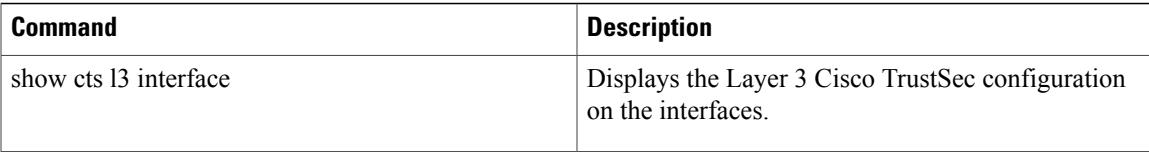

# **cts l3 spi (interface)**

To enable Layer 3 Cisco TrustSec and configure a security parameter index (SPI) on an interface, use the **cts l3 spi** command. To revert to the default, use the **no** form of this command.

**cts l3 spi** *spi-number*

**no cts l3**

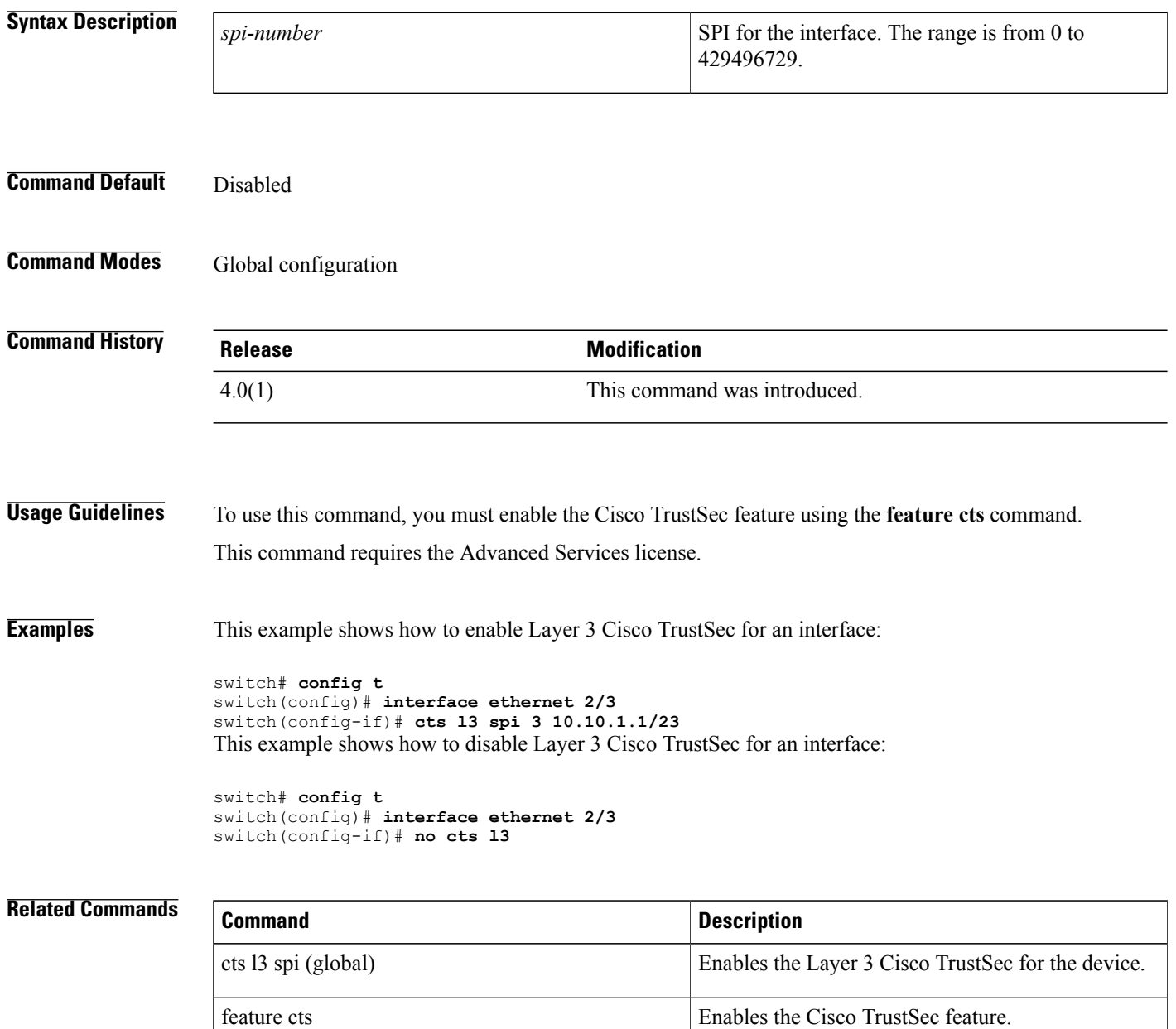

 $\overline{\phantom{a}}$ 

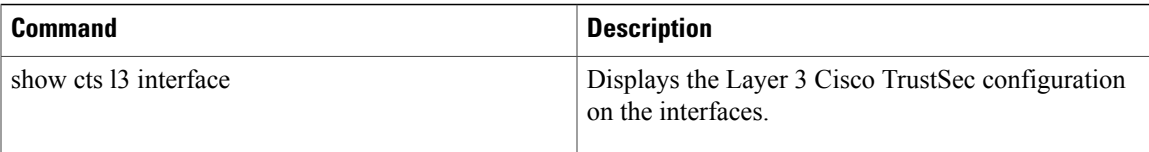

# **cts manual**

To enter Cisco TrustSec manual configuration for an interface, use the **cts manual** command. To remove the manual configuration, use the **no** form of this command.

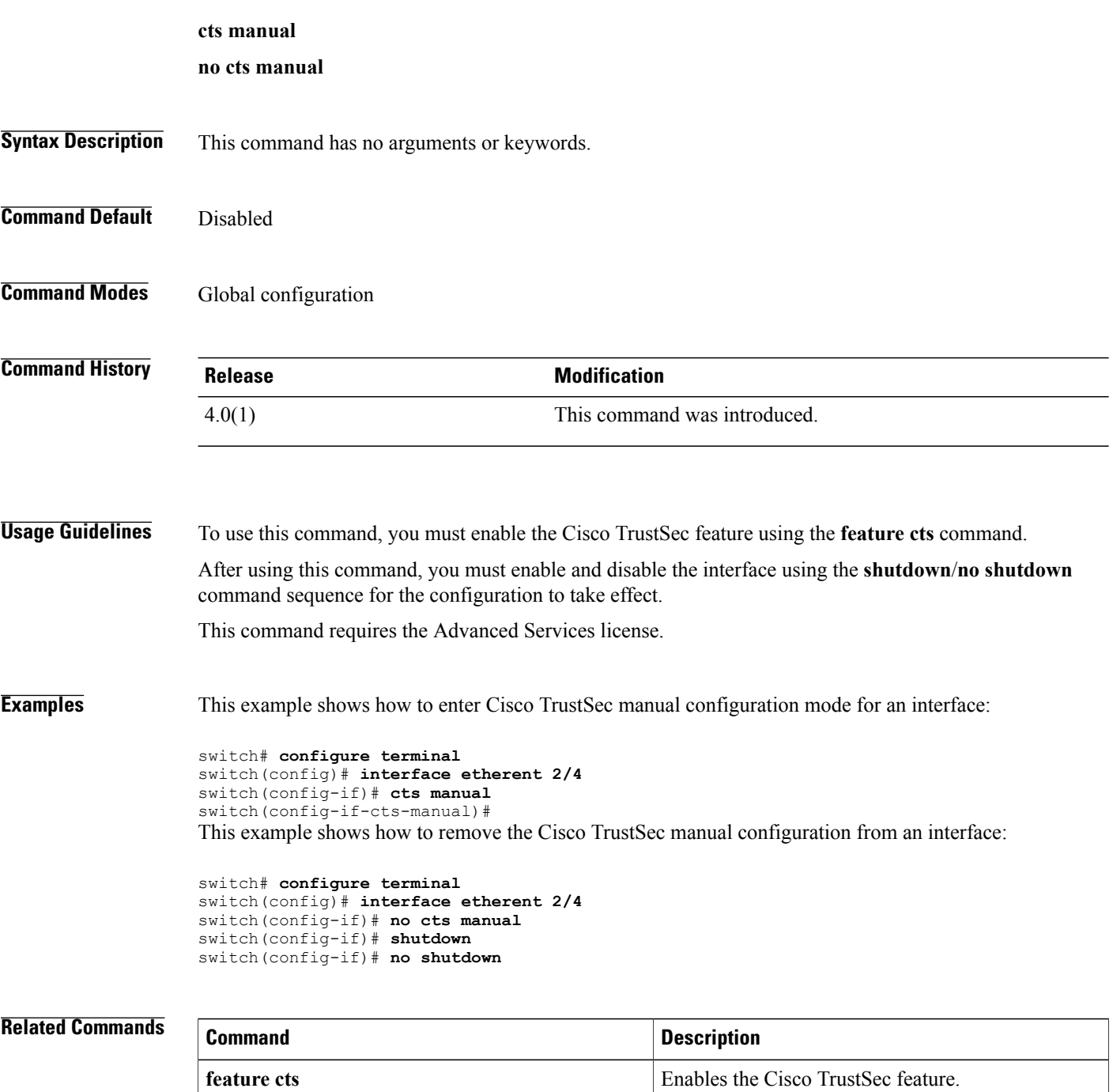

 $\mathbf{I}$ 

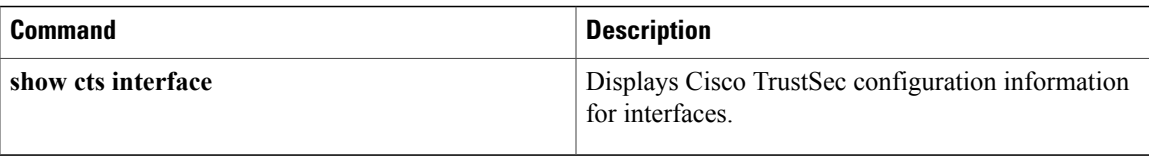

# **cts refresh environment-data**

To refresh the Cisco TrustSec environment data downloaded from the AAA server, use the **cts refresh environment-data** command.

### **cts refresh environment-data**

**Syntax Description** This command has no arguments or keywords.

**Command Default** None

**Command Modes** Any configuration mode

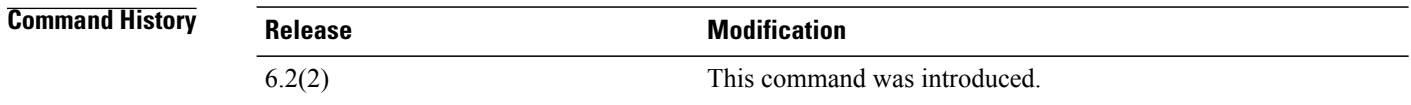

**Usage Guidelines** To use this command, you must enable the Cisco TrustSec feature using the **feature cts** command. Ensure that you are using the Cisco Identity Services Engine (ISE) Release 1.0 or later releases.

**Examples** This example shows how to refresh the Cisco TrustSec environment data downloaded from the AAA server:

switch# cts refresh environment-data

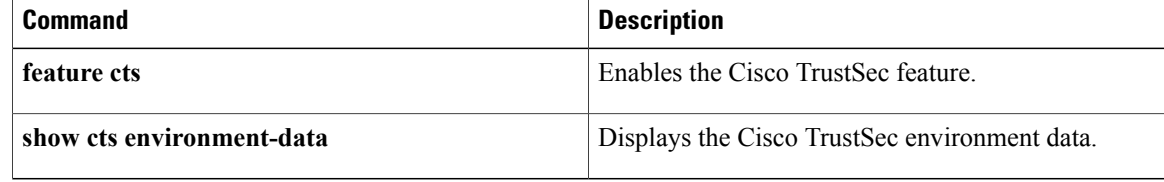

# **cts refresh role-based-policy**

To refresh the Cisco TrustSec security group access control list (SGACL) policies downloaded from the Cisco Secure ACS, use the **cts refresh role-based-policy** command.

**cts refresh role-based-policy**

- **Syntax Description** This command has no arguments or keywords.
- **Command Default** None
- **Command Modes** Any configuration mode

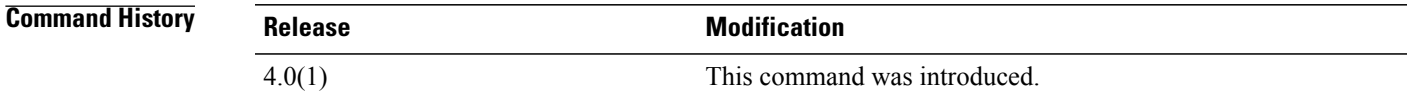

**Usage Guidelines** To use this command, you must enable the Cisco TrustSec feature using the **feature cts** command. This command requires the Advanced Services license.

**Examples** This example shows how to enter Cisco TrustSec manual configuration mode for an interface:

switch# **cts refresh role-based-policy**

## **Related Commands Command Description feature cts** Enables the Cisco TrustSec feature. Displays Cisco TrustSec SGACL policy configuration. **show cts role-based policy**

1

# **cts rekey**

To rekey an interface for Cisco TrustSec policies, use the **cts rekey** command.

**cts rekey ethernet** *slot/port*

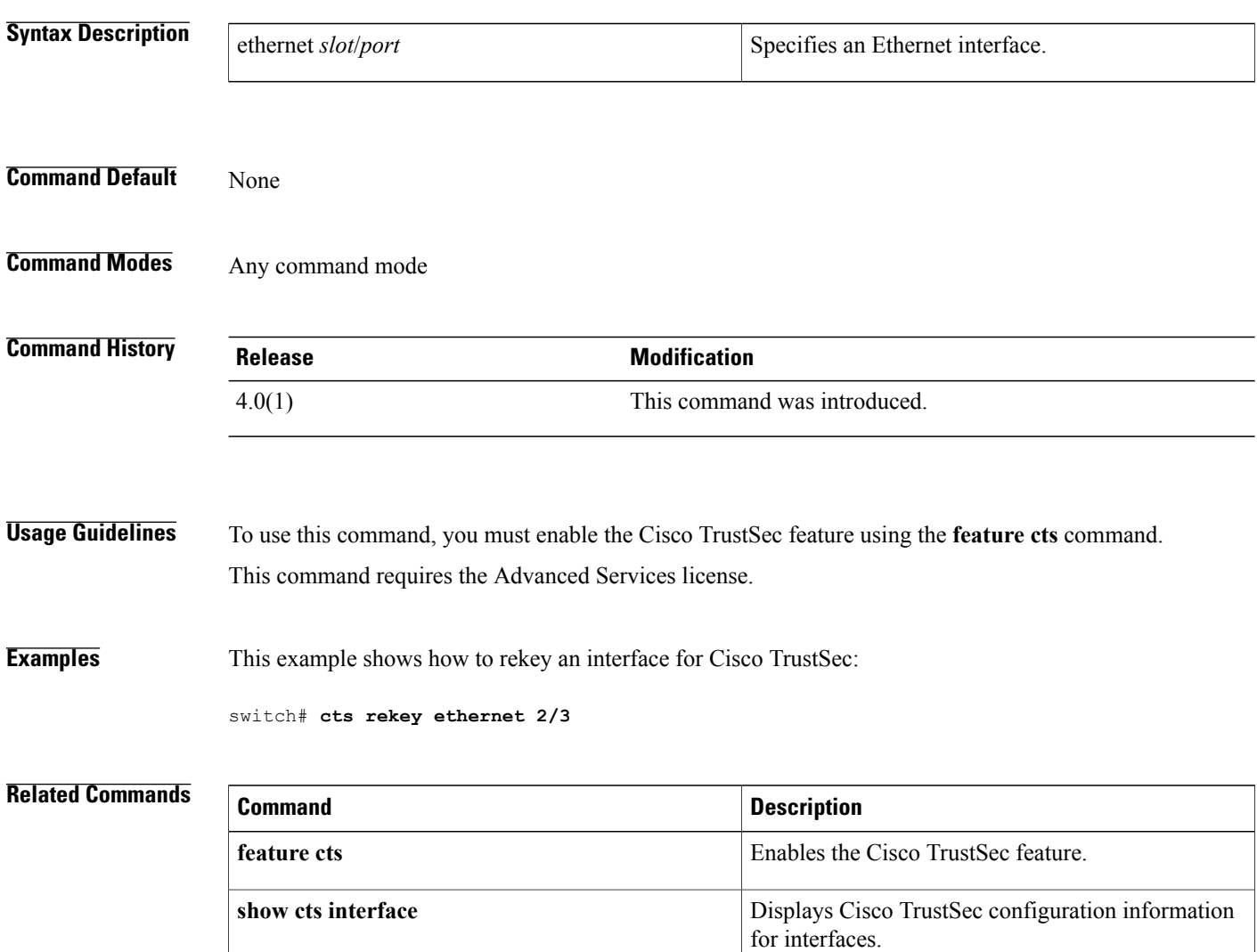

Г

# **cts role-based access-list**

To create or specify a Cisco TrustSec security group access control list (SGACL) and enter role-based access control list configuration mode, use the **cts role-based access-list** command. To remove an SGACL, use the **no** form of this command.

**cts role-based access-list** *list-name*

**no cts role-based access-list** *list-name*

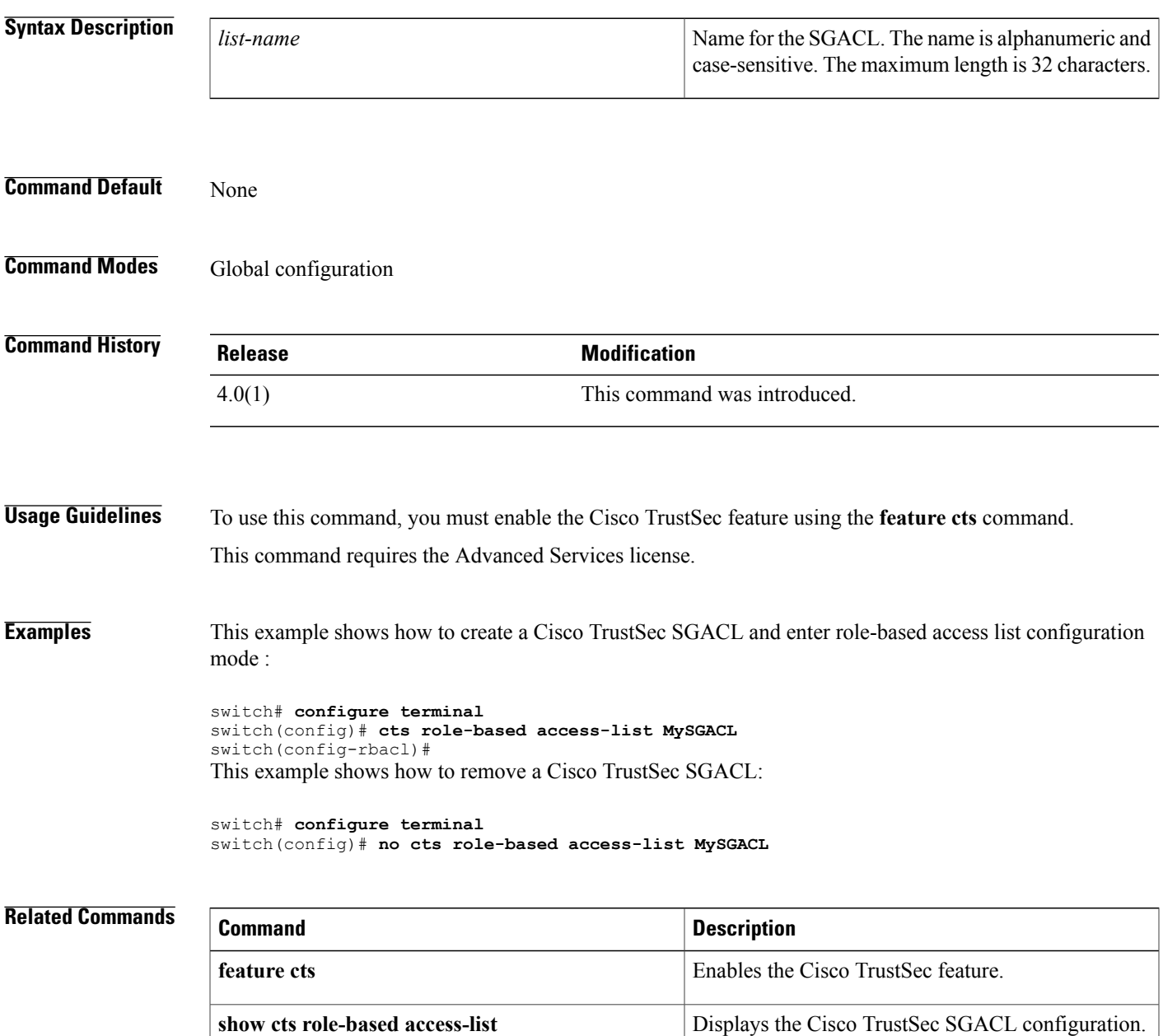

 $\overline{\phantom{a}}$ 

I
### **cts role-based counters enable**

To enable role-based access control list (RBACL) statistics, use the cts role-based counters enable command. To disabled RBACL statistics, use the **no** form of this command.

**cts role-based counters enable**

**no cts role-based counters enable**

- **Syntax Description** This command has no arguments or keywords.
- **Command Default** Disabled

Г

**Command Modes** Global configuration

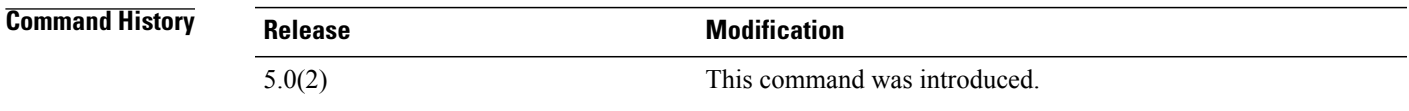

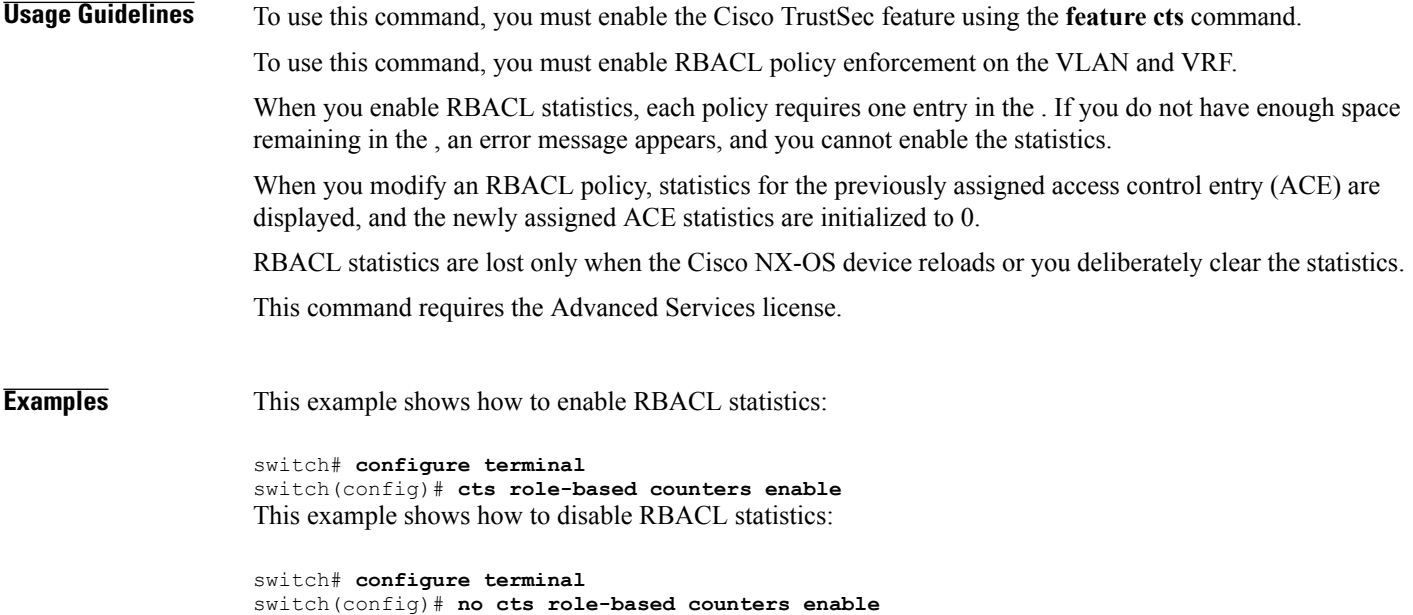

 $\overline{\phantom{a}}$ 

I

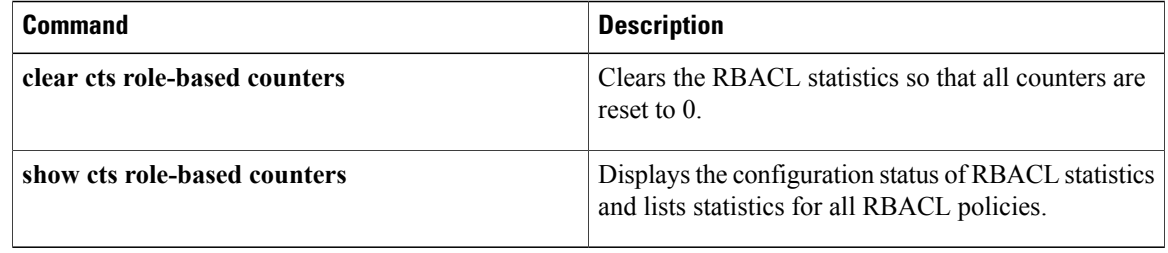

 $\mathbf{I}$ 

# **cts role-based detailed-logging**

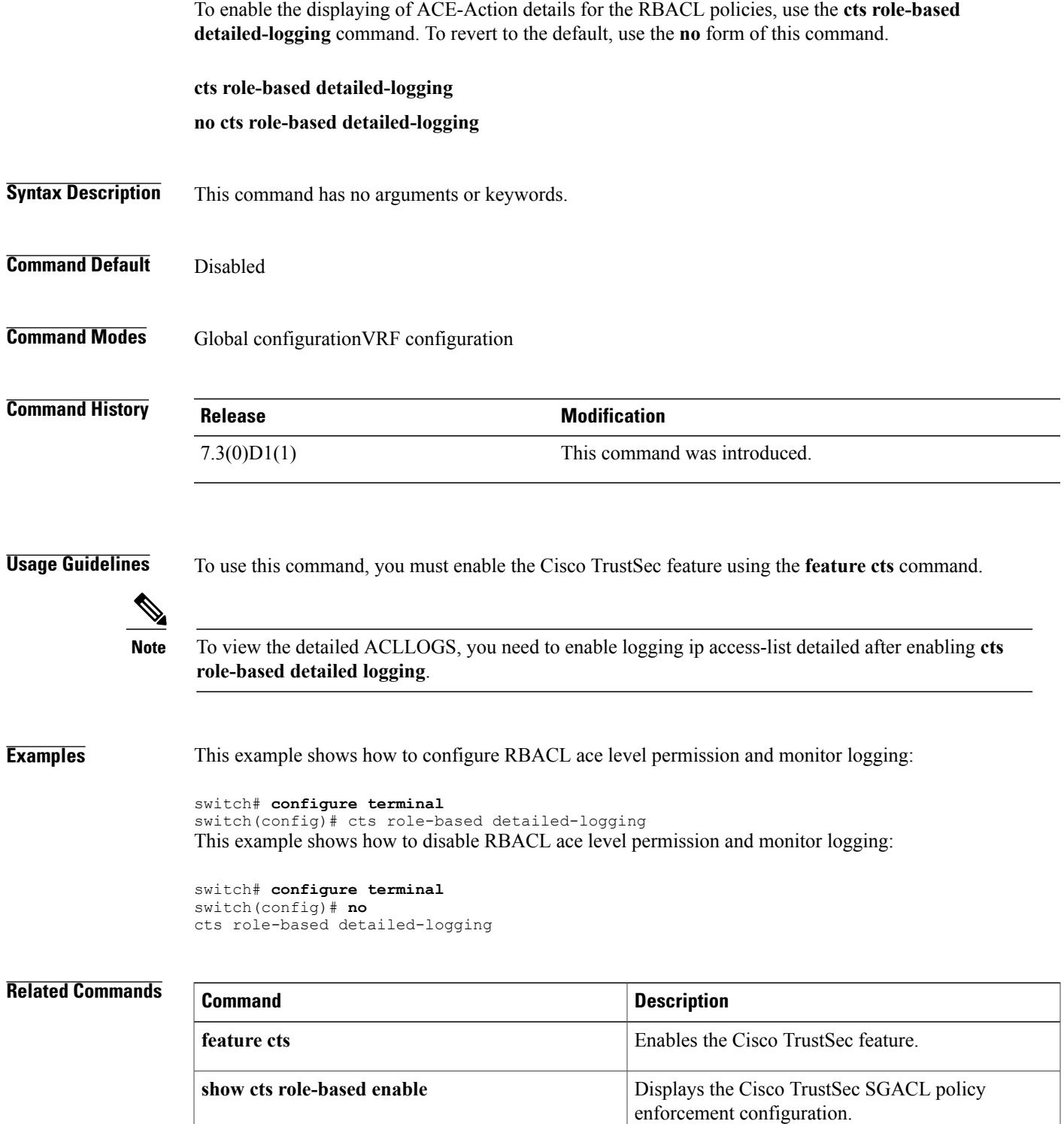

I

### **cts role-based enforcement**

To enable Cisco TrustSec security group access control list (SGACL) enforcement in a VLAN or Virtual Routing and Forwarding instance (VRF), use the **cts role-based enforcement** command. To revert to the default, use the **no** form of this command.

To disable Cisco TrustSecSGACL enforcement in an L3 interface or L3 port-channel, use the**no cts role-based enforcement** command. To revert to the default, use the **cts role-based enforcement** command.

**cts role-based enforcement**

**no cts role-based enforcement**

**Syntax Description** This command has no arguments or keywords.

**Command Default** Disabled for VLAN, and Virtual Routing and Forwarding instance (VRF). Enabled for L3 interfaces and L3 port-channels.

**Command Modes** Global configuration VLAN configuration VRF configuration Interface configuration

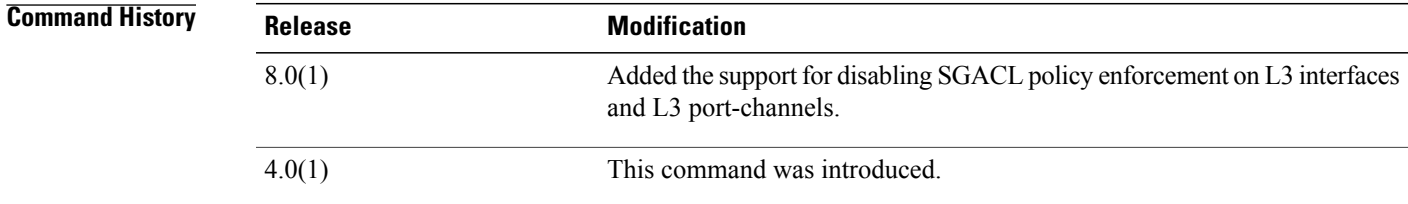

**Usage Guidelines** To use this command, you must enable the Cisco TrustSec feature using the **feature cts** command. This command requires the Advanced Services license.

**Examples** This example shows how to enable Cisco TrustSec SGACL enforcement in the default VRF:

switch# **configure terminal** switch(config)# **cts role-based enforcement**

This example shows how to enable Cisco TrustSec SGACL enforcement in a VLAN:

```
switch# configure terminal
switch(config)# vlan 1
switch(config-vlan)# cts role-based enforcement
```
This example shows how to enable Cisco TrustSec SGACL enforcement in a nondefault VRF:

switch# **configure terminal** switch(config)# **vrf context MyVRF** switch(config-vrf)# **cts role-based enforcement**

This example shows how to disable Cisco TrustSecSGACL enforcement in an interface and L3 port-channel:

```
switch# configure terminal
switch(config)# interface ethernet 6/2
switch(config-if)# no cts role-based enforcement
switch(config-if)# exit
```

```
switch(config)# interface port-channel 100
switch(config-if)# no cts role-based enforcement
switch(config-if)# exit
```
This example shows how to disable Cisco TrustSec SGACL enforcement:

```
switch# configure terminal
switch(config)# no cts role-based enforcement
```
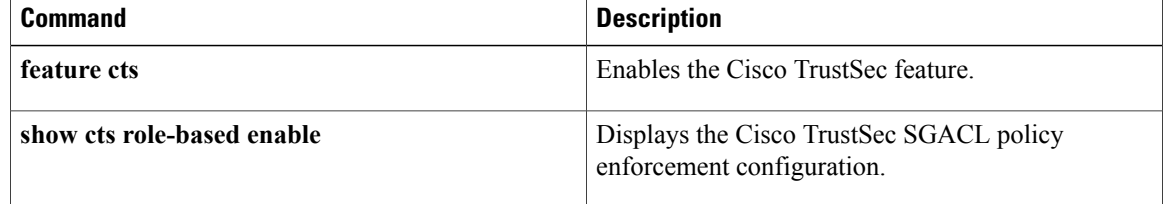

### **cts role-based monitor**

To configure RBACL monitor, use the **cts role-based monitor** command. To revert to the default, use the **no** form of this command.

**cts role-based monitor** {**all| enable| permissions from**| {**sgt| unknown** }**| to** | {**dgt| unknown**}}[ *ipv4* | *ipv6* ]

**no cts role-based monitor** {**all| enable| permissions from**| {**sgt| unknown** }**| to** | {**dgt| unknown**}}[ *ipv4* | *ipv6* ]

### **Syntax Description**

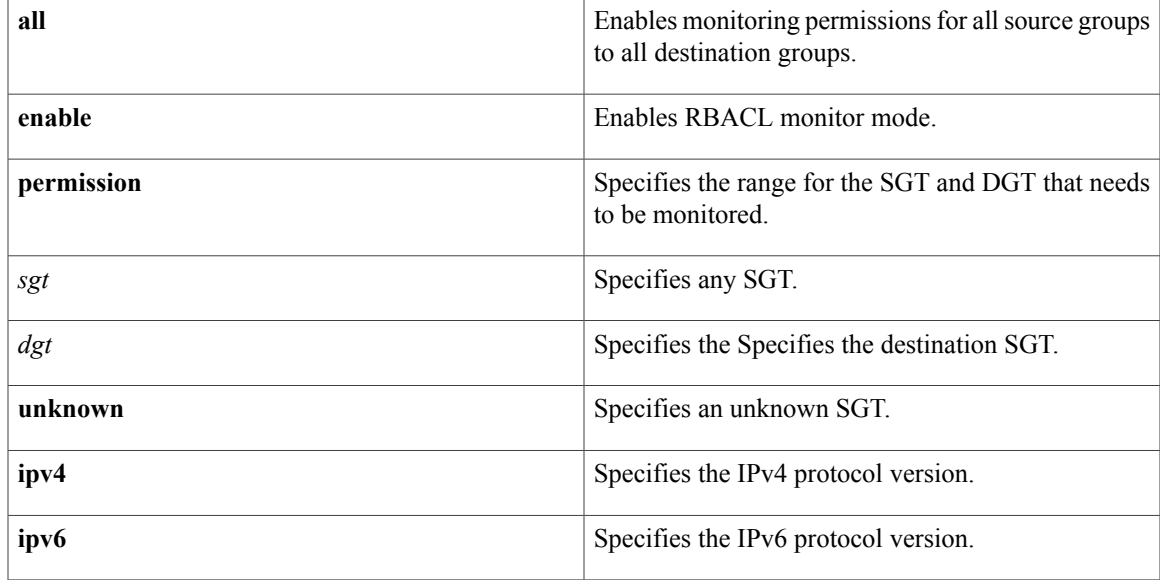

**Command Default** Disabled

Г

**Command Modes** Global configuration VRF configuration

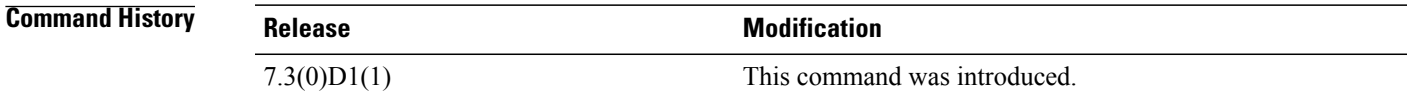

**Usage Guidelines** To use this command, you must enable the Cisco TrustSec feature using the **feature cts** command.

I

**Examples** This example shows how to enable monitoring permissions for all source groups to all destination groups:

```
switch# configure terminal
switch(config)# cts role-based monitor all
```
This example shows how to disable monitoring permissions for all source groups to all destination groups:

switch# **configure terminal** switch(config)# **no cts role-based monitor all**

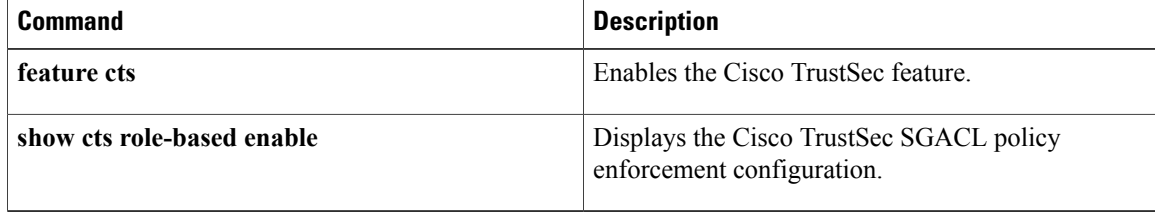

### **cts role-based policy priority-static**

To set a higher install priority for the SGACLs configured by using CLI, use the **cts role-based policy priority-static** command. Use the **no** form of this command to revert, that is, set the install priority for the SGACLs downloaded by ISE.

**cts role-based policy priority-static**

**no cts role-based policy priority-static**

- **Command Default** Install priority is set for the SGACLs configured by using CLI.
- **Command Modes** Global configuration

**Command History Release Modification** 8.0(1) This command was introduced.

**Usage Guidelines** To use this command, you must enable the Cisco TrustSec feature using the **feature cts** command.

**Examples** This example shows how to set higher install priority for ISE configured SGACLs:

switch# **configure terminal** switch(config)# **no cts role-based policy priority-static**

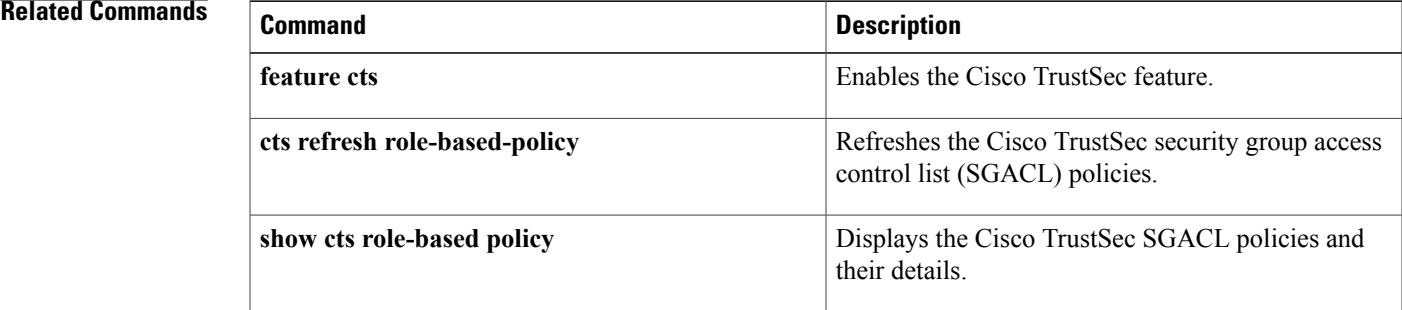

### **cts role-based sgt**

To manually configure mapping of Cisco TrustSec security group tags (SGTs) to a security group access control list (SGACL), use the **cts role-based sgt** command. To remove the SGT mapping to an SGACL, use the **no** form of this command.

**cts role-based sgt** {**sgt-value| any| unknown**} **dgt** {**dgt-value| unknown**} **access-list list-name no cts role-based sgt** {*sgt-value***| any| unknown**} **dgt** {*dgt-value***| unknown**}

# **Syntax Description** *sgt-value* Source SGT value. The range is 0 to 65533. **any** Specifies any SGT. **unknown** Specifies an unknown SGT. **dgt** Specifies the destination SGT. *dgt-value* Destination SGT value. The range is 0 to 65533. **access-list** *list-name* Specifies the name for the SGACL. **Command Default** None **Command Modes** Global configuration **Command History Release <b>Modification** 4.0(1) This command was introduced. **Usage Guidelines** To use this command, you must enable the Cisco TrustSec feature using the **feature cts** command. You must configure the SGACL before you can configure SGT mapping. This command requires the Advanced Services license. **Examples** This example shows how to configure SGT mapping for an SGACL: switch# **configure terminal** switch(config)# **cts role-based sgt 3 dgt 10 access-list MySGACL**

This example shows how to remove SGT mapping for an SGACL

switch# **configure terminal** switch(config)# **no cts role-based sgt 3 sgt 10**

### **Related Commands**

 $\mathbf I$ 

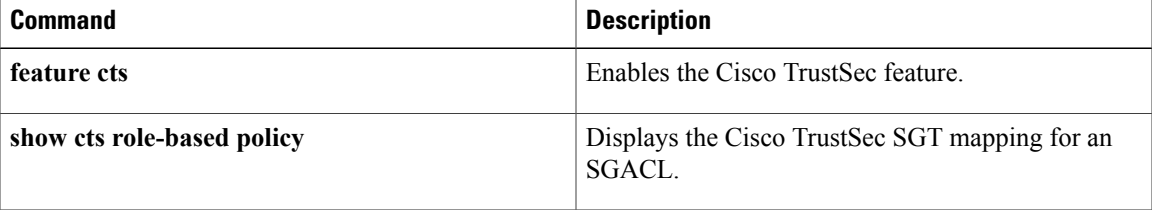

### **cts sxp allow default-route-sgt**

To enable the default route for SGT bindings, use the **cts sxp allow default-route-sgt** command. To disable, use the **no** form of this command.

**cts sxp allow default-route-sgt**

**no cts sxp allow default-route-sgt**

- **Syntax Description** This command has no arguments or keywords.
- **Command Default** Disabled
- **Command Modes** Global configuration

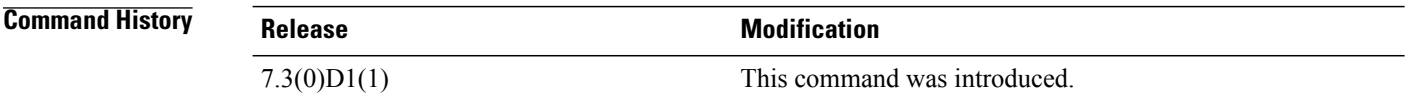

**Usage Guidelines** To use this command, you must enable the Cisco TrustSec SXP feature using the **cts sxp enable** command.

**Examples** This example shows how to expand the network limit:

switch# **configure terminal** switch(config)# cts sxp allow default-route-sgt This example shows how to disable the network limit:

switch# **configure terminal** switch(config)# no cts sxp allow default-route-sgt

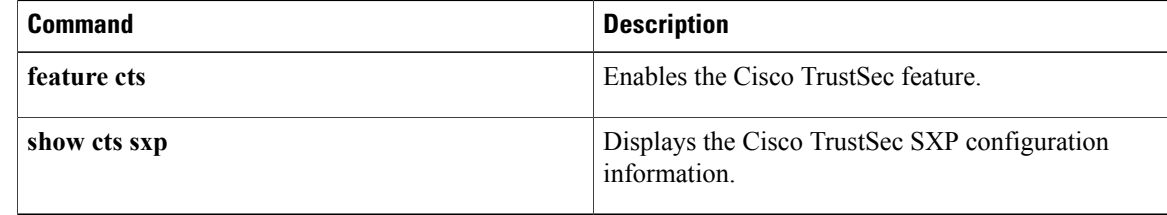

# **cts sxp connection peer**

To configure a Security Group Tag (SGT) Exchange Protocol (SXP) peer connection for Cisco TrustSec, use the **cts sxp connection peer** command. To remove the SXP connection, use the **no** form of this command.

**cts sxp connection peer** *ipv4-address* **[source***source-ip-address* **password** {**default| none| required**} **mode** {**local| peer**} [[[**listener| speaker**] [**hold-time** *minimum-time maximum-time*]]| **both** [**vrf** *vrf-name*]]

**no ctssxpconnectionpeer** *ipv4-address* {**source|password**} {**default|none**} **mode** {**local|peer**} [[[**listener| speaker**] [**hold-time** *minimum-time maximum-time*| **vrf** *vrf-name*]]| **both** [**vrf** *vrf-name*]]

### **Syntax Description**

I

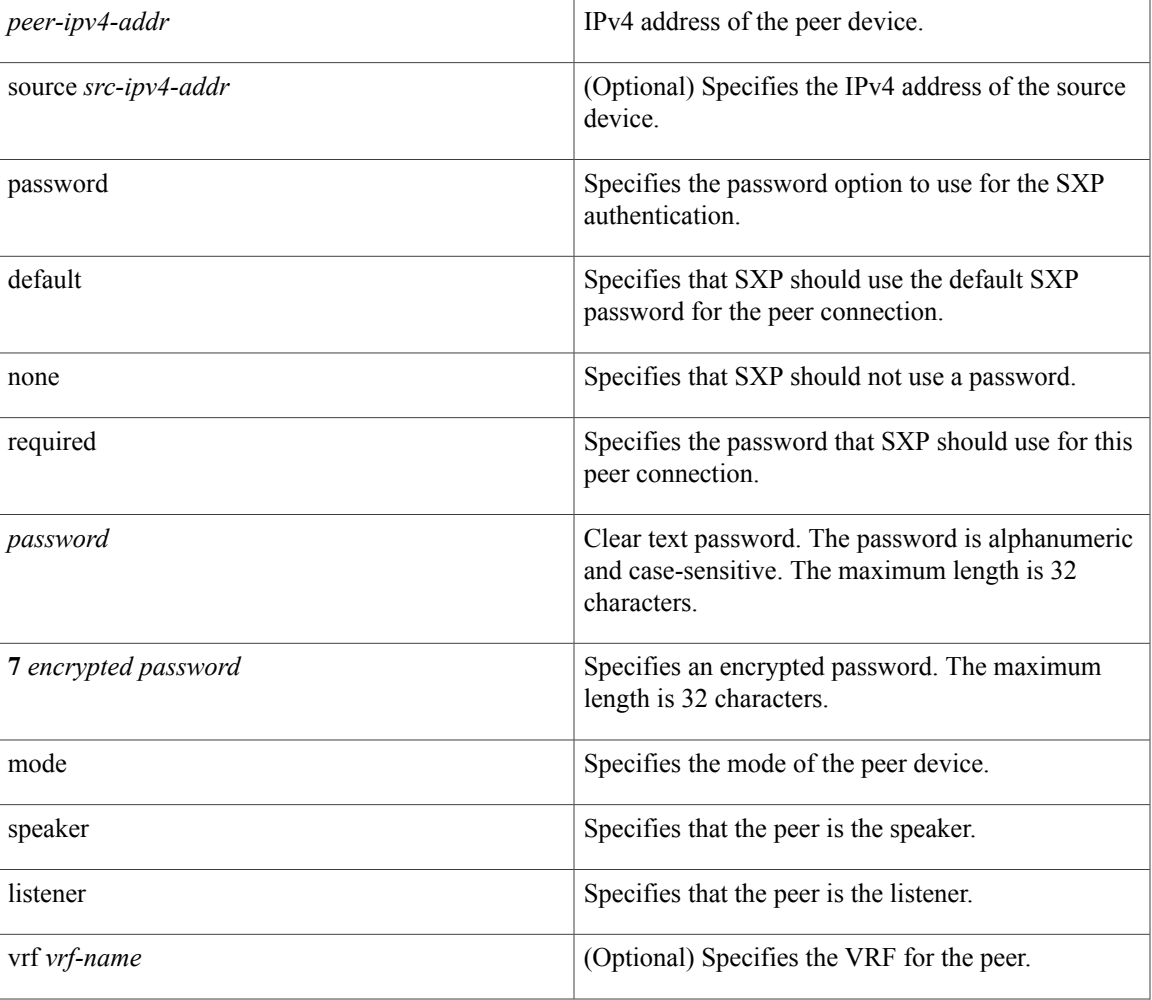

 $\mathbf l$ 

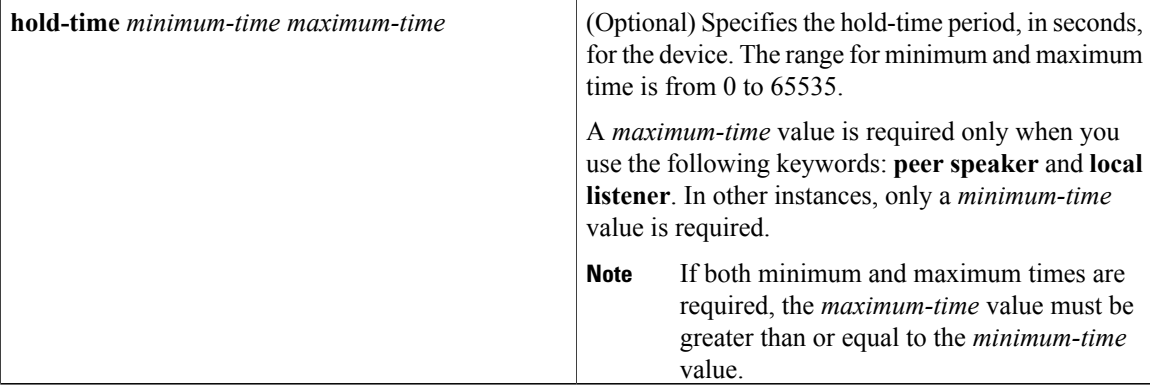

**Command Default** The CTS-SXP peer IP address is not configured and no CTS-SXP peer password is used for the peer connection. The default setting for a CTS-SXP connection password is **none**.

**Command Modes** Global configuration

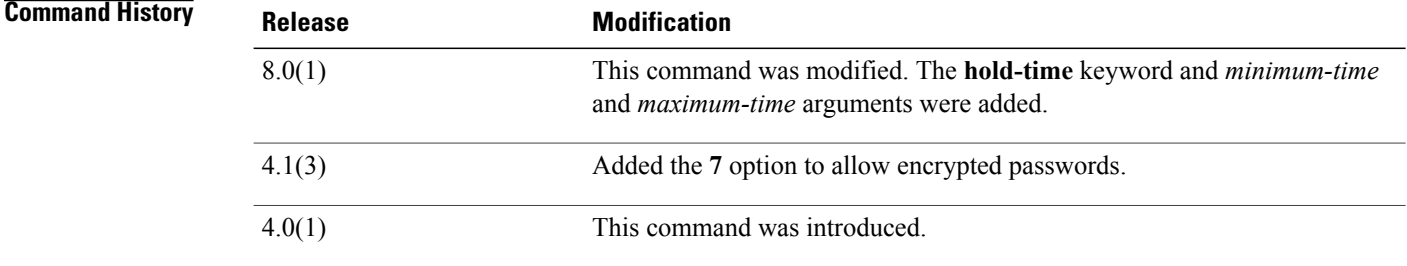

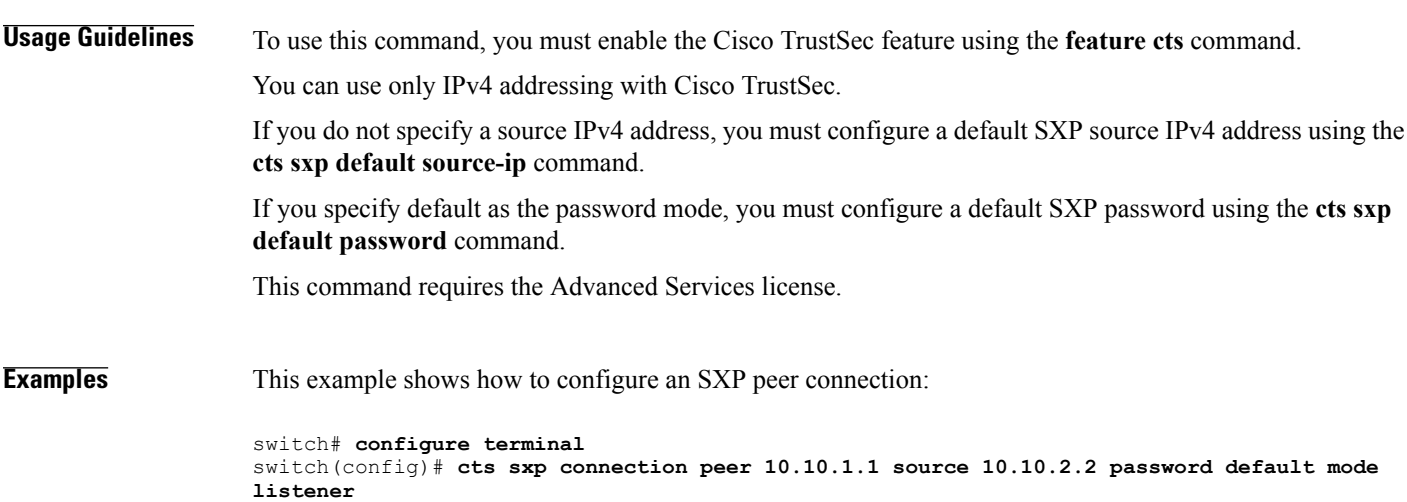

This example shows how to remove an SXP peer connection:

switch# **configure terminal** switch(config)# **no cts sxp connection peer 10.10.1.1** This example shows how to configure the hold-time for the SXPv4 protocol for each connection.

```
switch# configure terminal
switch(config)# cts sxp connection peer 10.20.2.2 password default mode local speaker
hold-time 500
```
### **Related Commands**

Г

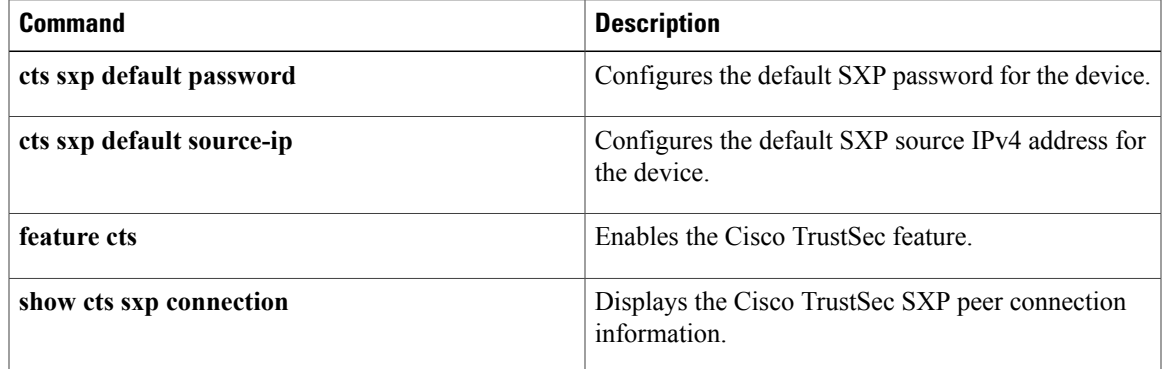

I

## **cts sxp default password**

To configure the default Security Group Tag (SGT) Exchange Protocol (SXP) password for the device, use the **cts sxp default password** command. To remove the default, use the **no** form of this command.

**cts sxp default password** {*password*| **7** *encrypted-password*}

**no cts sxp default password**

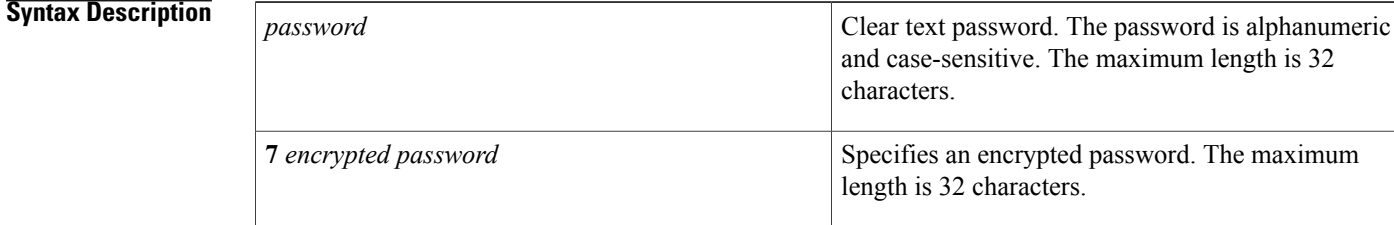

### **Command Default** None

### **Command Modes Global configuration**

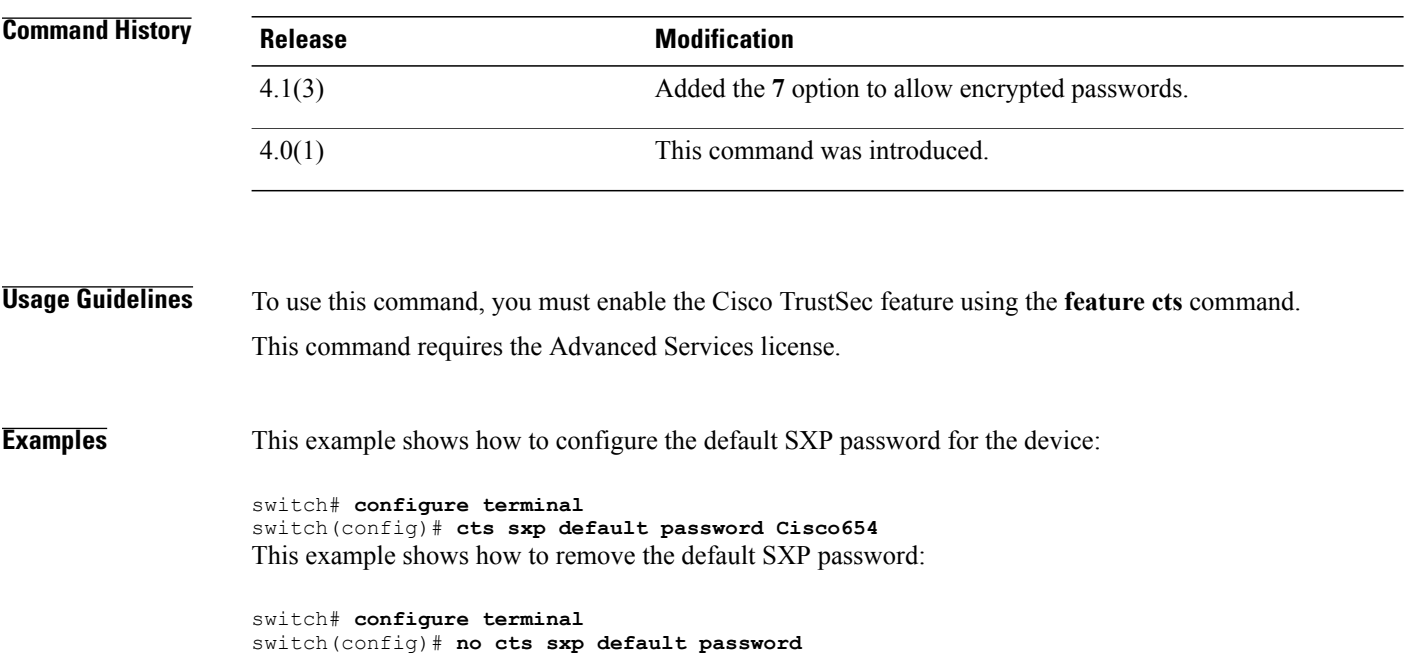

### **Related Commands**

 $\mathbf{I}$ 

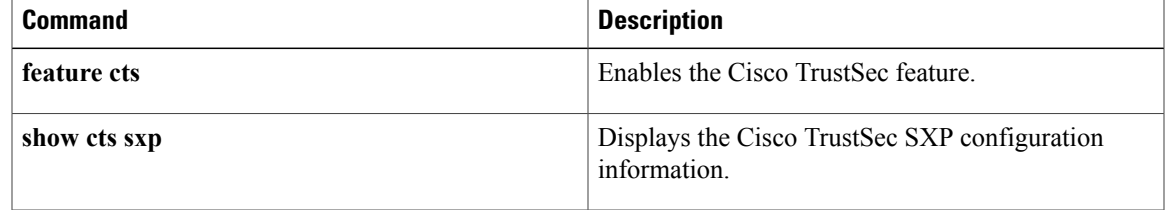

 $\overline{\phantom{a}}$ 

## **cts sxp default source-ip**

To configure the default Security Group Tag (SGT) Exchange Protocol (SXP) source IPv4 address for the device, use the **ctssxpdefaultsource-ip**command. To revert to the default, use the**no** form of this command.

**cts sxp default source-ip** *ipv4-address*

**no cts sxp default source-ip** *ipv4-address*

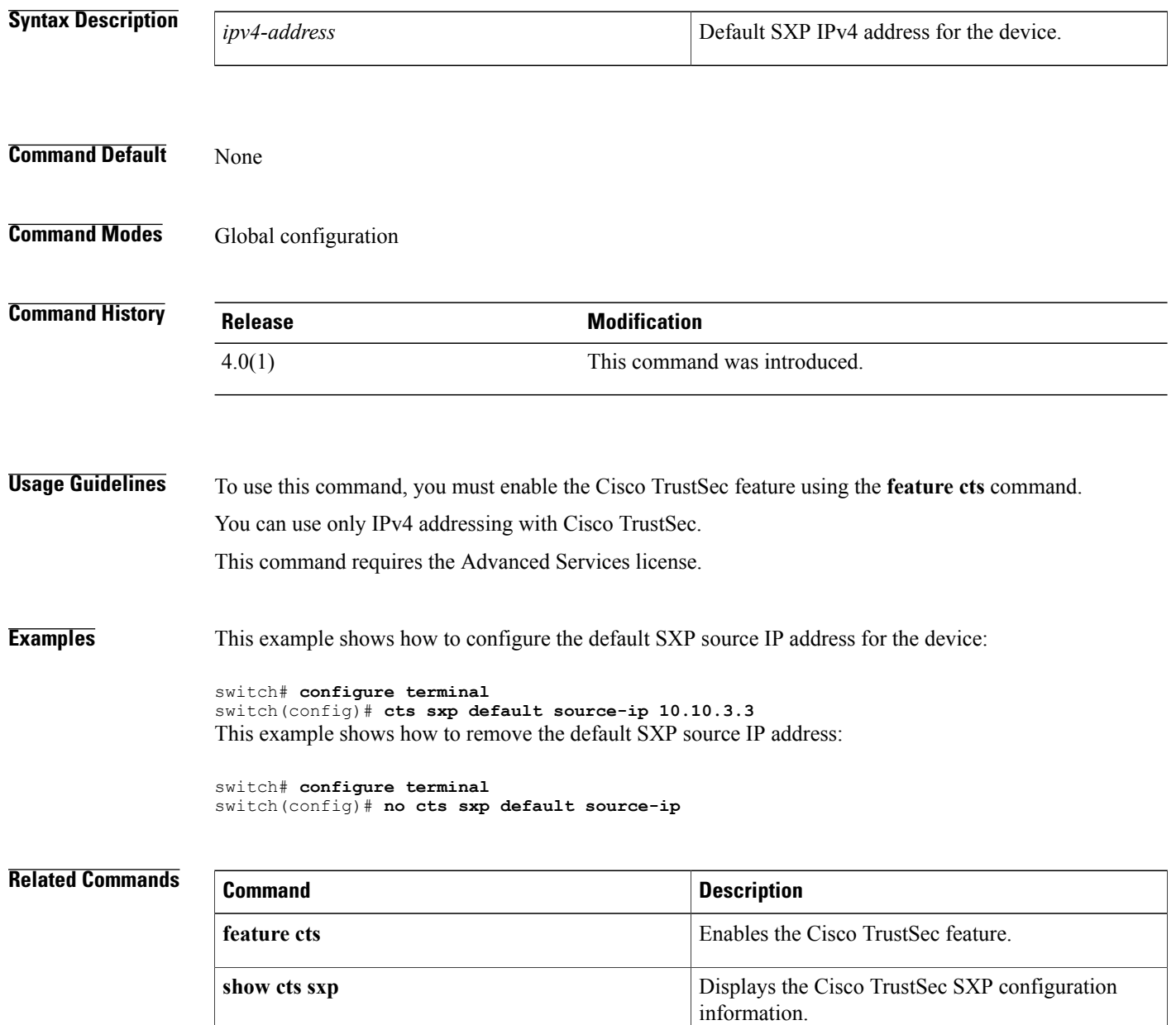

### **cts sxp enable**

To enable the Security Group Tag (SGT) Exchange Protocol (SXP) peer on a device, use the **cts sxp enable** command. To revert to the default, use the **no** form of this command.

**cts sxp enable**

**no cts sxp enable**

- **Syntax Description** This command has no arguments or keywords.
- **Command Default** Disabled

**Command Modes Global configuration** 

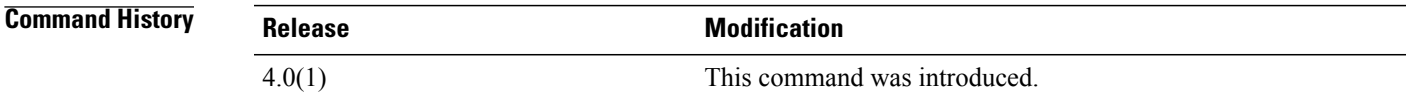

**Usage Guidelines** To use this command, you must enable the Cisco TrustSec feature using the **feature cts** command. This command requires the Advanced Services license.

**Examples** This example shows how to enable SXP:

switch# **configure terminal** switch(config)# **cts sxp enable** This example shows how to disable SXP:

switch# **configure terminal** switch(config)# **no cts sxp enable**

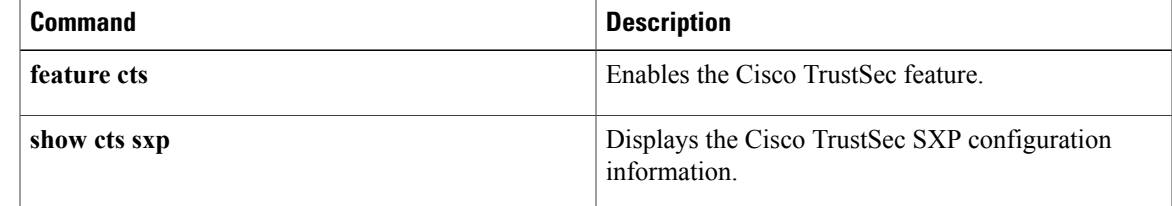

 $\mathbf l$ 

## **cts sxp listener hold-time**

To configure the global hold-time period of a listener network device in a Cisco TrustSec Security Group Tag (SGT) Exchange Protocol version 4 (SXPv4) network, use the **cts sxp listener hold-time** command in global configuration mode. To remove the hold time from the listener device, use the **no** form of this command.

**cts sxp listener hold-time** *minimum-period maximum-period*

#### **no cts sxp listener hold-time**

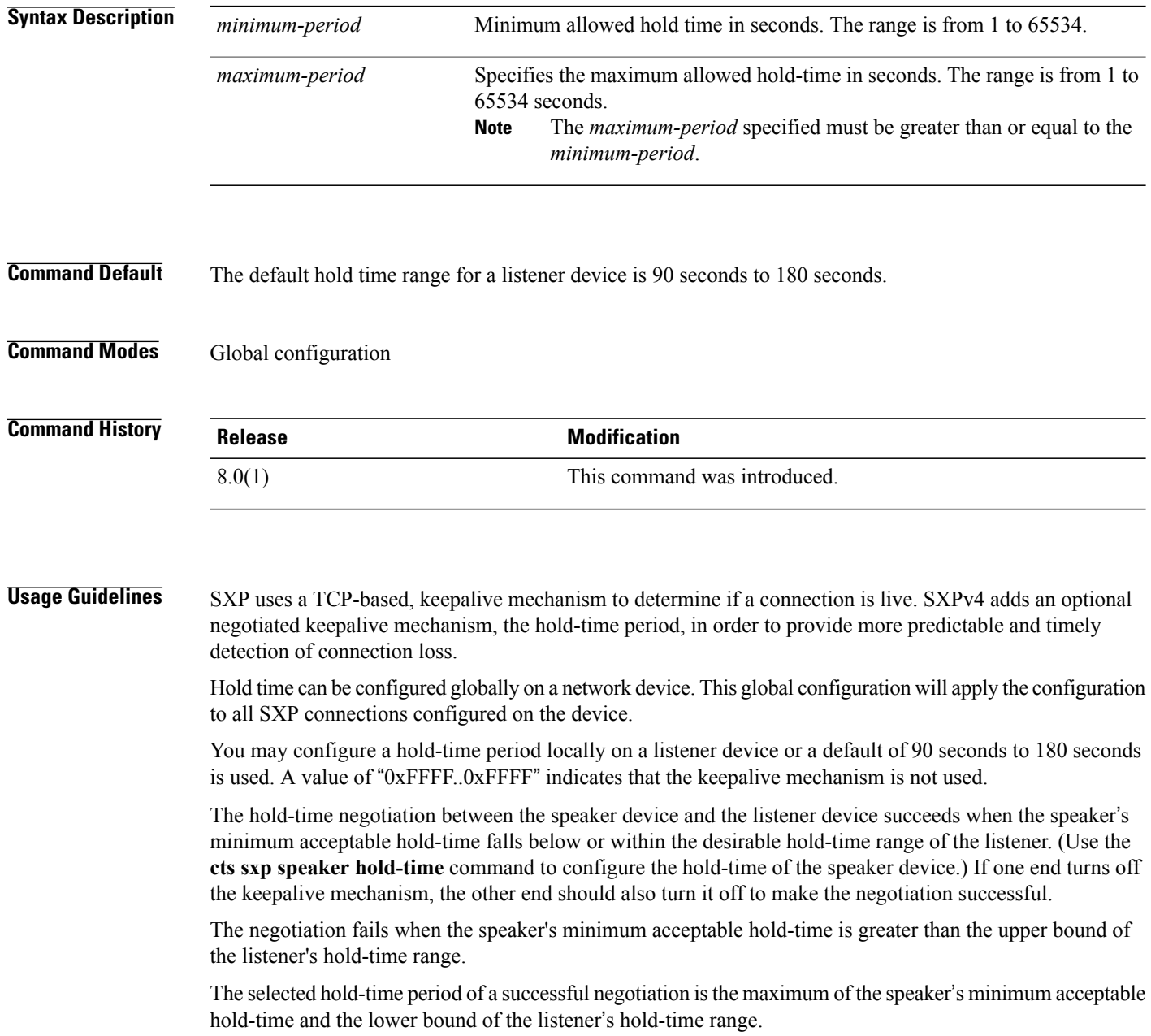

The speaker calculates the keepalive time to one-third of the selected hold time by default, unless a different keepalive time is locally configured.

**Examples** The following example shows how to configure the hold time period of a listener device for a minimum of 300 seconds and a maximum of 500 seconds:

> switch# **configure terminal** switch(config)# **cts sxp listener hold-time 300 500**

#### **Related Commands**

Г

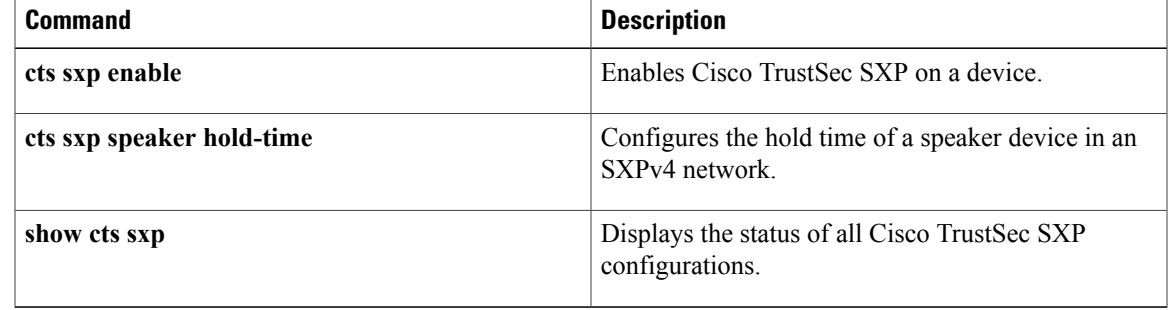

T

# **cts sxp mapping network-map**

To expand the network limit, use the **cts sxp mapping network-map** command. To revert to the default, use the **no** form of this command.

#### **cts sxp mapping network-map** *num\_bindings*

**no cts sxp mapping network-map** *num\_bindings*

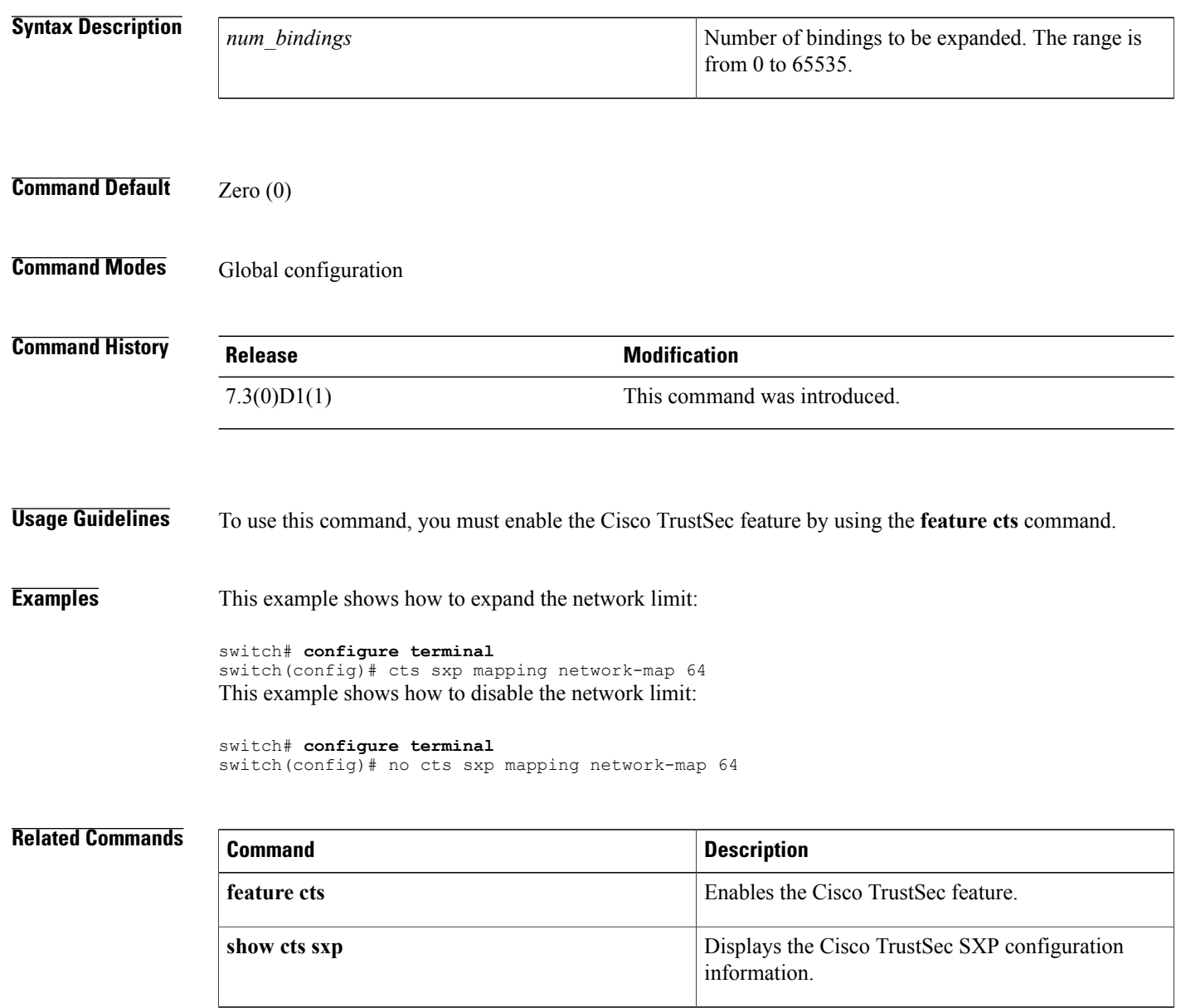

Г

## **cts sxp node-id**

To configure the node ID of a network device for Cisco TrustSec (CTS) Security Group Tag (SGT) Exchange Protocol version 4 (SXPv4), use the **cts sxp node-id** command in global configuration mode. To remove the node ID, use the **no** form of this command.

**cts sxp node-id** {*node-id* | **interface** *interface-type* | *ipv4-address*}

**no cts sxp node-id**

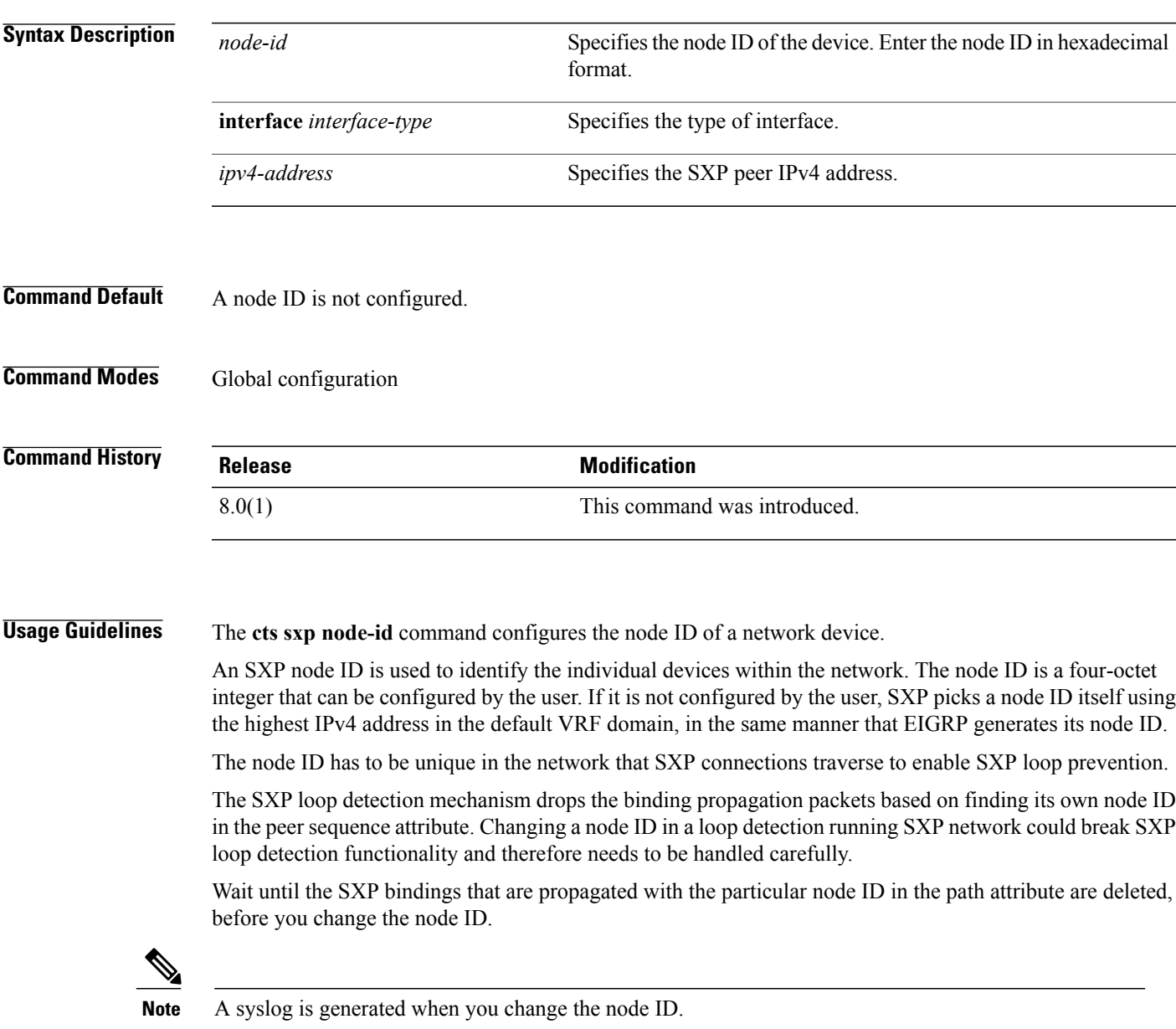

 $\overline{\phantom{a}}$ 

T

### **Examples**

#### switch(config)# **cts sxp node-id 172.16.1.3**

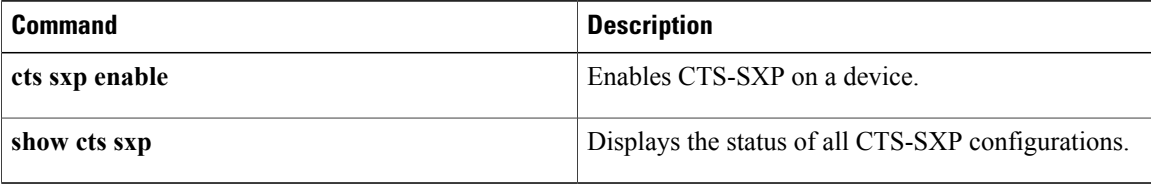

 $\mathbf I$ 

# **cts sxp reconcile-period**

To configure a Security Group Tag (SGT) Exchange Protocol (SXP) reconcile period timer, use the **cts sxp reconcile-period** command. To revert to the default, use the **no** form of this command.

**cts sxp reconcile-period** *seconds*

**no cts sxp reconcile-period**

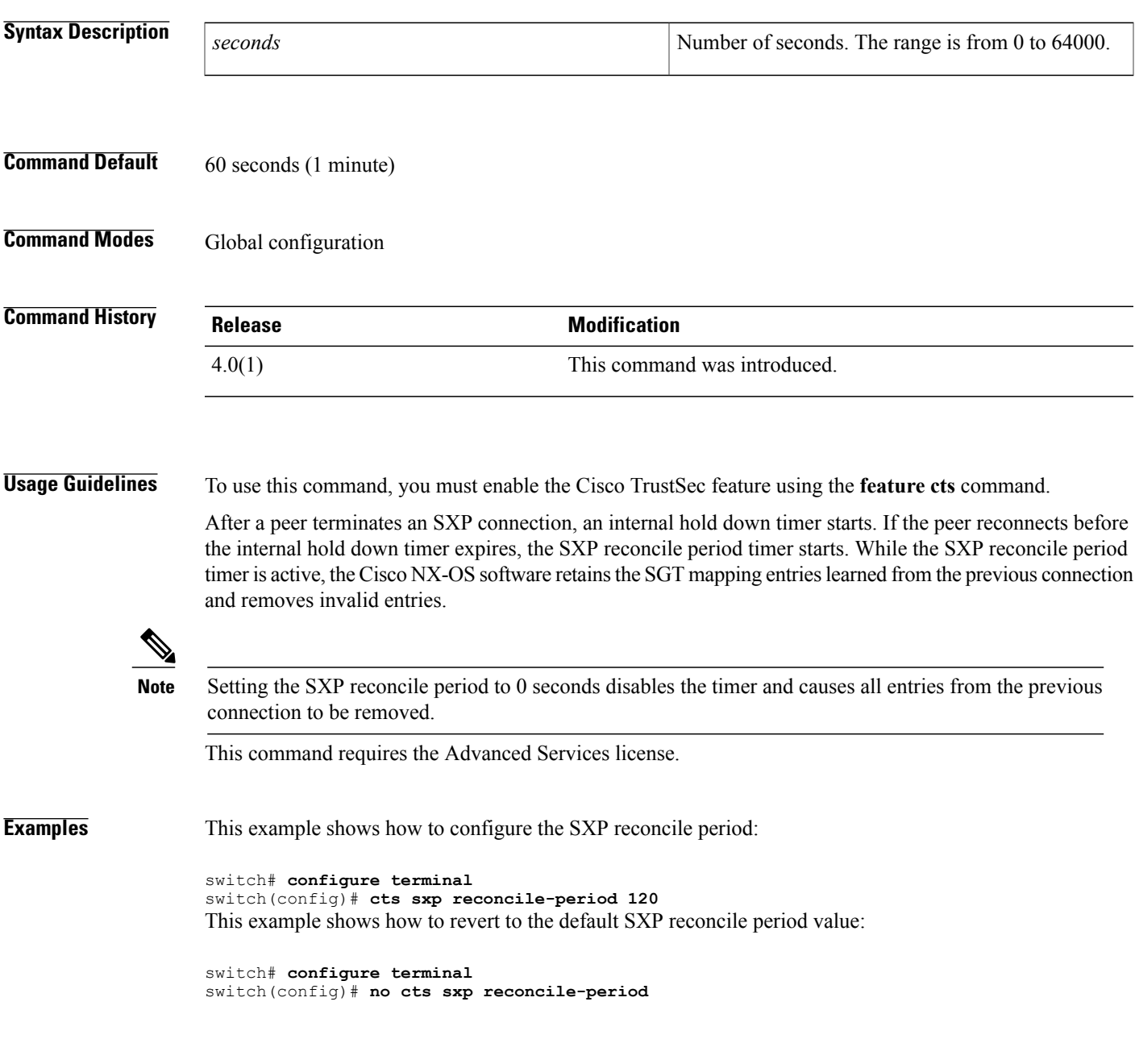

I

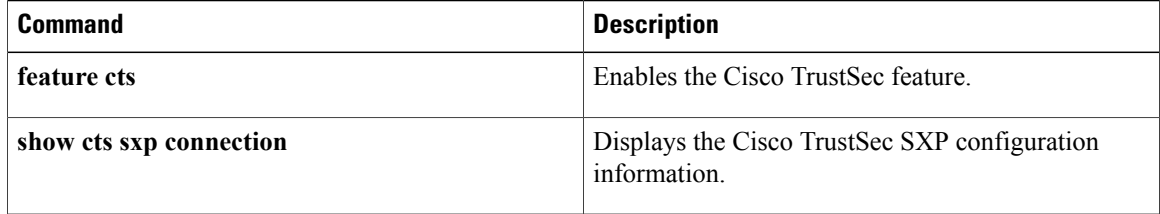

 $\mathbf{I}$ 

# **cts sxp retry-period**

To configure a Security Group Tag (SGT) Exchange Protocol (SXP) retry period timer, use the **cts sxp retry-period** command. To revert to the default, use the **no** form of this command.

**cts sxp retry-period** *seconds*

**no cts sxp retry-period**

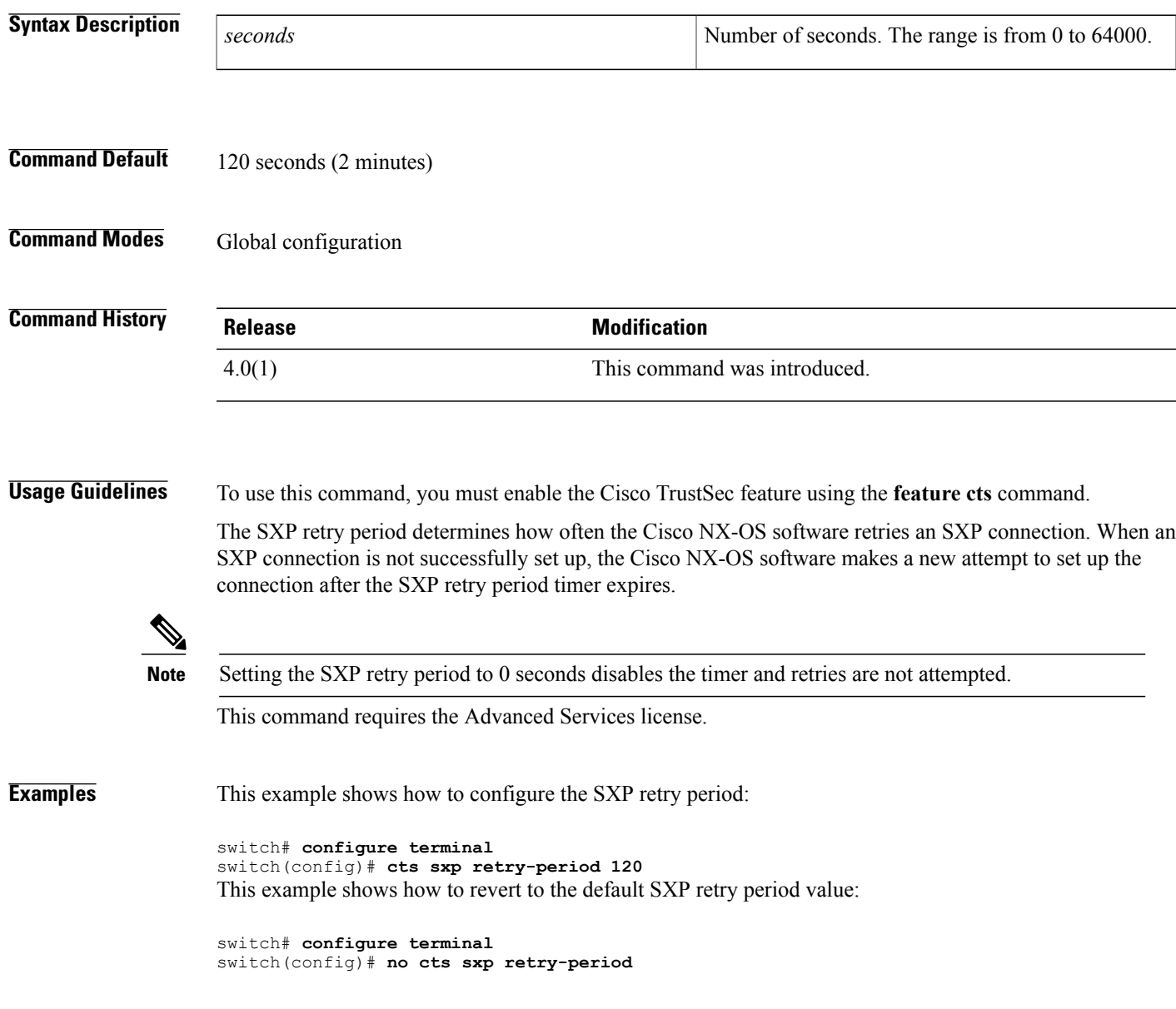

I

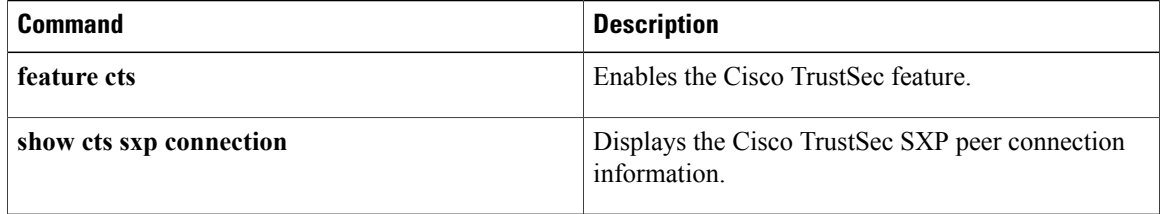

### **cts sxp speaker hold-time**

To configure the global hold-time period of a speaker network device in a Cisco TrustSec Security Group Tag (SGT) Exchange Protocol version 4 (SXPv4) network, use the **cts sxp speaker hold-time** command in global configuration mode. To remove the hold time from the speaker device, use the**no** form of this command.

**cts sxp speaker hold-time** *minimum-period*

**no cts sxp speaker hold-time**

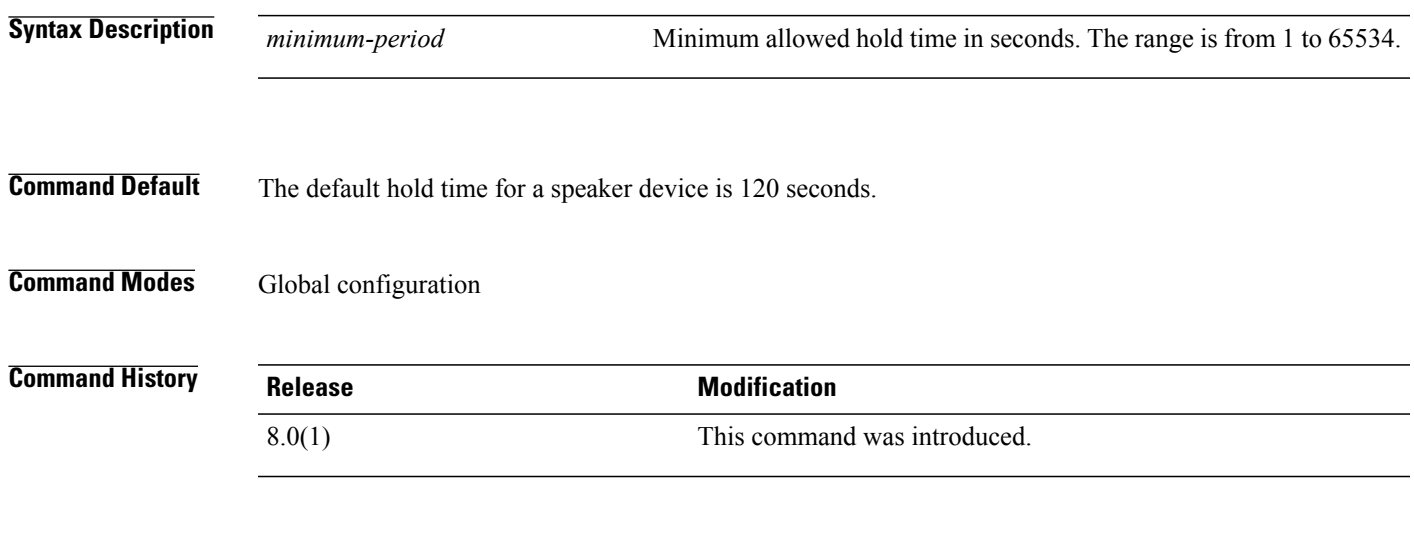

**Usage Guidelines** The Security Group Tag Exchange Protocol (SXP) uses a TCP-based, keepalive mechanism to determine if a connection is live. SXPv4 adds an optional negotiated keepalive mechanism, the hold-time period, in order to provide more predictable and timely detection of connection loss.

> Hold time can be configured globally on a network device. This global configuration will apply the configuration to all SXP connections configured on the device.

> You may configure a hold-time period locally on a speaker device or a default of 120 seconds is used. This is the shortest period of time a speaker is willing to send keepalive messages for keeping the connection active. Any shorter hold-time period would require a faster keepalive rate than the rate the speaker is ready to support. A value of 0xFFFF indicates that the keepalive mechanism is not used.

The hold-time negotiation between the speaker device and the listener device succeeds when the speaker's minimum acceptable hold time falls below or within the desirable hold-time range of the listener. (Use the **cts sxp listener hold-time** command to configure the hold time of the listener device.) If one end turns off the keepalive mechanism, the other end should also turn it off to make the negotiation successful.

The negotiation fails when the speaker's minimum acceptable hold-time is greater than the upper bound of the listener's hold-time range.

The selected hold-time period of a successful negotiation isthe maximum of the speaker's minimum acceptable hold time and the lower bound of the listener's hold-time range.

The speaker calculates the keepalive time to one-third of the selected hold time by default, unless a different keepalive time is locally configured.

1

### **Examples** The following example shows how to configure the minimum hold time period of a speaker device for 300 seconds:

switch(config)# **cts sxp speaker hold-time 300**

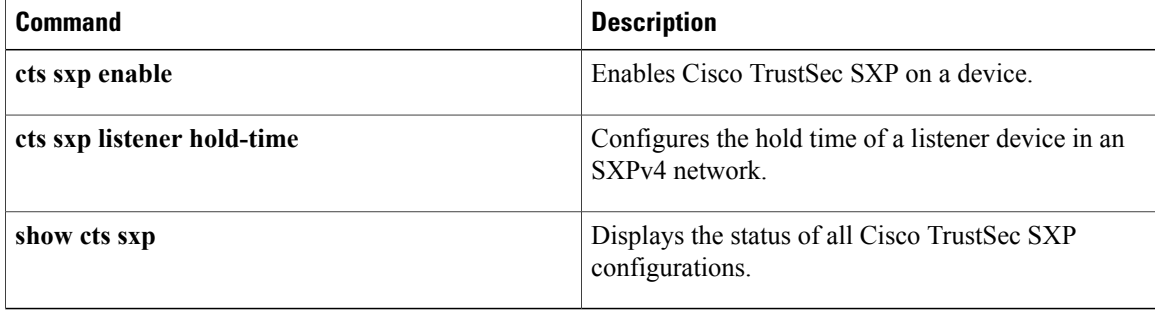